Produkt-Handbuch **Busch-Installationsbus® EIB / KNX Schalt-/Dimmaktoren 6197/22 6197/23 6197/24** 

Gebäude-Systemtechnik

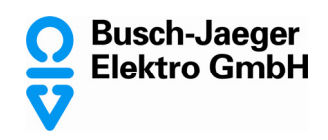

Dieses Handbuch beschreibt die Schalt-/Dimmaktoren 6197/22, 6197/23, 6197/24 mit ihren Anwendungsprogrammen *"Schalten Dimmen xf 1-10V/1.1"* (x = 2, 4 und 8 Ausgänge) Technische Änderungen und Irrtümer sind vorbehalten.

## **Haftungsausschluss:**

Trotz Überprüfung des Inhalts dieser Druckschrift auf Übereinstimmung mit der Hard- und Software können Abweichungen nicht vollkommen ausgeschlossen werden. Daher können wir hierfür keine Gewähr übernehmen. Notwendige Korrekturen fließen in neue Versionen des Handbuchs ein. Bitte teilen Sie uns Verbesserungsvorschläge mit.

E-mail: eib.hotline@de.abb.com

Busch-Installationsbus® EIB / KNX **Schalt-/Dimmaktoren 6197/22, 6197/23, 6197/24, REG** 

## **Inhalt** Seite

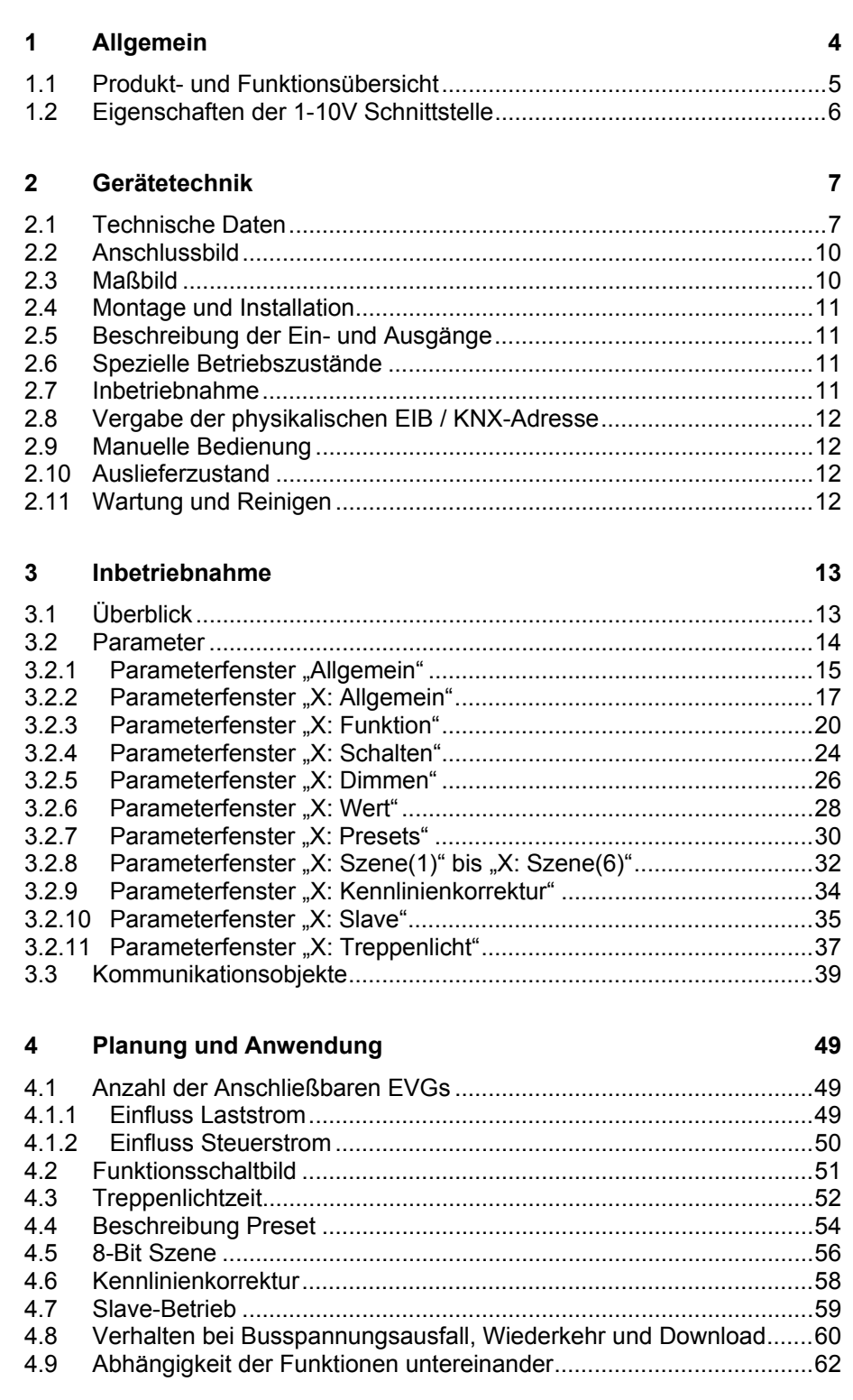

Busch-Installationsbus® EIB / KNX **Schalt-/Dimmaktoren 6197/22, 6197/23, 6197/24, REG** 

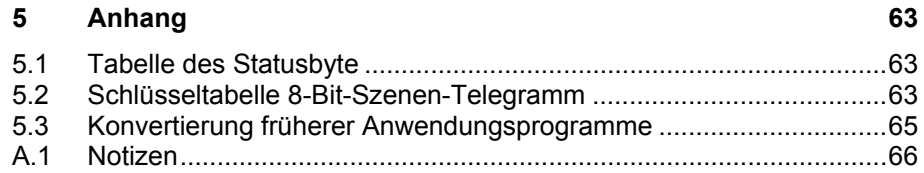

## **1 Allgemein**

Das vorliegende Handbuch gibt Ihnen detaillierte technische Informationen über die Busch-Installationsbus® EIB / KNX Schalt-/Dimmaktoren, 6197/22, 6197/23, 6197/24 mit Montage, Programmierung und erklärt den Einsatz der Aktoren anhand von Beispielen. Das Sortiment der Schalt-/Dimmaktoren besteht aus EIB / KNX drei Reiheneinbaugeräten im Pro*M* Design. Die drei Schalt-/Dimmaktoren besitzen 2, 4 bzw. 8 Ausgänge, die jeweils einen 1-10V Steuerausgang und ein 16A Lastrelais besitzen. Die Ausgänge sind unabhängig von einander parametrierbar und können unterschiedliche Funktionen, wie z.B. Dimmen, Schalten, Szenenaufrufe, Treppenlichtablauf, Slavebetrieb usw., ausführen.

Die Schalt-/Dimmaktoren stellen die Verbindung zwischen Geräten mit 1-10V-Schnittstelle zur übergeordneten Gebäudesystemtechnik und dem Busch-Installationsbus® EIB / KNX her.

Die Hauptgründe für die Verwendung von dimmbaren Beleuchtungskomponenten liegt in

- Senkung der Betriebskosten
- Energieeinsparung
- Erhöhtem Licht- und damit Lebenskomfort

Von der Vielzahl am Markt zur Verfügung stehenden 1-10V-Steuergeräten, sind die üblichsten

- Elektrische Vorschaltgeräte EVG
- Dimmer
- **Transformatoren**

Der Rechtsanspruch auf das Copyright an diesem Handbuch bleibt zu jeder Zeit bei ABB STOTZ KONTAKT GmbH.

## <span id="page-5-0"></span>**1.1 Produkt- und Funktionsübersicht**

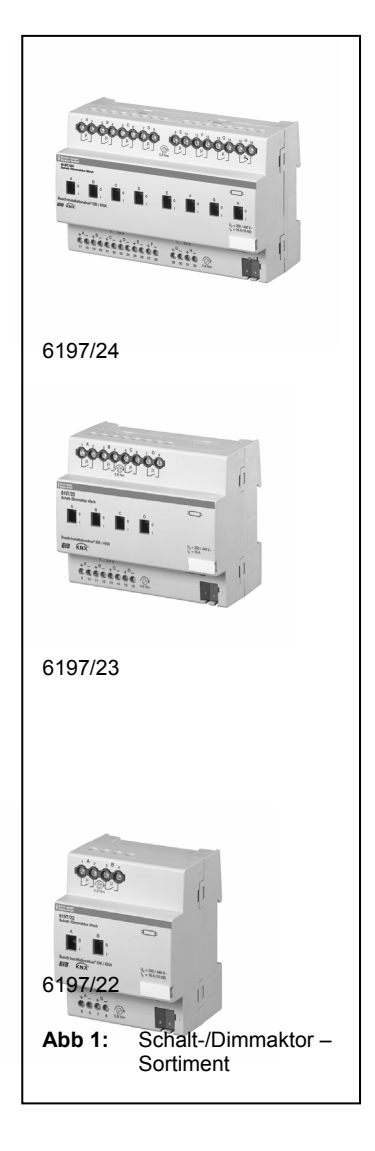

Die 2-, 4- und 8-fach Busch-Installationsbus® EIB / KNX Schalt-/Dimmaktoren sind EIB / KNX Reiheneinbaugeräte im ProM Design. Sie steuern über 2-, 4- und 8-Ausgänge dimmbare elektronische Vorschaltgeräte (EVGs) oder Transformatoren mit 1-10V Schnittstelle. Pro Ausgang steht ein potentialfreier Schaltkontakt zum Ein- und Ausschalten der Vorschaltgeräte zur Verfügung. Zusätzlich gibt es die Möglichkeit einer manuellen, hilfsspannungsunabhängigen Bedienung des Schaltrelais, die gleichzeitig als Anzeige der Kontaktstellung dient. Das Schalten und Dimmen erfolgt pro Ausgang unabhängig über den Busch-Installationsbus® EIB / KNX. An einem Ausgang können mehrere Vorschaltgeräte angeschlossen werden.

Die Anzahl der anschließbaren EVGs ist durch die Schalt- und Steuerleistung begrenzt. Wird die Ein- und Ausschaltfunktion über den Schalt-/Dimmaktor nicht verwendet, so hängt die Anzahl der ansteuerbaren EVGs nur von der Belastbarkeit der 1-10V Steuerspannung ab.

Die Geräte werden über den EIB / KNX versorgt und benötigen keine zusätzliche Stromversorgung. Die Steuerspannung der 1-10V Geräten wird vom Vorschaltgerät selbst erzeugt. Der Schalt-/Dimmaktor steuert dieser Steuerspannung entgegen und reduziert diese. Hierdurch wird der gewünschte Dimmwert eingestellt. Das Ausschalten erfolgt über das im Schalt-/ Dimmaktor integrierte Schaltrelais.

Die Vergabe der physikalischen Adresse, sowie das Einstellen der Parameter erfolgt mit der Engineering Tool Software ETS (ab Version ETS2 V1.3) mit einem VD2-File. Bei der Verwendung der ETS3 ist eine Datei des Typs ".VD3" zu importieren.

## <span id="page-6-0"></span>**1.2 Eigenschaften der 1-10V Schnittstelle**

Dimmbare EVGs mit 1-10V Schnittstelle haben sich schon lange vor der neuen digitalen Lichtsteuerung DALI am Markt bewährt und bilden eine einfache und kostengünstige Lösung Lichtstimmungen und Energieeinsparungen in der Beleuchtungstechnik zu verwirklichen.

## **Eigenschaften der 1-10V Schnittstelle**

- Die Ansteuerung erfolgt über ein störungssicheres Gleichspannungssignal von 10V (maximale Helligkeit; Steuerleitung offen) bis 1V (minimale Helligkeit; Steuerleitung kurzgeschlossen)
- Die Steuerleistung wird vom EVG erzeugt. Der Strom ist typen- und herstellerabhängig und kann typischerweise zwischen 0,5 und 4mA pro EVG liegen
- Die Spannung auf der Steuerleitung ist potentialgetrennt von der Netzleitung, jedoch keine Schutzkleinspannung (SELV).
- EVG an verschiedenen Phasen können über dasselbe Steuergerät gedimmt werden.

Aufgrund der Eigenschaften der 1-10V-Schnittstelle sind folgende Punkte zu beachten:

- Alle Steuerleitungen einer EVG-Installation müssen mit richtiger Polarität (+/–) angeschlossen werden.
- Die Steuerleitung ist potentialgetrennt von der Netzleitung, jedoch keine Schutzkleinspannung (SELV).
- Die Steuerspannung lässt sich durch das Steuergerät (z.B. Schalt- /Dimmaktor) nach oben bzw. unten begrenzen. Hierdurch kann im unteren Bereich ein sauberes Zünden des Vorschaltgeräts erreicht werden. Begrenzungen im oberen Bereich können sinnvoll sein, um Energie einzusparen, die Lebenserwartung von Leuchtstoffröhren zu erhöhen oder Reserven bei einer eventuellen Alterung der Leuchtstoffröhre einzuplanen.
- Ein Test des EVG auf korrekte Funktion ist auf einfache Weise ohne zusätzlicher Software oder Prüfgeräte möglich: 1. Einschalten des EVG mit offener Steuerleitung. Die Lampe muss zünden und mit Nennleistung brennen. 2. Kurzschließen der Steuerleitung (Drahtbrücke). Die Lampe muss bei minimaler Helligkeit brennen.
- Über die 1-10V-Schnittstelle werden die dimmbaren EVG nur gedimmt. Geschaltet wird über die Netzleitung. Der Schaltkontakt ist im Schalt-/ Dimmaktor enthalten und kann gezielt angesteuert werden.
- Die maximale Belastbarkeit des Steuergeräts (Schaltausgang und 1-10V Ausgang) ist zu beachten.

Wenn Sie flexiblere Anwendungen mit ihrer Beleuchtung realisieren möchten und z.B. adressierbare Beleuchtungskomponenten benötigen sind Vorschaltgeräte mit **DALI** (digital adressable lighting interface) Schnittstelle zu Verwenden. Um diese Komponenten in die Gebäudesystemtechnik und dem Busch-Installationsbus® EIB / KNX einzubinden stehen EIB / KNX DALI-Gateways im Busch-Jaeger Elektro GmbHPortfolie zur Verfügung. Nähere Informationen mit entsprechenden Produkthandbüchern und technischen Daten finden sie auf unsere Homepage [www.busch-jaeger.de](http://www.busch-jaeger.de/) unter Downloads im Kapitel Beleuchtungstechnik.

## <span id="page-7-0"></span>**2 Gerätetechnik**

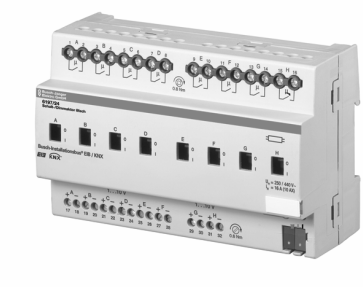

**Abb. 2:** 6197/24

Die Busch-Installationsbus® EIB / KNX Schalt-/Dimmaktoren mit einem Nennstrom von 16A sind EIB / KNX Reiheneinbaugeräte im pro*M* Design für den Einbau im Verteiler auf einer 35 mm Tragschienen. Die Verbindung zum Busch-Installationsbus® EIB / KNX erfolgt über eine Busanschlussklemme.

Der Schalt-/Dimmaktor steuert über 2-, 4- oder 8-Ausgänge dimmbare elektronische Vorschaltgeräte (EVGs) oder Transformatoren mit 1-10V Schnittstelle.

Pro Ausgang steht ein potentialfreier Schaltkontakt zum direkten Ein- und Ausschalten der gesteuerten Vorschaltgeräte zur Verfügung. Die Schaltrelais sind besonders geeignet zum Schalten von ohmschen, induktiven und kapazitiven Lasten, wie auch Leuchtstofflampenlasten (10AX) nach DIN EN 60 669.

Die Schaltrelais können manuell ohne Bus- oder Hilfsspannung EIN- und AUS geschaltet werden. Durch das Bedienteil wird gleichzeitig die Schaltstellung angezeigt.

Die Geräte werden über den EIB / KNX versorgt und benötigen keine zusätzliche Stromversorgung.

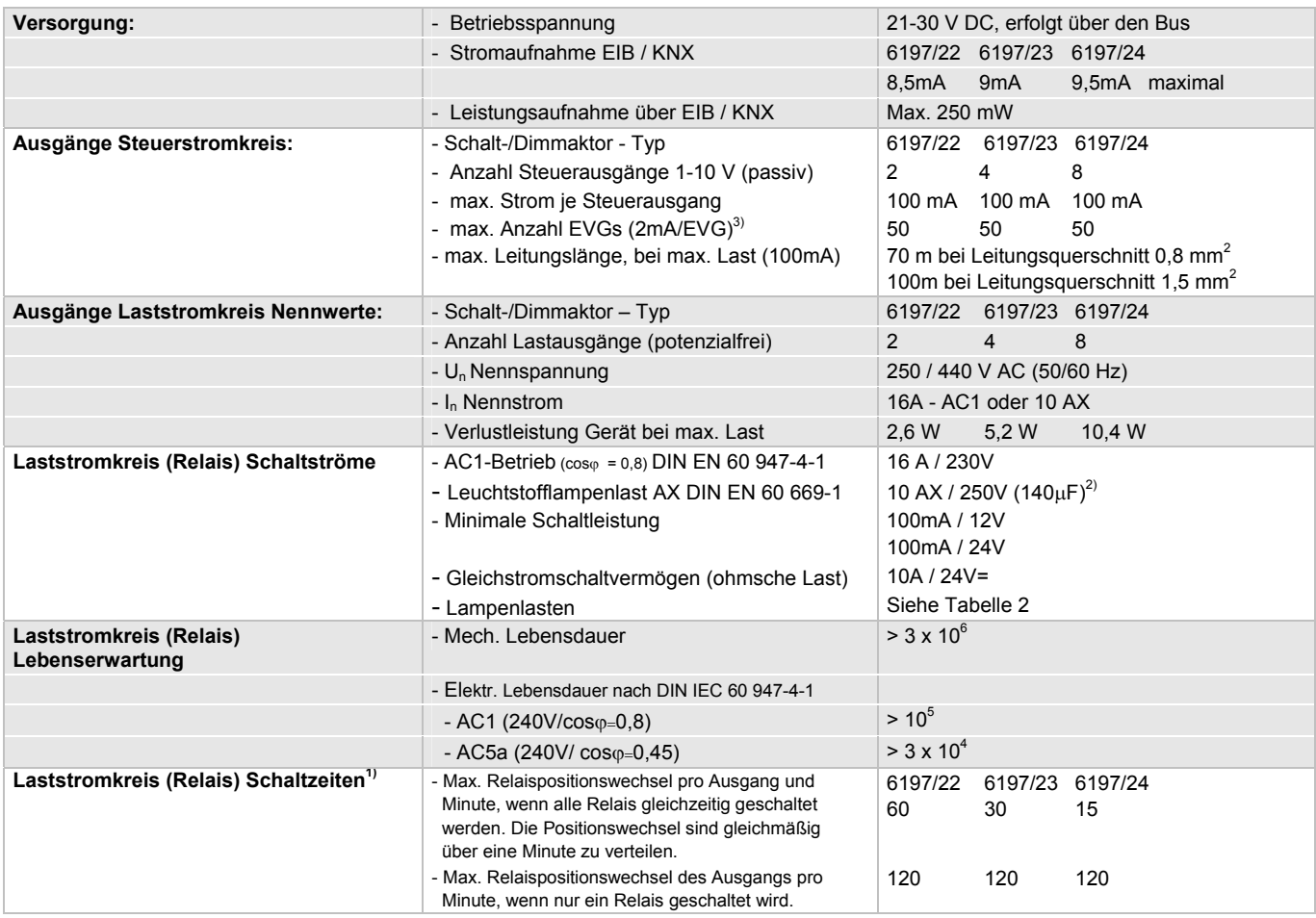

## **2.1 Technische Daten**

 $1)$  Die Angaben gelten erst nachdem am Gerät min. 30 Sek. lang Busspannung anliegt.

Typische Grundverzögerung des Relais beträgt ca. 20ms.

2) Der maximale Einschaltspitzenstrom (siehe Tabelle 2) darf dabei nicht überschritten werden.

## Busch-Installationsbus® EIB / KNX **Gerätetechnik**

<sup>3)</sup> Der Steuerstrom der 1-10V Geräte bestimmt die Anzahl der anzuschließenden Vorschaltgeräte. Typische Werte liegen zwischen 0,4...4mA. **Tabelle 1** - Teil 1: Schalt-/Dimmaktoren 6197/22, 6197/23, 6197/24, Technische Daten

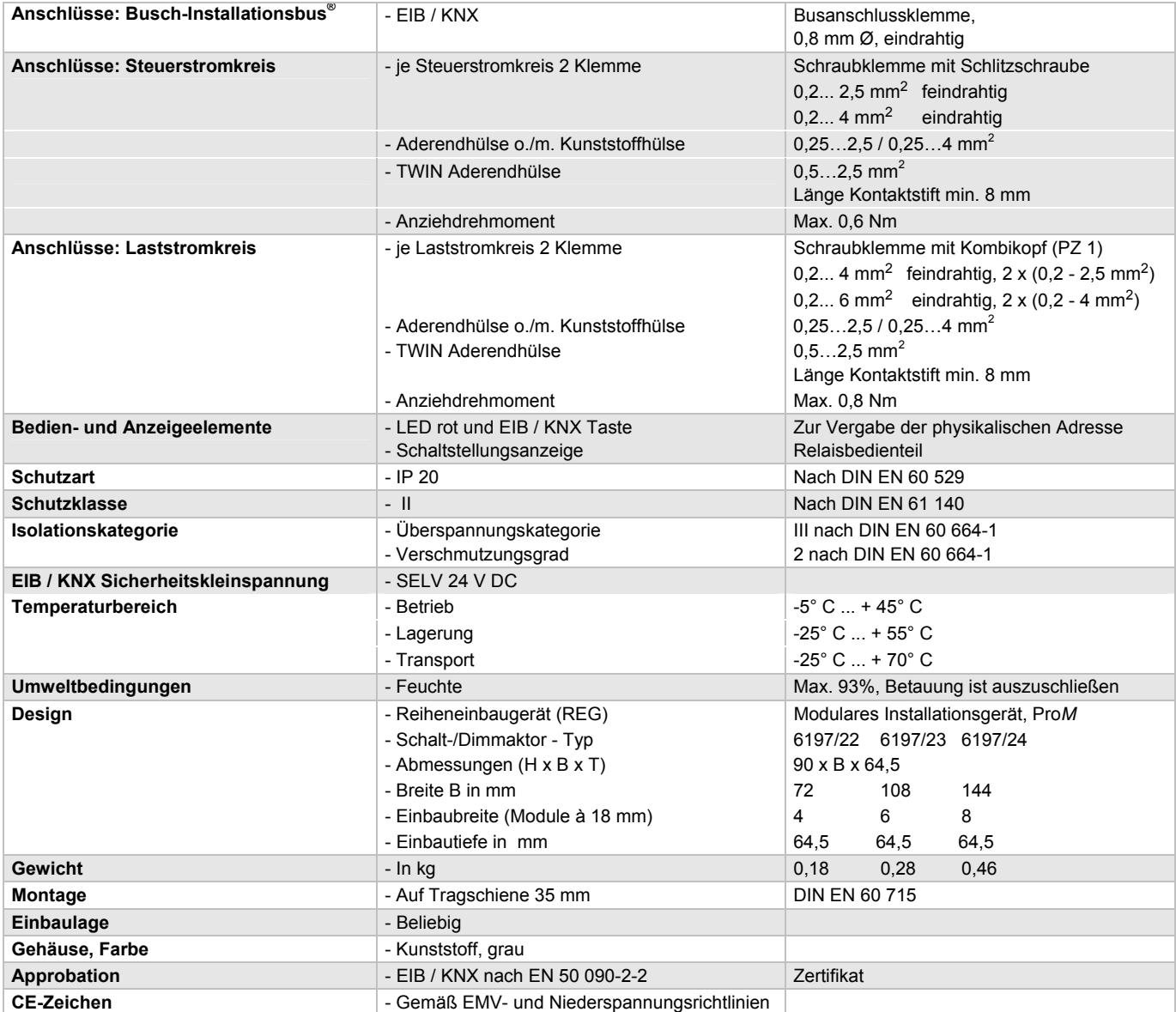

**Tabelle 1** - Teil 2: Schalt-/Dimmaktoren 6197/22, 6197/23, 6197/24, Technische Daten

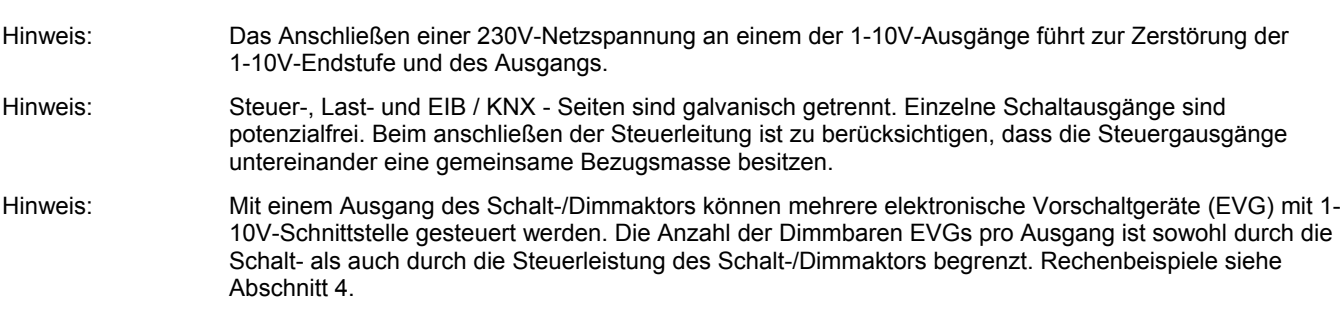

## Busch-Installationsbus® EIB / KNX **Gerätetechnik**

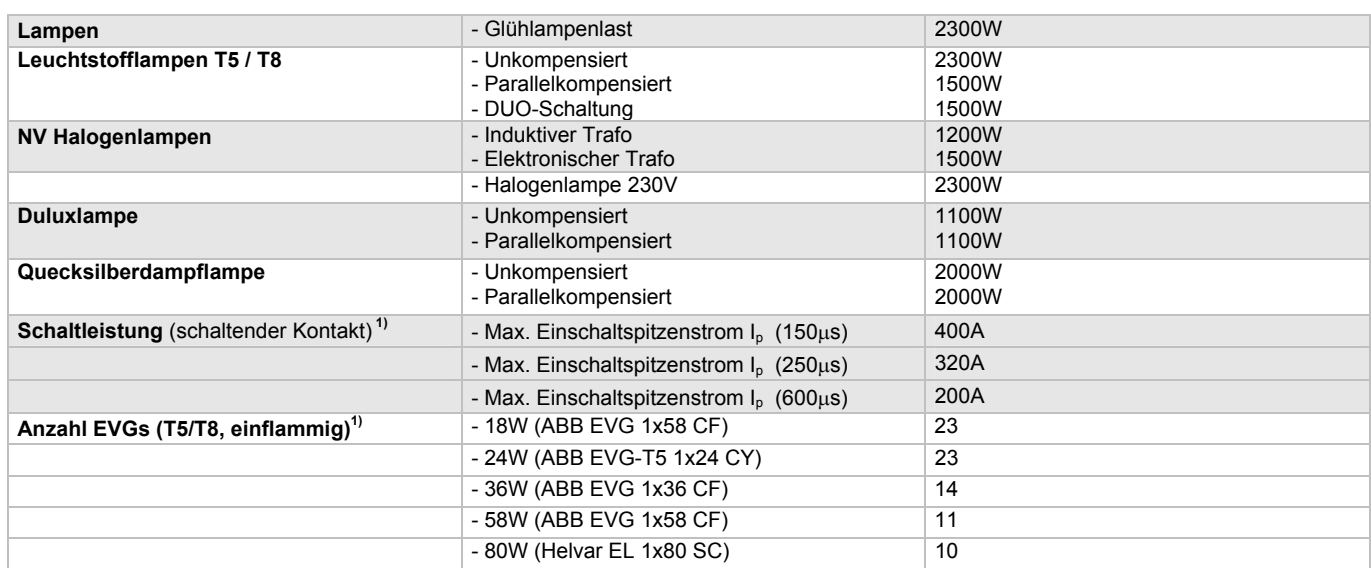

## **Lampenlasten, Schaltleistungen für Laststromkreis**

<sup>1)</sup> für mehrflammige Lampen oder andere Typen ist die Anzahl der EVGs über den Einschaltspitzenstrom der EVGs zu ermitteln. Beispiel siehe Abschnitt 4

**Tabelle 2:** Lampenlasten für Laststromkreis 6197/22, 6197/23, 6197/24

## **Anwendungsprogramme**

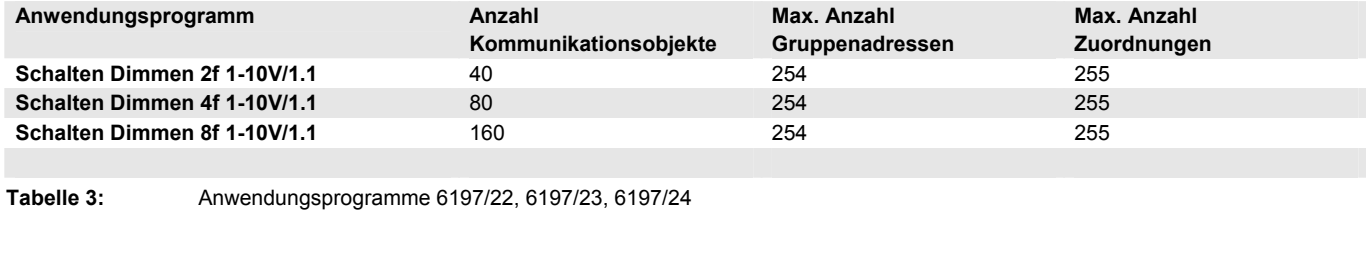

Hinweis: Für die Programmierung ist die ETS2 V1.3 oder höher erforderlich. Bei Verwendung der ETS3 ist eine Datei vom Typ "VD3" zu importieren.

> Das Anwendungsprogramm liegt in der ETS2 / ETS3 unter Busch-Jaeger / Beleuchtung / Schalt-/Dimmaktoren 1-10V / Schalten Dimmen xf 1-10V/1 (x = 2, 4 oder 8, Anzahl der Ausgänge).

Hinweis: Die Geräte unterstützen nicht die Verschließfunktion eines Projekts bzw. der KNX-Geräte in der ETS. Wenn Sie den Zugriff auf alle Geräte des Projekts durch ein "BA-Kennwort" (ETS2) bzw. "BCU-Schlüssel" (ETS3) sperren, hat es auf dieses Gerät keine Auswirkung. Es kann weiterhin ausgelesen und programmiert werden.

## <span id="page-10-0"></span>**2.2 Anschlussbild**

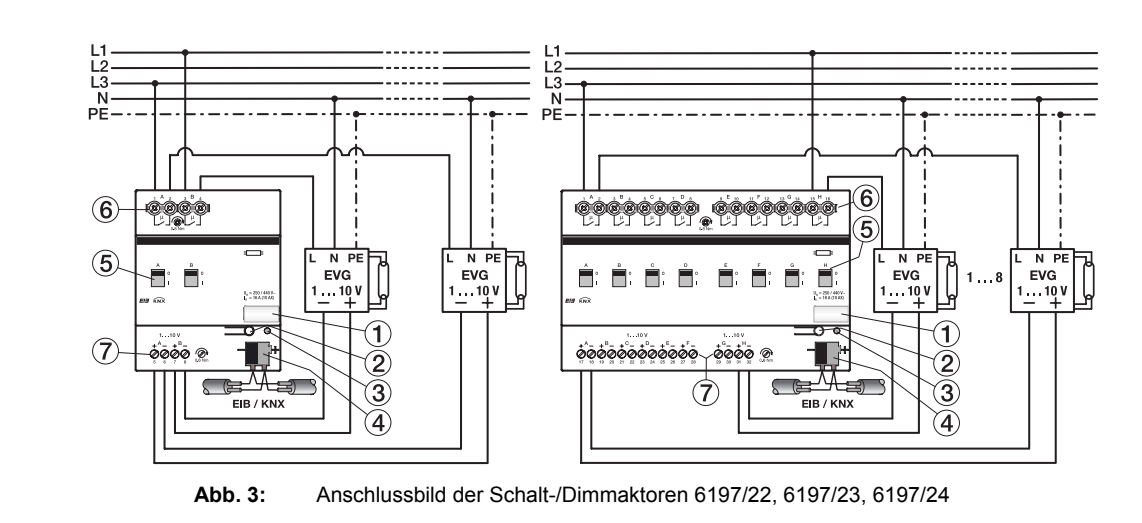

- 
- -
- 1 Schilderträger 14 Busanschlussklemme
- 2 Programmier-Taste 5 Schaltstellungsanzeige und Handbedienung
- 3 Programmier-LED 6 Laststromkreis, je 2 Anschlussklemmen
	- 7 Steuerstromkreise, je 2 Anschlussklemmen

**Hinweis:** Um gefährliche Berührungsspannung durch Rückspeisung aus unterschiedlichen Außenleitern zu vermeiden, muss eine allpolige Abschaltung eingehalten werden.

**Hinweis:** Eine offene Steuerleitung bewirkt die maximale Helligkeit. Eine kurzgeschlossene Steuerleitung erzeugt den min. Dimmwert. Der minimale Dimmwert stellt sich auch bei vertauschter Polarität der Steuerleitung ein. In allen 3 Fällen ist keine Dimmung der Beleuchtung möglich.

## **2.3 Maßbild**

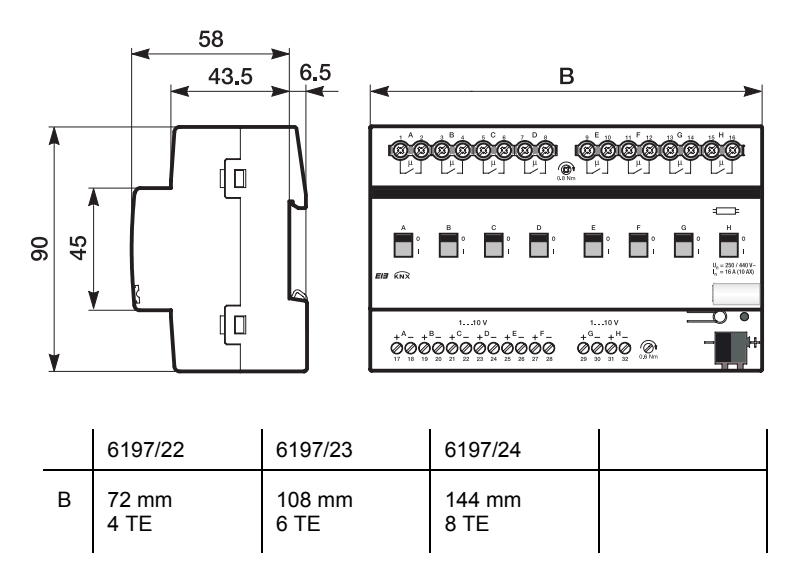

**Abb. 4:** Maßbild 6197/22, 6197/23, 6197/24

## <span id="page-11-0"></span>**2.4 Montage und Installation**

Die Busch-Installationsbus® EIB / KNX Schalt-/Dimmaktoren sind geeignet zum Einbau in Verteilern oder Kleingehäusen für Schnellbefestigung auf einer 35 mm Tragschienen, nach DIN EN 60 715.

Das Gerät kann in jeder Einbaulage montiert werden und benötigt keine Hilfsspannung. Das Gerät versogt sich aus dem EIB / KNX.

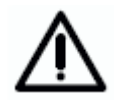

Die Zugänglichkeit des Geräts zum Betreiben, Prüfen, Besichtigen, Warten und Reparieren muss sichergestellt sein (gem. DIN VDE 0100-520).

Vor Montagearbeiten ist das Gerät spannungsfrei zu schalten.

Der elektrische Anschluss erfolgt über Schraubklemmen. Die Verbindung zum EIB / KNX wird mit einer Busanschlussklemme hergestellt. Die Klemmenbezeichnungen befinden sich auf dem Gehäuse.

Die Geräte sind bei Transport, Lagerung und im Betrieb vor Feuchtigkeit, Schmutz und Beschädigung zu schützen.

- Geräte nur im geschlossenen Gehäuse (z.B. Verteiler) betreiben.
- Geräte nur innerhalb der spezifizierten technischen Daten betreiben.
- **2.5 Beschreibung der Einund Ausgänge**

Die Schaltausgänge der Schalt-/Dimmaktoren sind potenzialgetrennt. An benachbarten Ausgängen sind unterschiedliche Phasen einer 230V-Betriebsspannung anschließbar.

Steuer-, Last- und EIB / KNX - Seiten sind galvanisch getrennt. Beim anschließen der Steuerleitung ist zu berücksichtigen, dass die Steuergausgänge untereinander eine gemeinsame Bezugsmasse besitzen.

Das Anschließen einer 230V-Netzspannung an einem der 1-10V-Ausgänge kann zur Zerstörung der 1-10V-Endstufe und des Ausgangs führen.

#### **2.6 Spezielle Betriebszustände**

Das Verhalten bei Busspannungsausfall und -wiederkehr ist parametrierbar. Die genaue Beschreibung ist zusammen mit dem Verhalten nach Download und Busreset detailliert im Kapitel 4 beschrieben.

Eine offene Steuerleitung bewirkt die maximale Helligkeit. Eine kurzgeschlossene Steuerleitung erzeugt den min. Dimmwert. Der minimale Dimmwert stellt sich auch bei vertauschter Polarität der Steuerleitung ein. In allen 3 Fällen ist keine Dimmung der Beleuchtung möglich.

## **2.7 Inbetriebnahme**

Die Parametrierung der Schalt-/Dimmaktoren erfolgt mit dem Anwendungsprogramm *Schalten Dimmen xf 1-10V/1* (x = 2, 4 oder 8) und der ETS (ab Version ETS2V1.3). Bei der Verwendung der ETS3 ist eine Datei des Typ ".VD3" zu importieren. Es sind folgende Arbeiten durchzuführen:

- Vergabe der physikalischen EIB / KNX Geräte Adresse
- Parametrierung der übergreifenden Gerätefunktionen
- Parametrierung des Verhaltens pro Ausgang
- Zuordnung der Kommunikationsobjekte zu EIB / KNX-Gruppen

Die Schalt-/Dimmaktoren benötigen keine separate Spannungsversorgung. Der Anschluss an den EIB / KNX reicht aus, um die Funktion der Aktoren zu ermöglichen. Für die Parametrierung benötigen Sie einen PC oder Laptop mit der ETS (ab ETS2 V1.3) und eine Anbindung an den Busch-Installationsbus® EIB / KNX z.B. über RS232 Schnittstelle oder USB-Schnittstelle.

## <span id="page-12-0"></span>Busch-Installationsbus® EIB / KNX **Gerätetechnik**

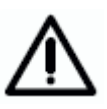

Die Montage und Inbetriebnahme darf nur von Elektrofachkräften ausgeführt werden. Bei der Planung und Errichtung von elektrischen Anlagen sind die einschlägigen Normen, Richtlinien, Vorschriften und Bestimmungen zu beachten.

#### **2.8 Vergabe der physikalischen EIB / KNX-Adresse**

Die Vergabe der physikalischen EIB / KNX-Geräteadresse der Schalt-/ Dimmaktoren erfolgt über die ETS und die Programmiertaste am Gerät.

Das Gerät besitzt zur Vergabe der EIB / KNX physikalischen Geräteadresse eine Programmier-Taste, die sich auf der Schulter des Gerätes befindet. Nach dem die Taste gedrückt wurde, leuchtet die rote Programmier-LED auf. Sie erlischt, sobald die ETS die physikalische Adresse vergeben hat oder die Programmier-Taste erneut gedrückt wurde.

## **2.9 Manuelle Bedienung**

Der Schalt-/Dimmaktoren hat eine manuelle Bedienmöglichkeit. Mit einem Bedienteil am Relais kann der Schaltkontakt EIN und AUS geschaltet werden. Durch das Bedienteil wird gleichzeitig die Schaltstellung angezeigt.

> Der Schalt-/Dimmaktor hat keine elektrische Überwachung der Handbetätigung und kann deshalb auch nicht gezielt auf eine Handbetätigung reagieren.

> Aus energietechnischen Gesichtspunkten wird das Relais nur mit einem Schaltimpuls angesteuert, wenn sich die bekannte

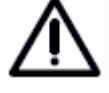

Relaisstellung geändert hat. Dies hat zur Folge, dass nach einer einmaligen manuellen Bedienung ein sich wiederholender Schaltbefehl, der über den Bus empfangen wird, kein Kontaktwechsel stattfindet, da der Aktor davon ausgeht es habe kein Kontaktwechsel stattgefunden und die korrekte Kontaktposition ist eingestellt.

Eine Ausnahme ist die Situation nach Busspannungsausfall und Wiederkehr. In beiden Fällen wird die Relais Position in Abhängigkeit der Parametrierung neu berechnet und unabhängig von der Kontaktstellung immer eingestellt.

Die Schalt-/Dimmaktoren werden mit der physikalischen Adresse 15.15.255 ausgeliefert. Die Anschlussklemmen und die Relais sind geöffnet und die Busklemme ist vormontiert.

Es ist zu beachten, dass sich durch Erschütterungen während des Transports die Relaisstellungen verändern können. Durch eine optische Kontrolle kann jederzeit die Kontaktstellung am Gerät erkannt und gegebenenfalls durch eine manuelle Bedienung verändert werden. Das Anwendungsprogramm *Schalten Dimmen xf 1-10V/1 (x = 2, 4 oder 8)*  ist vorgeladen.

## **2.11 Wartung und Reinigen**

**2.10 Auslieferzustand** 

Die Schalt-/Dimmaktoren sind wartungsfrei. Bei Schäden (z.B. durch Transport, Lagerung) dürfen keine Reparaturen durch Fremdpersonal vorgenommen werden. Beim Öffnen des Gerätes erlischt der Garantieanspruch.

Verschmutzte Geräte können mit einem trockenen Tuch gereinigt werden. Reicht das nicht aus, kann ein mit Seifenlauge leicht angefeuchtetes Tuch benutzt werden. Auf keinen Fall sind ätzende Mittel oder Lösungsmittel zu verwenden.

## **3 Inbetriebnahme**

## **3.1 Überblick**

Das Applikationsprogramm *Schalten Dimmen xf 1-10V/1* stellt dem Gerät umfangreiche und flexible Funktionalität zur Verfügung. Die Standardeinstellungen erlauben die einfache Inbetriebnahme. Je nach Bedarf können die Funktionen erweitert werden.

Die Programmierung erfolgt über die EIB Tool Software ETS2 V1.3 oder höher. Bei Verwendung der ETS3 ist eine Datei vom Typ "VD3" zu importieren.

Jeder einzelne Ausgang, der drei Schalt-/Dimmaktoren, besitzt die gleichen technischen Eigenschaften und Software Funktionen. Somit ergibt sich die Möglichkeit jeden beliebigen Ausgang in Abhängigkeit seiner Anwendung frei zu definieren und entsprechend zu parametrieren.

Die Applikationen haben das gleiche Aussehen und dieselben Parameterfenster. Dies vereinfacht erheblich die Projektierung und Programmierung der Busch-Installationsbus® EIB / KNX Schalt-/Dimmaktoren.

Die folgende Tabelle gibt einen Überblick, welche Funktionen mit den Schalt-/Dimmaktoren und ihrem Applikationsprogramm möglich sind:

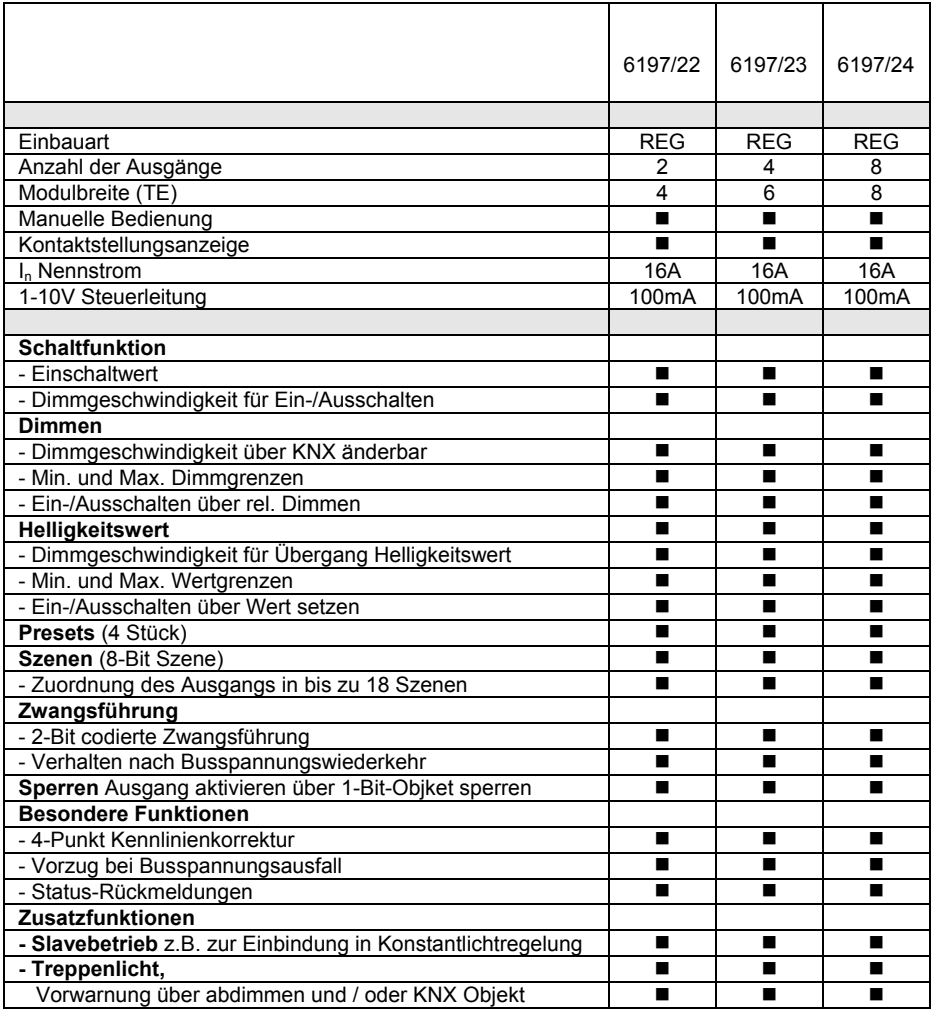

**Tabelle 4:** Applikationsübersicht

## **3.2 Parameter**

Dieses Kapitel beschreibt die Parameter der Schalt-/Dimmaktoren an hand der Parameterfenster. Die Parameterfenster sind dynamisch aufgebaut, so dass je nach Parametrierung und Funktion der Ausgänge weitere Parameterfenster freigegeben werden.

In der folgenden Beschreibung steht "Ausgang X" für alle Ausgänge eines Schalt-/Dimmaktors. Es ist parametrierbar alle Ausgänge gemeinsam oder jeden für sich individuell zu parametrieren.

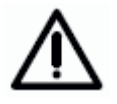

Es ist zu beachten, dass bei einem Wechsel zwischen individueller und gemeinsamer Parametrierung die durchgeführten Parametrierungen und Objektzuordnungen nicht übernommen werden.

Die individuellen Parameterfenster und die Parameterfenster für alle Ausgänge unterscheiden sich nur durch die Bezeichnung der Ausgänge. Aus diesem Grund werden im Folgenden nur die Parameterfenster für die gemeinsame Parametrierung ("x:...") beschrieben. Die Parameterfenster für einen Ausgang sind identisch.

Die Defaultwerte der Parameter sind unterstrichen dargestellt z.B. Option ja/nein.

Eingerückte Parameterbeschreibungen zeigen an, dass diese Parameter erst sichtbar sind, wenn der Mutterparameter entsprechend parametriert ist.

Die Abbildungen der Parameterfenster in diesem Handbuch entsprechen den ETS3-Parameterfenstern. Das Applikationsprogramm ist für die ETS3 optimiert. Mit dem entsprechenden VD2-File kann die Parametrierung und Projektierung der Schalt-/Dimmaktoren ebenfalls ohne Probleme mit der ETS2 durchgeführt werden. In der ETS2 kann es jedoch bei der Verwendung aller Parameter unter Umständen durch die ETS Oberfläche zu einer automatischen Teilung der Parameterfenster kommen.

#### <span id="page-15-0"></span>**3.2.1 Parameterfenster "Allgemein"**

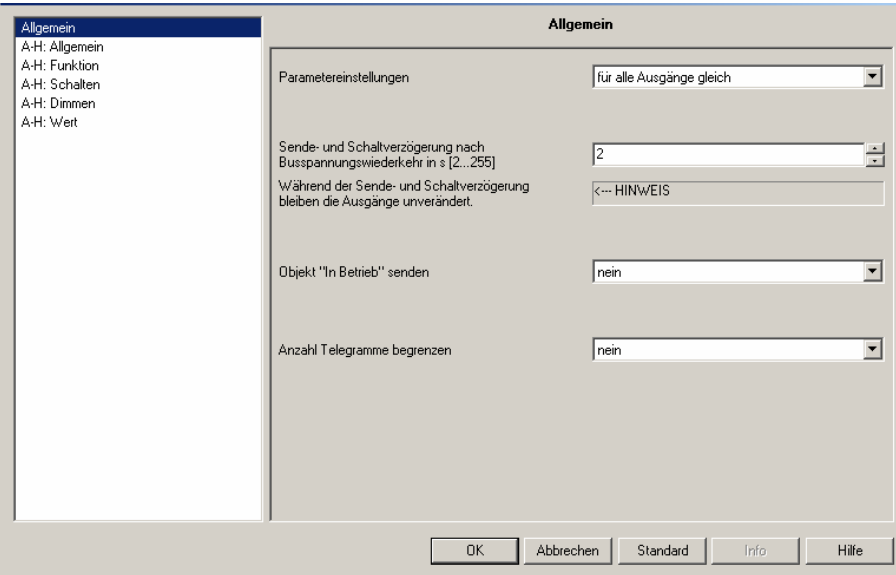

**Abb. 5:** Parameterfenster "Allgemein"

## **Parametereinstellungen**

Optionen: für alle Ausgänge gleich für jeden Ausgang individuell

Für jeden Ausgang kann separat eine individuelle Einstellung vorgenommen werden. Gerade bei größeren EIB/KNX-Anlagen kommt es häufig vor, dass alle Ausgänge gleich parametriert werden. Für diesen Fall brauchen alle Einstellungen im Gerät nur einmal vorgenommen zu werden. Diese Einstellungen gelten dann für alle Ausgänge.

Für alle Ausgänge gleich: Es erscheinen Parameterfenster "A-X:" (für 2fach  $X = B$ , für 4fach  $X = D$  und für 8fach Geräte  $X = H$ ), die für alle Ausgänge gleichermaßen gelten.

*Für jeden Ausgang individuell*: Es erscheinen alle Parameterfenster für jeden einzelnen Ausgang.

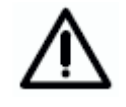

Es ist zu beachten, dass bei einem Wechsel zwischen individueller und gemeinsamer Parametrierung die durchgeführten Parametrierungen und Objektzuordnungen nicht übernommen werden.

## **Sende- und Schaltverzögerung nach Busspannungswiederkehr in s [2...255]**

Optionen: 2...255 s

Während der Sende- und Schaltverzögerung werden nur Telegramme empfangen. Die Telegramme werden jedoch nicht verarbeitet und die Ausgänge bleiben unverändert. Es werden keine Telegramme auf den Bus gesendet.

Nach Ablauf der Sende- und Schaltverzögerung werden Telegramme gesendet und der Zustand der Ausgänge entsprechend der Parametrierung bzw. der Objektwerte eingestellt.

Während der Sende- und Schaltverzögerung können die Objekte über den Bus z.B. von einer Visualisierung weiterhin ausgelesen werden. Sende- und Schaltanforderungen werden nach Ablauf der Sende- und Schaltverzögerung ausgeführt.

Eine Startzeit von ca. 2 Sekunden benötigt der Prozessor bis er funktionsbereit ist. Diese Initialisierungszeit ist in der parametrierten Zeit enthalten.

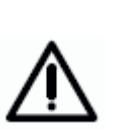

Die erste Schalthandlung wird erst dann ausgeführt, wenn das Gerät ausreichend Energie zur Verfügung hat, um bei einem Busausfall alle Kontakte sicher in den parametrierten Schaltzustand bringen zu können. Dies kann zur Folge haben, dass die erste Schalthandlung zu einem späteren Zeitpunkt erfolgt, als dies durch die parametrierte Schaltverzögerung vorgegeben ist. Die Sendeverzögerung wird dadurch nicht beeinflusst. Die maximalen Schaltspiele pro Minute sind den Technischen Daten im Kapitel 2 zu entnehmen.

## **Objekt "In Betrieb" senden**

Optionen: nein

zyklisch Wert "0" senden zyklisch Wert "1" senden

Das Objekt *In Betrieb* meldet die Funktionsfähigkeit des Gerätes auf den Bus und zeigt gleichzeitig die einwandfreie Busleitung an. Dieses zyklische Telegramm kann durch ein externes Gerät überwacht werden. Der folgende Parameter wird sichtbar:

#### **Sendezykluszeit in s [1...65535]**

Optionen: 1...60...65.535

Hier wird das Zeitintervall eingestellt, mit der das Objekt *In Betrieb,* je nach Parametrierung, zyklisch ein Telegramm mit dem Wert "1" oder "0" sendet.

## **Anzahl Telegramme begrenzen**

Optionen: nein/ja

Um die vom Gerät erzeugte Buslast zu begrenzen, gibt es die Möglichkeit eine Telegrammratenbegrenzung zu parametrieren.

Bei der Auswahl *ja* werden die beiden Parameter *Max. Anzahl gesendeter Telegramme* und *im Zeitraum* freigegeben.

#### **Max. Anzahl gesendeter Telegramme**

Optionen: 1...20...255

## **im Zeitraum**

Optionen: 50ms / 100ms / ... / 10s / ... / 30s / 1min

Mit diesen Parametern wird eingestellt, wie viele Telegramme das Gerät innerhalb eines Zeitraums sendet.

Die Telegramme werden am Anfang eines Zeitraums schnellstmöglich gesendet. Ist die parametrierte Anzahl von Telegrammen erreicht wird die Übertragung gestoppt und erst im nächsten Zeitraum fortgesetzt.

## <span id="page-17-0"></span>**3.2.2 Parameterfenster "X: Allgemein"**

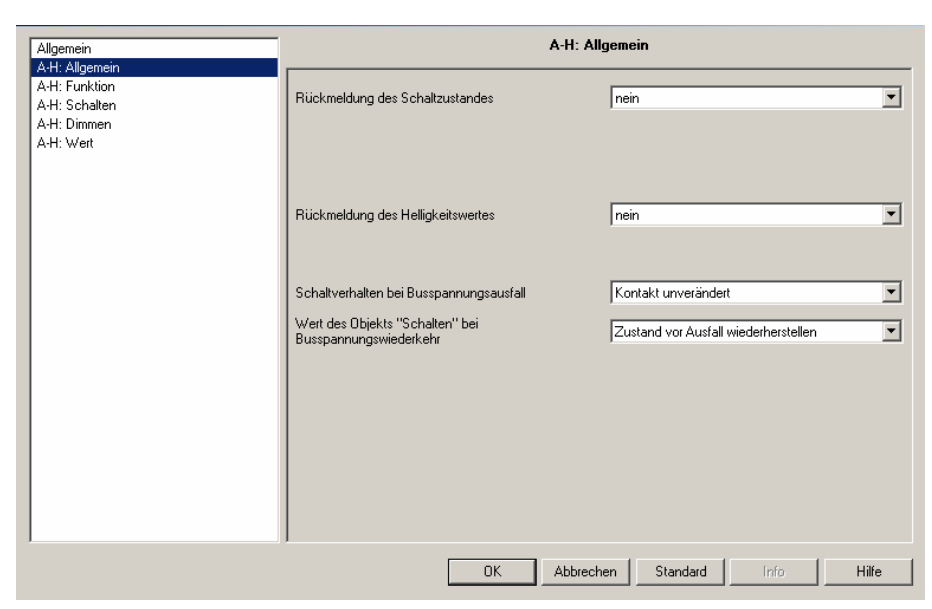

**Abb. 6:** Parameterfenster "A-X: Allgemein"

## **Rückmeldung des Schaltzustandes**

Optionen: nein

ja: über Objekt "Schalten / Status" ja: über getrenntes Objekt "Status Schalten"

Hier wird eingestellt, ob und wie der aktuelle Schaltzustand der Beleuchtung (EIN / AUS) auf den Bus gesendet wird.

Bei Einstellung *nein* wird der Schaltzustand nicht aktiv auf den Bus gesendet.

Bei Einstellung *ja: über Objekt Schalten / Status* wird der Schaltbefehl über das Objekt *Schalten / Status* aktiv auf den Bus gesendet.

Bei Einstellung *ja: über getrenntes Objekt* wird ein zusätzliches Objekt *Status Schalten* freigegeben, über das der aktuelle Schaltstatus auf den Bus sendet wird.

Beachte: Bei einem Wechsel der Parametrierung oder bei einem nachträglichen zuschalten des Status-Objekts gehen die Zuordnungen des Objekt *Schalten* verloren und muss erneut vorgenommen werden.

Anmerkung: Das Schalten und die Rückmeldung über das gleiche Objekt *Schalten / Status* sind sinnvoll, weil sie die Gruppenadresszuordnung vereinfacht. Es können jedoch bei unsachgemäßer Programmierung, durch die Rückmeldungen in einer Gruppe, ungewollte Schalthandlungen ausgelöst werden. In einer Gruppe mit mehreren Schalten / Status Objekten sollte nur ein Objekt den Staus zurückmelden.

Rückmeldung des Schaltzustandes ja: über getrenntes Objekt "Status Schalte nur bei Änderung  $\overline{\phantom{a}}$ senden  $nein: 0 = AUS, 1 = EIN$  $\blacktriangledown$ invertieren

## **senden**

Optionen: nur bei Änderung / immer

Hier wird eingestellt, ob die Rückmeldung *nur bei Änderung* des Objektwertes oder zusätzlich bei jeder Wertzuweisung des Objekts *Schalten* gesendet wird (Option "*immer*").

## **invertieren**

Optionen:  $nein: 0 = AUS, 1 = EIN$  $ia: 0 = EIN$ ,  $1 = AUS$ 

Dieser Parameter ist freigegeben wenn zuvor die Option "ja: über getrenntes Objekt *Status Schalten* gewählt wurde.

Mit diesem Parameter kann die Rückmeldung des Schaltzustands invertiert werden. Er ist sichtbar, wenn die Rückmeldung über das Objekt *Status Schalten* erfolgt.

Bei invertierter Rückmeldung besitzt das Objekt *Status Schalten* folgende Werte:

- "0" Beleuchtung ist eingeschaltet
- "1" Beleuchtung ist ausgeschaltet

### **Rückmeldung des Helligkeitswertes**

Optionen: nein

ja: über Objekt *Helligkeitswert / Status*

ja: über getrenntes Objekt *Status Helligkeitswert*

Hier wird eingestellt, wie der aktuelle Status des Helligkeitswerts der Beleuchtung auf den Bus gesendet wird.

Bei Einstellung *nein* wird der Helligkeitswert nicht aktiv auf den Bus gesendet.

Bei Einstellung *ja: über Objekt Helligkeitswert / Status* wird der Helligkeitswert über das Objekt *Helligkeitswert / Status* auf den Bus gesendet.

Bei Einstellung *ja: über getrenntes Objekt Status Helligkeitswert* wird ein zusätzliches Objekt *Status Helligkeitswert* freigegeben, über das bei Änderung der aktuelle Helligkeitswert auf den Bus gesendet wird.

Der geänderte Helligkeitswert wird am Ende des Dimmvorgangs gesendet. D.h. beim erreichen des Endwertes beim Schalten, Szenen- oder Presetaufruf. Dies kann bedeuten dass während des Dimmvorgangs nicht der aktuelle Helligkeitswert angezeigt wird.

Beachte: Bei einem Wechsel der Parametrierung oder bei einem nachträglichen zuschalten des Status-Objekts gehen die Zuordnungen des Objekt *Helligkeitswert* verloren und muss erneut vorgenommen werden.

Beachte: Bei einer Kennlinienkorrektur wird der von der Leuchte Rückgesendete erneut durch die Kennlinie transformiert. Somit korrelieren Helligkeitswert und Rückmeldung. Eine nähere Beschreibung ist in Kapitel 4.6 zu finden.

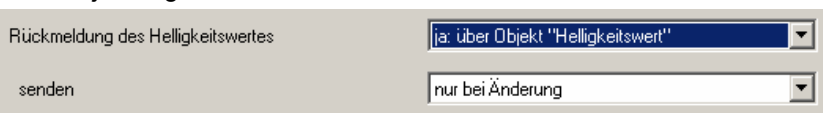

## **senden**

Optionen: nur bei Änderung / immer

Hier wird eingestellt, ob die Rückmeldung *nur bei Änderung* des Objektwertes oder zusätzlich bei jeder Wertzuweisung des Objekts *Helligkeitswert* gesendet wird (Option "*immer"*).

Eine Wertzuweisung erfolgt durch Schalten, Dimmen, Helligkeitswertsetzen, Szenen-, Preset- und Treppenlichtaufruf.

#### **Schaltverhalten bei Busspannungsausfall**

Optionen: Kontakt geöffnet Kontakt geschlossen Kontakt unverändert

Mit diesem Parameter kann der Last-Ausgang bei Busspannungsausfall in einen definierten Zustand gebracht werden.

Der 1-10 V-Steuerausgang wird bei Busspannungsausfall hochohmig. Damit werden die Leuchten fest mit 100% Helligkeit angesteuert.

## Wert des Objekts "Schalten" bei Busspannungswiederkehr

Optionen: Zustand vor Ausfall wiederherstellen mit 0 beschreiben mit 1 beschreiben

Mit diesem Parameter kann der Ausgang nach Busspannungswiederkehr in einen definierten Zustand gebracht werden.

Bei Einstellung *Zustand vor Ausfall wiederherstellen* wird die Helligkeit vor Busspannungsausfall wiederhergestellt.

Mit den beiden anderen Parametereinstellungen kann das Objekt *Schalten* bzw. Schalten / Status bei Busspannungswiederkehr wahlweise mit einer "0" oder "1" beschrieben werden. In Abhängigkeit der eingestellten Geräteparametrierung wird die Kontaktposition neu bestimmt und eingestellt.

Ist z.B. die Treppenlichtfunktion aktiviert, kann mit dem Schaltbefehl "1" das Treppenlicht nach Busspannungswiederkehr ausgelöst werden.

Hinweis: Bei Busspannungsausfall geht der letzte Helligkeitswert verloren. Bei Einstellung *Einschalten mit letztem Helligkeitswert* unter Parameterfenster *Schalten* steuert der Schalt-/Dimmaktor nach Busspannungswiederkehr und dem ersten Schaltbefehl stets 100% Helligkeit bzw. den maximalen Dimmwert an. Dies gilt so lange bis ein neuer "letzter Wert" erkannt wird.

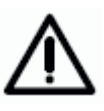

 Falls im Parameterfenster der Slavebetrieb nach Busspannungswiederkehr als aktiv parametriert ist, gleichzeitig das Verhalten des Slavebetriebs beim Einschalten deaktiviert wird (ebenfalls Parameterfenster X: Slave) und mit dem hier beschriebenen Parameter der Ausgang ein EIN-Befehl nach Busspannungswiederkehr erzeugt, wird der Slave Betrieb sofort wieder deaktiviert.

D.h. der hier beschriebene Parameter Wert des Objekts "Schalten" *bei Busspannungswiederkehr* hat eine höhere Priorität als der im Parameterfenster *X: Slave* beschriebene Parameter "Slavebetrieb ist nach Busspannungswiederkehr".

## <span id="page-20-0"></span>**3.2.3 Parameterfenster "X: Funktion"**

A-H: Funktion Allgemein<br>A-H: Allgemein A-H: Funktion  $\overline{\mathbf{r}}$ Funktion 1-Bit Preset freigeben  $n$ ein A-H: Schalten A-H: Dimmen<br>A-H: Dimmen<br>A-H: Wert  $\sqrt{\text{nein}}$  $\overline{\mathbf{r}}$ Funktion 8-Bit Szene freigeben  $n$ ein Funktion Zwangsführung freigeben  $\overline{\phantom{0}}$ Funktion Sperren freigeben  $n$ ein  $\overline{\mathbf{r}}$ Funktion Kennlinienkorrektur freigeben  $\sqrt{\text{nein}}$  $\overline{\mathbf{r}}$  $k$ eine  $\overline{\mathbf{r}}$ Zusatzfunktion freigehen  $0K$ Abbrechen | Standard | Info Hilfe

**Abb. 7:** Parameterfenster "X: Funktion"

In diesem Parameterfenster können zusätzliche Funktionen des Ausgangs freigegeben werden.

## **Funktion 1-Bit Preset freigeben**

Optionen: nein / ja

Über diesen Parameter kann die Funktion "Preset" freigegeben werden. Die Funktion dient zum Aufrufen oder Speichern von Helligkeitswerten über ein 1-Bit-Objekt.

Wird die Preset-Funktion freigegeben erscheint ein weiterer Parameter:

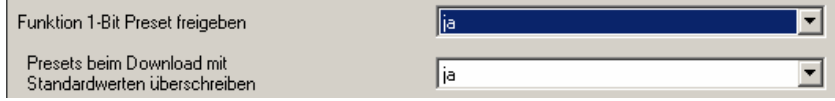

## **Presets beim Download mit Standardwerten überschreiben**

Optionen: nein / ja

Hier wird eingestellt, ob die Preset-Werte mit den Standard-Helligkeitswerten überschrieben werden, die über die Parameter in der ETS eingestellt sind.

Diese Funktion ist z.B. sinnvoll, wenn die Einstellungen des Benutzers rückgängig gemacht und die Beleuchtung auf einen definierten Helligkeitswert gesetzt werden soll.

Die spezielle Eigenschaften der Presets werden im Parameterfenster "X: Preset" festgelegt.

## **Funktion 8-Bit Szene freigeben**

Optionen: nein / ja

Über diesen Parameter kann die Funktion "Szene" freigegeben werden. Die Funktion dient zum Aufrufen oder Speichern von Helligkeitswerten über ein 1-Byte Objekt. Projektspezifische, manuell eingestellte Helligkeitswerte können über das 1-Byte Objekt *8-Bit Szene* gespeichert werden.

Wird die 8-Bit Szenen-Funktion freigegeben erscheint ein weiterer Parameter:

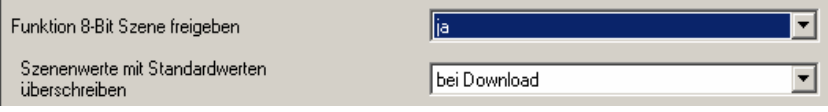

## **Szenenwerte mit Standardwerten überschreiben**

#### Optionen: nein

 bei Download über Objekt "Szenen Standard wiederherstellen" bei Download oder über Objekt

Hier wird eingestellt, ob die Szenenwerte mit den Standard-Helligkeitswerten überschrieben werden, die in den Parametern eingestellt sind. Diese Funktion ist z.B. sinnvoll, wenn die Szeneneinstellungen des Benutzers rückgängig gemacht werden sollen.

Das Zurücksetzen der Szenenwerte ist durch ETS-Download oder über das Objekt *Szenen Standard wiederherstellen* möglich.

Die speziellen Eigenschaften der 8-Bit Szene wird im Parameterfenster "X: Szene (x)" festgelegt. Jeder Ausgang des Schalt-/Dimmaktors kann in bis zu 18 Szenen eingebunden werden.

## **Funktion Zwangsführung freigeben**

Optionen: nein / ja

Über diesen Parameter wird das Objekt *Zwangsführung* freigegeben.

*Funktionsweise der Zwangsführung:* 

Die aktive Zwangsführung hat Einfluss auf das gesamte Verhalten des Ausgangs. Beim Aufruf der Zwangsführung wird der in der ETS parametrierte Helligkeitswert eingestellt. Der momentan eingestellte Helligkeitswert wird zwischengespeichert. Ein gerade laufender Dimmbefehl wird unterbrochen und der Ziel-Helligkeitswert direkt gespeichert.

Während der aktiven Zwangsführung empfangene Helligkeitswerte werden nicht eingestellt, aber im Hintergrund weiter verarbeitet und gespeichert. Ebenfalls werden Schaltbefehle im Hintergrund gespeichert. Relative Dimmbefehle und Dimmrampen werden ignoriert. Es wird direkt der Ziel-Helligkeitswert gespeichert.

Beim Ende der Zwangsführung, wird der im Hintergrund gespeicherte Helligkeitswert eingestellt.

Die Zwangsführung hat eine höhere Priorität als das Sperren eines Ausgangs.

Die Zwangsführung wird im zweiten Bit des Statusbyte (Objekt *Statusbyte*) angezeigt.

Der Zustand der Zwangsführung (aktiv / deaktiv) nach Busspannungswiederkehr ist im Parameterfenster X: Funktion parametrierbar.

| Wert           |   | Bit 1    | Bit 0    | Zustand               | Beschreibung                                                                                                    |  |
|----------------|---|----------|----------|-----------------------|----------------------------------------------------------------------------------------------------|--|
| $\Omega$       |   | $\Omega$ | $\Omega$ | Frei                  | Wird auf dem Objekt Zwangsführung ein Telegramm mit dem<br>Wert "0" (binär 00) oder "1" (binär 01) empfangen, ist der                                                                                                    |  |
| 1              |   | $\Omega$ | 1        | Frei                  | Ausgang freigegeben und kann über die verschiedenen<br>Objekt angesteuert werden.                                                                                                    |  |
| $\overline{2}$ |   | 1        | $\Omega$ | Zwangs-<br><b>AUS</b> | Wird auf dem Objekt Zwangsführung ein Telegramm mit dem<br>Wert "2" (binär 10) empfangen, wird der Ausgang des Schalt-<br>/ Dimmaktors AUS geschaltet und so lange gesperrt, bis die<br>Zwangsführung wieder deaktiviert wird.              |  |
|                |   |          |          |                       | Solange die Zwangsführung aktiv ist, wird die Ansteuerung<br>über ein anderes Objekt ignoriert. Befehle werden im<br>Hintergrund ausgeführt und die Endwerte gespeichert.                                                                   |  |
|                |   |          |          |                       | Nach Deaktivierung der Zwangsführung wird der im Hinter-<br>grund ständig berechnete und gespeicherte Helligkeitswert<br>eingestellt.                                                                                                    |  |
|                |   |          |          |                       | Wird auf dem Objekt Zwangsführung ein Telegramm mit dem<br>Wert "3" (binär 11) empfangen, wird der Ausgang mit dem<br>parametrierten Helligkeitswert eingeschaltet und so lange<br>gesperrt, bis die Zwangsführung wieder deaktiviert wird. |  |
|                | 3 | 1        | 1        | Zwangs-<br><b>EIN</b> | Solange die Zwangsführung aktiviert ist, ist die Ansteuerung<br>über ein anderes Objekt nicht möglich. Befehle werden im<br>Hintergrund ausgeführt und der Endwerte gespeichert.                                                            |  |
|                |   |          |          |                       | Nach Deaktivierung der Zwangsführung wird der<br>gespeicherte Helligkeitswert eingestellt.                                                                                                    |  |

**Tabelle 5** Übersicht 2-Bit Zwangsführungsobjekt

Wird die Funktion Zwangsführung freigegeben erscheinen zwei weiterer Parameter:

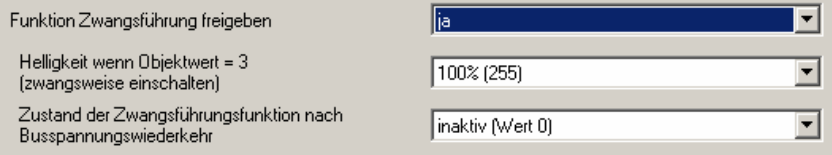

## **Helligkeit wenn Objektwert = 3 (zwangsweise einschalten)**

Optionen: 100% (255) / 99% (252) / ... / 2% (5) / 1% (3) / 0% (Aus)

Dieser Parameter ist sichtbar wenn die Funktion *Zwangsführung*  aktiviert wurde. Mit diesem Parameter wird der Helligkeitswert eingestellt mit dem der Ausgang angesteuert wird, wenn das Objekt Zwangsführung den Wert "3" (= "zwangsweise einschalten") besitzt.

Nach Aufhebung der Zwangsführung wird der normale Zustand des Ausgangs wiederhergestellt. Während der Zwangsführung wird also stets der Helligkeitswert weiter berechnet; lediglich Telegramme "rel. Dimmen" werden ignoriert.

## **Zustand der Zwangsführung nach Busspannungswiederkehr**

Optionen: inaktiv (Wert 0)

 zwangsweise ausschalten (Wert 2) zwangsweise einschalten (Wert 3)

Hier wird eingestellt, welchen Wert das Objekt *Zwangsführung* bei Busspannungswiederkehr zugewiesen bekommt.

### **Funktion Sperren freigeben**

Optionen: nein / ja

Hier wird das Objekt *Sperren* freigegeben. Über dieses Objekt kann die Funktion des Ausgangs gesperrt werden, so dass er nicht über den Bus verändert werden kann.

Der Aktuelle Helligkeitswert des Ausgangs wird eingefroren. Alle Befehle bis auf Zwangsführung und die Reaktionen auf Busausfall und Wiederkehr werden ignoriert.

Eine Aktivierung des Sperrbetriebs während eines Ab- oder Aufdimvorgangs bei Treppenlicht-, Schalt- oder Szene-Funktion wird zunächst ignoriert. Erst nach Ende des Dimmvorgangs wird der Ausgang gesperrt und die Helligkeit eingefroren. Eine Sperrung während der Treppenlichtzeit bewirkt hingegen ein sofortiges Sperren des Ausgangs und einfrieren der Helligkeit. Nach dem entsperren wird die Treppenlichtfunktion beim Abdimmen (Vorwarnen) fortgesetzt.

Die Zwangsführung hat eine höhere Priorität als die Sperrung. Bei Aktivierter Zwangsführung kann die Sperrfunktion aktiviert oder deaktiviert werden, so dass nach der Zwangsführung der aktuelle Sperrzustand vorhanden ist der sich ohne aktivierter Zwangsführung ergeben würde.

### **Funktion Kennlinienkorrektur freigeben**

Optionen: nein / ja

Wird in diesem Parameter *ja* eingegeben, wird das Parameterfenster *Kennlinienkorrektur* freigegeben. In diesem kann die Dimmkennlinie (Beleuchtung in Abhängigkeit des Helligkeitswertes) verändert werden.

Die spezielle Eigenschaften der Kennlinienkorrektur wird im Parameterfenster "X: Kennlinienkorrektur" festgelegt.

## **Zusatzfunktion freigeben**

Optionen: keine

 Slavebetrieb in Lichtregelung **Treppenlichtfunktion** 

Über diesen Parameter kann zwischen zwei Zusatzfunktionen gewählt werden.

Für die Treppenlichtfunktion gilt die im Parameterfenster X: Dimmen parametrierten Dimmgrenzen. Die Helligkeit im Slavebetrieb wird hingegen durch die Wertgrenzen, parametriert im Parameterfenster X: Wert, begrenzt.

*Slavebetrieb in Lichtregelung* wird eingestellt, wenn das Gerät z.B. im Rahmen einer Konstantlichtregelung von einem Lichtregler aus gesteuert werden soll.

Die spezielle Eigenschaften des Slavebetriebs wird im Parameterfenster "X: Slave" festgelegt.

*Treppenlichtfunktion* wird eingestellt, wenn das Licht nach einer bestimmten Zeit wieder ausgeschaltet bzw. langsam herunter gedimmt werden soll.

Ein Vorwarnen vor dem Erlischen des Treppenlichts ist durch ein Abdimmen und / oder durch einen 1-Bit Objekt möglich, mit der eine beliebige Anzeige oder akustisches Signal ausgelöst werden kann.

Die spezielle Eigenschaften der Treppenlichtfunktion wird im Parameterfenster "X: Treppenlichtfunktion" festgelegt.

## <span id="page-24-0"></span>**3.2.4 Parameterfenster**

**"X: Schalten"** 

Auf dieser Seite wird festgelegt, wie sich das Gerät bei einem Schaltbefehl über das Kommunikationsobjekt *Schalten* bzw. *Schalten / Status* verhält.

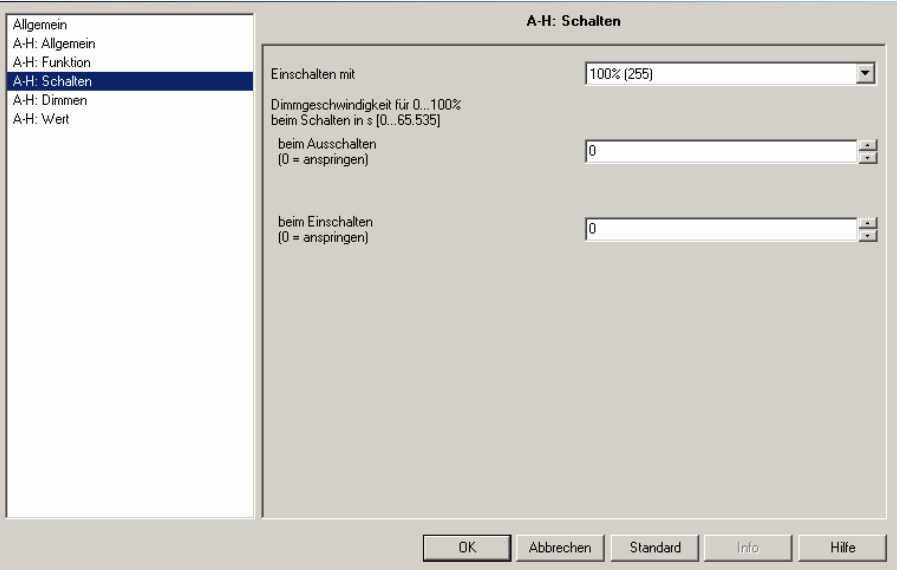

**Abb. 8:** Parameterfenster "A-X: Schalten"

## **Einschalten mit**

Optionen: letzter Helligkeitswert **/** 

**100% (255)** / 99% (252) / ... / 2% (5) / 1% (3)

Hier wird eingestellt, mit welcher Helligkeit die Beleuchtung angesteuert wird, wenn Objekt Schalten bzw. Schalten / Status den Telegrammwert "1" empfängt.

Bei Einschalten mit *letztem Helligkeitswert* wird die Helligkeit vor dem letztem Ausschalten wiederhergestellt, mindestens jedoch die Helligkeit der unteren Dimmgrenze (siehe Parameterfenster "x: Dimmen").

Der letzte Helligkeitswert ist der letzte konstante Helligkeitswert. Dieser kann sich durch setzen eines Helligkeitswertes, durch einen Schalt- oder Dimmbefehl, durch Szenen-, Preset- oder Treppenlichtfunktionen ergeben.

Beachte: Bei Busspannungsausfall geht der letzte Helligkeitswert verloren. Bis wieder ein neuer letzter Wert erkannt wird schaltet der Schalt-/Dimmaktor mit 100% oder dem Maximalen Dimmwert ein.

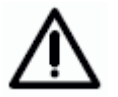

Das Einschalten mit letztem Helligkeitswert wird ignoriert, wenn der Slavebetrieb aktiviert aber unterbrochen ist (z.B. bei entsprechender Parametrierung durch einen Dimmbefehl). Wenn in diesem Fall der Schalt-/Dimmaktor ein Telgramm mit dem Wert "1" auf dem Objekt *Schalten* bzw. *Schalten / Status* empfängt, wird nicht der letzte Helligkeitswert eingestellt, sondern direkt der Slavebetrieb aktiviert und der Helligkeitswert aus dem Objekt *Slave Helligkeitswert* eingestellt.

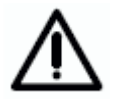

Falls der Ausgang eingeschaltet ist und ein erneuter Einschaltbefehl empfangen wird bleibt der Helligkeitswert unverändert, wenn Einschalten mit letztem Helligkeitswert parametriert ist. Dies ist darin begründet, dass der aktuelle Helligkeitswert als letzter konstante Helligkeitswert vom Schalt-/Dimmaktor betrachtet wird.

## **Dimmgeschwindigkeit für 0...100% beim Schalten, in s [0...65.535] beim Ausschalten (0 = anspringen)**

Optionen: 0 … 65.535

**beim Einschalten (0 = anspringen)** 

Optionen: 0 … 65.535

Über diese Parameter wird eingestellt, wie schnell das Licht bei einem Schaltbefehl ein- bzw. ausschaltet. Die Eingestellte Dimmgeschwindigkeit bezieht sich auf einen unbegrenzten Dimmbereich von 0% … 100%.

## <span id="page-26-0"></span>**3.2.5 Parameterfenster**

**"X: Dimmen"** 

Über das Objekt *Relativ Dimmen* wird die Beleuchtung heller oder dunkler gedimmt. In diesem Parameterfenster werden die Parameter zum Dimmen und Schalten der Beleuchtung eingestellt.

Eine detaillierte Beschreibung der Objekte finden Sie in Abschnitt [3.3](#page-39-0)

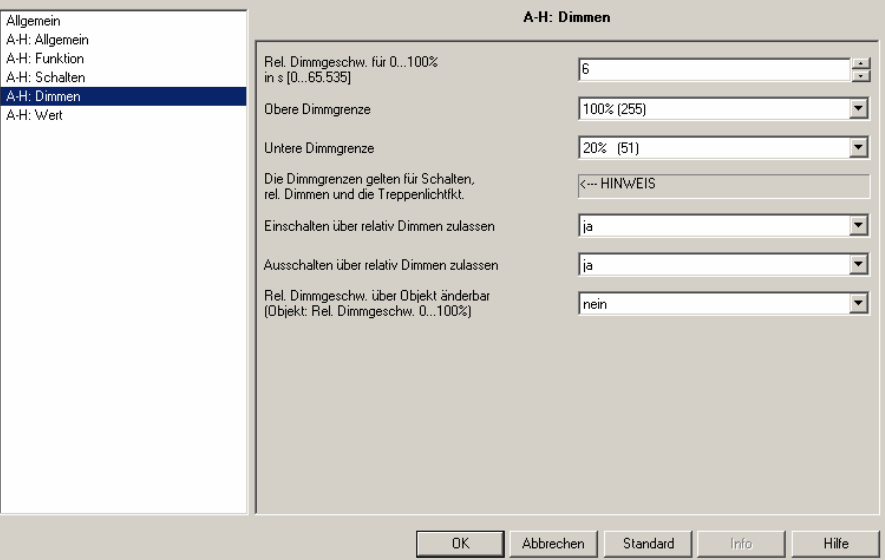

 **Abb. 9:** Parameterfenster "A-X: Dimmen"

## **Rel. Dimmgeschw. für 0...100% in s [0...65.535]**

Optionen: 0 ...6… 65.535

Durch die Dimmgeschwindigkeit wird eine Dimmrampe festgelegt. Die parametrierte Zeit ist die Zeit, die der Dimmer benötigt den Helligkeitswert zischen 0% und 100% zu durchfahren.

Hinweis: Die Dimmgeschwindigkeit bezieht sich immer auf den kompletten, nicht begrenzten Dimmbereich. D.h. bei einer minimalen oder maximalen Dimmgrenze erreicht der Dimmer schneller den maximalen Helligkeitswert.

## **Obere Dimmgrenze**

Optionen: 100% / 99% / ... / 51% / 50%

Hier wird der größte Helligkeitswert festgelegt, mit dem der Dimmer über relatives Dimmen angesteuert werden kann. Auf diese Weise kann z.B. die Lebensdauer eines Leuchtmittels erhöht oder Energie eingespart werden.

Ist der Helligkeitswert oberhalb der oberen Dimmgrenze (z.B. durch Aufruf einen Presets oder einer Szene), kann nur noch dunkler gedimmt werden.

Die Dimmgrenzen gelten nicht nur beim Dimmen, sondern auch beim Schalten und der Treppenlichtfunktion. Während des Slavebetriebs, beim Setzen eines Helligkeitswerts und beim Szenen- oder Presetaufruf gelten die Wertgrenzen, die im Parameterfenster "X: Wert", parametrierbar sind.

Die Dimmgrenze ist unabhängig von der Wertgrenze.

## **Untere Dimmgrenze**

Optionen: 50% / 49% / ... / 20% / ... / 1% / 0,3%

Hier wird der kleinste Helligkeitswert festgelegt, mit dem der Dimmer über relatives Dimmen angesteuert werden kann. Auf diese Weise kann z.B. das Ansteuern von Helligkeitsbereichen, in denen das Leuchtmittel ohnehin ausgeschaltet ist, verhindert werden.

Die kleinste untere Dimmgrenze hat den Wert "0,3%", somit ist auch bei parametrierter unterer Dimmgrenze immer ein Ausschalten möglich.

Die Dimmgrenzen gelten nicht nur beim Dimmen, sondern auch beim Schalten und der Treppenlichtfunktion. Während des Slavebetriebs, beim Setzen eines Helligkeitswerts und beim Szenen- oder Presetaufruf gelten die Wertgrenzen, die im Parameterfenster "X: Wert", parametrierbar sind.

Die Dimmgrenze ist unabhängig von der Wertgrenze.

Wenn ein Ein- bzw. Ausschalten über Dimmen parametriert ist, wird beim erreichen der unteren Dimmgrenze sofort ausgeschaltet bzw. beim Einschalten wird direkt mit dem Helligkeitswert der unteren Dimmgrenze eingeschaltet.

Hinweis: Hier sollte ein Wert eingestellt werden, bei dem das Leuchtmittel betrieben werden kann. Z.B. schalten einige Leuchtmittel unterhalb von ca. 10% aus oder beginnen zu flackern. Dies sollte vermieden werden.

## **Einschalten über relativ Dimmen zulassen**

Optionen: nein / ja

Hier kann eingestellt werden, ob eine ausgeschaltete Beleuchtung durch ein Dimm-Telegramm "HELLER" eingeschaltet werden kann.

Bei der Option nein muss der Ausgang vor dem Dimmen zunächst eingeschaltet werden.

## **Ausschalten über relativ Dimmen zulassen**

Optionen: nein / ja

Hier kann eingestellt werden, ob eine eingeschaltete Beleuchtung durch ein Dimm-Telegramm "DUNKLER" ausgeschaltet werden kann. Bei Parameterwert *nein* verbleibt der Helligkeitswert bei der unteren Dimmgrenze.

## **Rel. Dimmgeschw. über Objekt änderbar (Objekt: Rel. Dimmgeschw. 0…100%)**

Optionen: nein / ja

Hier ist parametrierbar, ob die Dimmgeschwindigkeit (0…100%) über den EIB/KNX änderbar ist. Die anderen Dimmgeschwindigkeiten z.B. für Wertsetzen oder Schalten werden nicht verändert.

Bei der Option "ja" erscheint das Objekt *Rel. Dimmgeschw. 0...100%*. Über dieses Objekt kann die Dimmgeschwindigkeit für 0…100% über den Bus verändert werden. Der 2-Byte Zahlwert (0…65.536) entspricht der Zeit in Sekunden, die benötigt wird um von 0 auf 255 (0%…100%) zu dimmen.

Die Dimmgeschwindigkeit bezieht sich auf den unbegrenzten Dimmbereich. Sollten Dimmgrenzen parametriert sein, wird der Dimmbereich weiterhin mit der gleichen Geschwindigkeit durchlaufen. Dies bedeutet jedoch, dass die Durchlaufzeit des vom minimalen Dimmwet bis 100% kürzer als die gesetzte Dimmgeschwindigkeit ist.

Der Wert wird durch einen Download überschrieben. Bei einem Busausfall geht die Zeit verloren und wird bei Busspannungswiederkehr mit dem ursprünglich in der ETS parametrierten Wert überschrieben.

## <span id="page-28-0"></span>**3.2.6 Parameterfenster**

**"X: Wert"** 

Diese Funktion erlaubt das Vorgeben einer Helligkeit über das 1-Byte-Objekt *Helligkeitswert*.

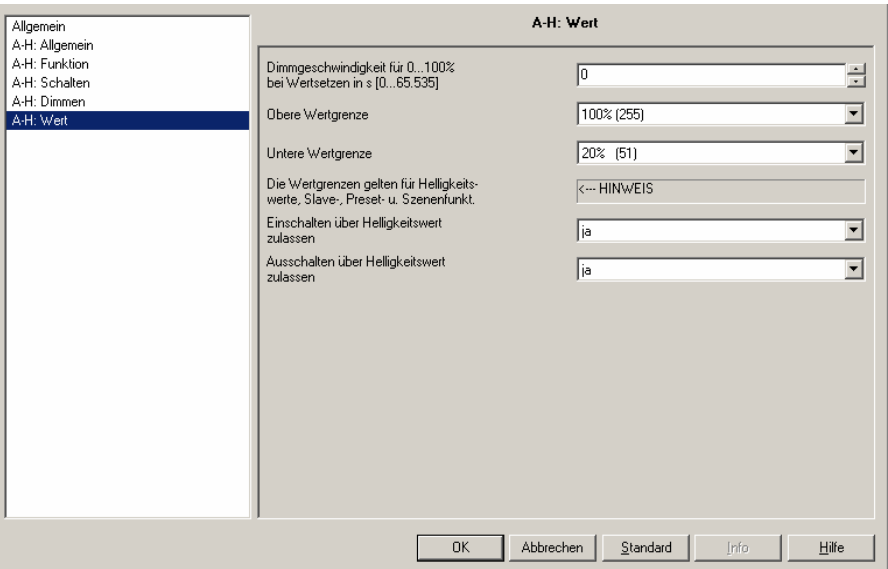

 **Abb. 10:** Parameterfenster "A-X: Wert"

**Dimmgeschwindigkeit für 0...100% bei Wertsetzen, in s [0...65.535]**  Optionen: 0 ... 65.535

Dieser Parameter bestimmt die Geschwindigkeit, mit der das Gerät einen neuen Helligkeitswert andimmt. Eingestellt wird die Geschwindigkeit, die zum Dimmen von 0...100% benötigt wird.

## **Obere Wertgrenze**

Optionen: 100% / 99% / ... / 51% / 50%

Hier wird der obere Helligkeitswert festgelegt, mit dem der Ausgang über ein Helligkeitswert-Telegramm angesteuert werden kann. Die Wertgrenze wird beim Setzten eines Helligkeitswerts, bei der Preset- und Szenenfunktion berücksichtigt. Ebenfalls ist diese Grenze im Slavebetrieb aktiv.

Sofern ein Helligkeitswert größer der oberen Wertgrenze empfangen wird, stellt der Ausgang die obere Wertgrenze ein. Dieser Wert wird auch auf dem Bus zurückgemeldet.

Die Wertgrenze ist unabhängig von der Dimmgrenze die im Parameterfenster "X: Dimmen" parametriert ist und für das Dimmen, Schalten und der Treppenlichtfunktion gilt.

Die Wertgrenze ist unabhängig von der Dimmgrenze, die im Parameterfenster X: Dimmen festgelegt wird.

## **Untere Wertgrenze**

Optionen: 50% / 49% / ... / 20% / ... / 1% / 0,3%

Hier wird der untere Helligkeitswert festgelegt, mit dem der Ausgang über ein Helligkeitswert-Telegramm angesteuert werden kann. Empfängt der Dimmer einen Helligkeitswert kleiner der unteren Wertgrenze, wird die untere Wertgrenze angesteuert.

Die kleinste untere Wertgrenze hat den Wert "0,3%", somit ist auch bei parametrierter unterer Wertgrenze immer ein Ausschalten möglich.

Die Wertgrenze wird beim Setzten eines Helligkeitswerts, bei der Presetund Szenenfunktion berücksichtigt. Ebenfalls ist diese Grenze im Slavebetrieb aktiv.

Sofern ein Helligkeitswert aufgerufen wird, der kleiner als die untere Wertgrenze liegt, wird die untere Wertgrenze (Helligkeitswert) eingestellt.

Die Wertgrenze ist unabhängig von der Dimmgrenze, die im Parameterfenster X: Dimmen festgelegt wird.

## **Einschalten über Helligkeitswert zulassen**

Optionen: nein / ja

Hier kann eingestellt werden, ob eine ausgeschaltete Beleuchtung durch ein Helligkeitswert-Telegramm größer "0" eingeschaltet werden kann.

## **Ausschalten über Helligkeitswert zulassen**

Optionen: nein / ja

Wird ein Helligkeitswert "0" empfangen, kann hier eingestellt werden, ob die Beleuchtung ausschaltet ("ja") oder bei der unteren Dimmgrenze verbleibt.

Wird während eines Dimmvorgangs ein Helligkeitswert empfangen, so wird der Dimmvorgang zunächst gestoppt und dann der neue Helligkeitswert angefahren.

## <span id="page-30-0"></span>**3.2.7 Parameterfenster "X: Presets"**

Die Presets dienen zum Aufrufen von voreingestellten Helligkeitswerten über 1-Bit-Telegramme.

Pro Ausgang stehen 4 Presets zur Verfügung. Die Presets mit einer geraden Nummer (2 und 4) werden durch ein Telgramm mit dem Wert "1", die Presets mit einer ungeraden Nummer (1 und 3) durch ein Telgramm mit dem Wert "0" angesprochen. Es stehen getrennte Objekte für den Aufruf und für das Speichern / Setzen eines Preset-Helligkeitswertes zur Verfügung.

Beim Aufruf von Presets gelten die obere und untere Wertgrenze, wie sie im Parameterfenster "X: Wert" festgelegt sind. Bei Über- bzw. Unterschreitung werden die Grenzwerte eingestellt. Bei Helligkeitswert "0" wird grundsätzlich ausgeschaltet, unabhängig wie der Parameter "Ausschalten über Helligkeitswert" im Parameterfenster "X: Wert" parametriert ist.

Ein Presetaufruf bei freigegebner Treppenlichtfunktion hat keine Auswirkung auf den Ausgang. Ein Preset Speicherbefehl über Objekt *Preset 1 und 2 setzen* wird ausgeführt. D.h. zum Zeitpunkt des Speicherbefehls wird der aktuelle Helligkeitswert des Ausgangs als neuer Preset-Wert abgespeichert.

Die Reaktion auf einen Presetaufruf, bei aktiviertem Slavebetrieb, ist im Parameterfenster "X: Slave" parametrierbar. Mit der Parametrierung "keine Reaktion" wird ein Presetaufruf bei aktiviertem Slavebetrieb ignoriert. Ein Preset Speicherbefehl wird ausgeführt. Die Parametrierung "Slavebetrieb deaktivieren" hat zur Folge, dass der Presetaufruf durchgeführt und der Slave Betrieb unterbrochen wird. Sollte gleichzeitig der Presetbefehl "Zustand vor Preset wieder herstellen" parametriert sein, wird der Slave Betrieb wieder aktiviert. Ansonsten ist der Slavebetrieb über das Objekt *Slavebetrieb aktiveren* erneut zu aktivieren.

Beim ersten Aufruf eines Presets wird der aktuelle Zustand gespeichert. Es ist gleichgültig durch welchen der 4 Presets der Aufruf erfolgt. Weitere Presetaufrufe lösen kein erneutes Speichern aus. Hierdurch wird sichergestellt, dass der Zustand vor dem ersten Preset wieder herstellbar ist. Ein neuer Presetwert wird erneut gespeichert, wenn zuvor der Preset mit der Funktion "Zustand vor ersten Presetaufruf wiederherstellen" aufgerufen wurde.

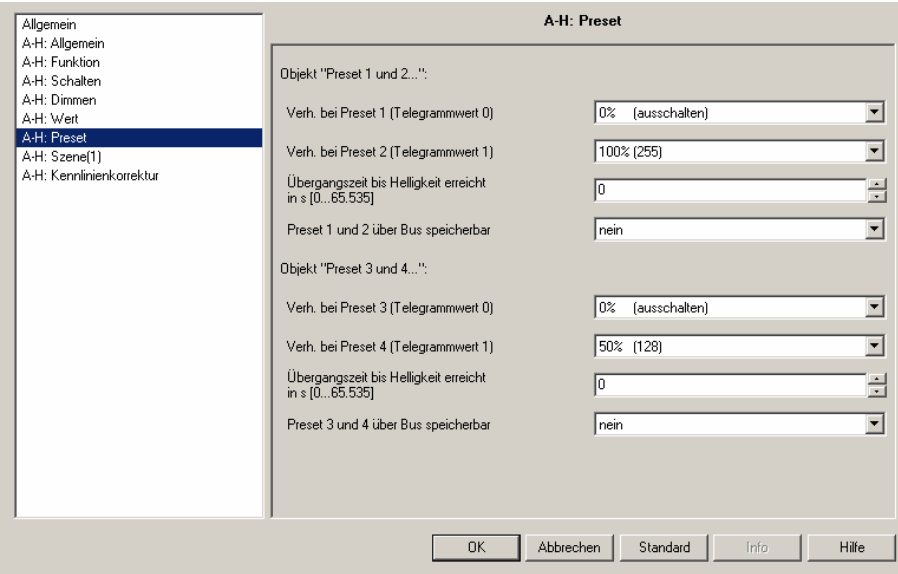

**Abb. 11:** Parameterfenster "X: Preset"

Die in diesem Parameterfenster X: Preset vorgenommenen Parametrierungen werden bei einem Download nur dann in den Schalt-/Dimmaktor übertragen, wenn im Parameterfenster X: Funktionen bei der Preset-Freigabe "Presets beim Download mit Standartwerte überschreiben" mit "ia" parametriert ist.

Im Folgenden werden die Funktionen und die Parameter für Preset 1 und 2 beschrieben. Die Preset 3 und 4 haben die gleichen Funktionen und Parameter.

## **Verh. bei Preset 1 (Telegrammwert 0)**

Optionen: 100% / 99% / ... / 1% / 0% (ausschalten) Zustand vor ersten Presetaufruf wiederherstellen parametrierten Wert von Preset 2 wiederherstellen

Hier wird eingestellt, wie sich der Ausgang bei Aufruf von Preset 1 verhält, das heißt Objekt *Preset 1 und 2 aufrufen* empfängt ein Telegramm mit dem Wert "0". Es kann ein fester Helligkeitswert aufgerufen werden. Als weitere Wahlmöglichkeit kann eine der folgenden Funktionen gewählt werden:

*"Zustand vor ersten Presetaufruf wiederherstellen"* stellt den Zustand des Ausgangs wieder her, wie er vor dem ersten Aufruf eines Presets bestanden hat. Wenn z.B. eine Lichtregelung über den Slavebetrieb aktiv war, wird diese ebenfalls wieder aktiviert und ausgeführt. Der Zustand wird nur beim ersten Preset Wertaufruf abgespeichert. Weitere Presetaufrufe lösen kein erneutes Speichern aus. Erst nach einem Aufruf "*Zustand vor ersten Presetaufruf wiederherstellen"* wird erneut ein neuer Helligkeitswert gespeichert, der den Zustand vor einem Presetaufruf entspricht.

*"parametrierten Wert von Preset 2 wiederherstellen"* setzt Preset 2 auf den parametrierten Wert zurück, wenn er vom Benutzer verändert wurde. Dies kann sinnvoll sein, wenn Preset 2 über den Bus speicherbar ist (siehe unten).

## **Verh. bei Preset 2 (Telegrammwert 1)**

Optionen: 100% / 99% / ... / 1% / 0%

Hier wird eingestellt, welche Helligkeit bei einem Aufruf von Preset 2 (= Objekt *Preset 1 und 2 aufrufen* empfängt Telegrammwert "1") angesteuert wird.

Gleichzeitig wird beim ersten Aufruf des Preset 2 der Zustand des Ausgangs gespeichert um bei entsprechender Parametrierung den Wert vor Preset 2 wieder herstellbar ist.

#### **Übergangszeit bis Helligkeit erreicht in s**

Optionen: 0 ... 65.535

Mit diesem Parameter wird eingestellt, in welcher Zeit bei einem Presetaufruf der neue Helligkeitswert angedimmt wird.

### **Preset 1 und 2 über Bus speicherbar**

Optionen: nein / ja

Über diesen Parameter wird das Objekt *Preset 1 und 2 setzen* freigegeben. Es dient dazu, den aktuell eingestellten Helligkeitswert als neuen Preset-Wert zu speichern.

Telegrammwert "0" speichert Preset 1, während ein Telegrammwert "1" den Preset 2 speichert.

### <span id="page-32-0"></span>**3.2.8 Parameterfenster "X: Szene(1)" bis "X: Szene(6)"**

Diese Funktion erlaubt die Zuordnung des Ausgangs in bis zu 18 unterschiedlichen Lichtszenen mit jeweils parametrierbaren Helligkeitswerten. Wird über das Objekt *8-Bit-Szene* eine Szenen-Nummer empfangen, wird der gespeicherte Szenen-Wert (Helligkeitswert) aufgerufen. Alternativ besteht die Möglichkeit den aktuellen Helligkeitswert als neuen Szenenwert zu speichern.

Beim Aufruf von Lichtszenen gelten die obere und untere Wertgrenze, wie sie in Parameterfenster "X: Wert" festgelegt sind. Bei Über- bzw. Unterschreitung werden die Grenzwerte eingestellt. Bei Helligkeitswert "0" wird grundsätzlich ausgeschaltet, unabhängig wie der Parameter "Ausschalten über Helligkeitswert" im Parameterfenster "X: Wert" parametriert ist.

Bei freigegebner Treppenlichtfunktion hat ein Szenenaufruf wie ein Speichern der Szene keine Auswirkung.

Die Reaktion eines Szenenaufrufs bei aktivierten Slavebetrieb ist im Parameterfenster "X: Slave" parametrierbar. Mit der Parametrierung "keine Reaktion" wird ein Szenenaufruf und ein Szenenspeicherbefehl bei aktiviertem Slavebetrieb ignoriert. Die Parametrierung "Slavebetrieb deaktivieren" hat zur Folge, dass der Szenenaufruf wie auch ein Szenenspeicherbefehl ausgeführt und der Slave Betrieb unterbrochen wird. Beachte der Slavebetrieb hat keine Wirkung, er ist jedoch im Hintergrund aktiv und kann durch einen Ein-Befehl, Telegramm mit dem Wert "1", auf das Objekt *Schalten* erneut aktiviert werden. Aus diesem Grund hat das erste Bit im Statusbyte weiterhin den Wert "1". Ebenfalls kann der Slavebetrieb über das Objekt *Slavebetrieb aktiveren* aktiviert werden.

Das Parameterfenster X: Szene (1) wird im Parameterfenster X: Funktion freigegeben, wenn eine Szenenfunktion parametriert ist. Die Weiteren Parameterseiten für die Szenen 4 bis 18 werden jeweils in dem vorherigen Parameterfenster X: Szene (y), y=1…5, freigegeben.

Beachte: Bei der gemeinsamen Parametrierung aller Ausgänge besitzen diese alle die gleichen Szenenparameter und schalten somit bei einem Szenenaufruf den gleichen Helligkeitswert ein.

| Allgemein                                                                                                    | A-H: Szene[1]                                                                                                    |                                                                                                    |             |  |
|----------------------------------------------------------------------------------------------------|----------------------------------------------------------------------------------------------------|----------------------------------------------------------------------------------------------------|-------------|--|
| A-H: Allgemein<br>A-H: Funktion<br>A-H: Schalten<br>A-H: Dimmen<br>A-H: Wert<br>A-H: Preset<br>A-H: Szene[1]<br>A-H: Kennlinienkorrektur | Zuordnung zu Szenennummer 164<br>Standard-Helligkeitswert<br>Übergangszeit bis Helligkeit erreicht<br>in s [065.535]<br>Zuordnung zu Szenennummer 164<br>Standard-Helligkeitswert<br>Übergangszeit bis Helligkeit erreicht<br>in s [065.535]<br>Zuordnung zu Szenennummer 164<br>Standard-Helligkeitswert<br>Übergangszeit bis Helligkeit erreicht<br>in s [065.535]<br>Weitere Szenenzuordnungen freigeben | keine Zuordnung<br>100% (255)<br>3<br>keine Zuordnung<br>100% (255)<br>Iз<br>keine Zuordnung<br>100% (255)<br>Iз<br>nein | ÷<br>÷<br>÷ |  |
|                                                                                                    | <b>OK</b>                                                                                                    | Abbrechen<br>Standard<br>Info                                                                                            | Hilfe       |  |

**Abb. 12:** Parameterfenster "X: Szene (1)"

Die in diesem Parameterfenster X: Szene (y) vorgenommenen Parametrierungen werden bei einem Download nur dann in den Schalt-/Dimmaktor übertragen, wenn im Parameterfenster X: Funktionen bei der Szenenfreigabe "Szenenwerte mit Standartwerten beim Download überschreiben" parametriert ist.

## **Zuordnung zu Szenennummer 1...64**

Optionen: keine Zuordnung Szene Nr. 1 ...

Szene Nr. 64

In diesem Parameter wird der Ausgang einer Szenennummer (1...64) zugeordnet. Sobald das Gerät auf dem Objekt *8-Bit Szene* ein Telegramm mit dieser Szenennummer empfängt, ruft es die entsprechende Szene auf.

### **Standard-Helligkeitswert**

Optionen: 100% / 99% / ... / 1% / 0%

Hier wird die Helligkeit eingestellt, die der Ausgang bei Szenenaufruf standardmäßig ansteuert.

Der Benutzer kann den hier parametrierten Wert ändern. Dies erfolgt durch das "Setzen" einer Szene. Über das Objekt *Szene Standard wiederherst.*  (Parameterfenster *"X: Funktion",* Parameter *"Szenenwert mit Standrardwerten überschreiben")* kann der Wert wieder auf den parametrierten Wert zurückgesetzt werden.

## **Übergangszeit bis Helligkeit erreicht in s**

Optionen: 0 ... 3 ... 65.535

Hier wird die Übergangszeit eingestellt, die benötigt wird bis der Helligkeitswert der Szene erreicht wird.

## **Weitere Szenenzuordnungen freigeben**

Optionen: nein / ja

Über diesen Parameter wird ein weiteres Parameterfenster geöffnet, in dem zusätzliche Szenenzuordnungen erfolgen können.

Hinweis: Bei der Ausführung der Szene werden die im Parameterfenster X: Wert festgelegten Wertgrenzen berücksichtigt.

## <span id="page-34-0"></span>**3.2.9 Parameterfenster**

## **"X: Kennlinienkorrektur"**

Die Kennlinienkorrektur ermöglicht z.B. die Anpassung der Dimmcharakteristik der Leuchte (Vorschaltgerät) an das Empfinden des Auges.

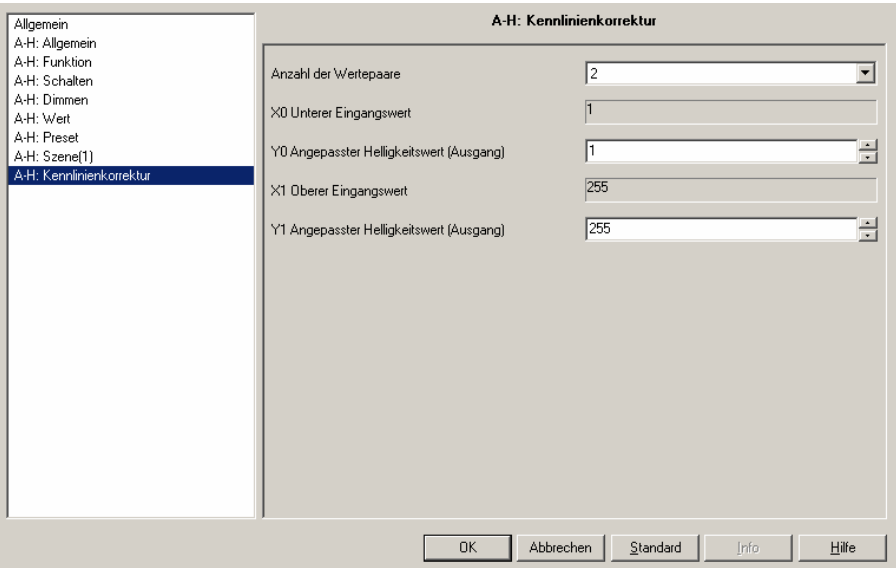

**Abb. 13:** Parameterfenster "X: Kennlinienkorrektur"

## **Anzahl der Wertepaare**

Optionen: 2 / 3 / 4

Hier wird die Anzahl der Wertepaare eingestellt, aus denen sich die Kennlinienkurve zusammensetzt. Die Abbildungskurve (Kennlinienkorrektur) ergibt sich aus maximal vier Wertepaaren. Zwischen den Wertepaaren wird eine linear interpolierte Kurve (Gerade) verwendet.

Entsprechend der parametrierten Anzahl von Wertepaaren erscheinen zusätzliche Parameter mit denen die einzelnen X/Y-Werte einzugeben sind.

#### *übrige Parameter:*

## **X… Untere Eingangswert**

Optionen: **1**…255

## **Y… Angepasster Helligkeitswert (Ausgang)**

Optionen: **1**…255

Die Grenz- und Defaultwerte der Optionen sind abhängig von der Anzahl der Wertepaare.

Entsprechend der Zahl der Wertepaare kann hier der X- und ein Y-Wert festgelegt werden. Der X-Wert (Eingangswert) bezeichnet den vom EIB / KNX vorgegebenen Wert. Der Y-Wert bezeichnet den "wahren" Helligkeitswert, mit dem die Leuchte bzw. das 1-10V Steuergerät angesteuert wird.

Der erste X-Wert ist immer mit "1" und der letzte X-Wert ist mit "255" festgelegt.

Die im Parameterfenster X: Dimmen bzw. X: Wert parametrierten Dimm- und Wertgrenzen werden vor der Transformation angewendet. Durch die Transformation können sich Stellsignal für die Leuchte ergeben, die größere bzw. kleinere der Grenzhelligkeiten sind.

Der über die Status-Objekte zurückgemeldete Helligkeitswert entspricht wieder dem z.B. durch eine Steuerung vorgegebenen Wert. Eine nähere Beschreibung und ein Beispiel sind im Kapitel 4.6 zu finden.

## <span id="page-35-0"></span>**3.2.10 Parameterfenster**

**"X: Slave"** 

Im Slavebetrieb folgt der Dimmaktor dem Helligkeitswert, der ihm z.B. von einem Lichtregler über das Objekt *Slave Helligkeitswert* vorgegeben wird. Dadurch kann ein Ausgang des Schalt-/Dimmaktors in eine Konstantlichtregelung eingebunden werden.

Eine detaillierte Beschreibung der Objekte finden Sie in Abschnitt 3.3. Der Slavebetrieb mit seinem Verhalten ist im Abschnitt 4.7 beschrieben.

Das Parameterfenster X: Slave wird mit dem Parameter *Zusatzfunktion freigeben* (Parameterfenster *Funktion*) freigegeben.

Wenn im Folgenden das Objekt *Schalten* oder *Helligkeitswert* erwähnt wird gilt dies auch für die Objekte *Schalten / Status* bzw. *Helligkeitswert / Status*.

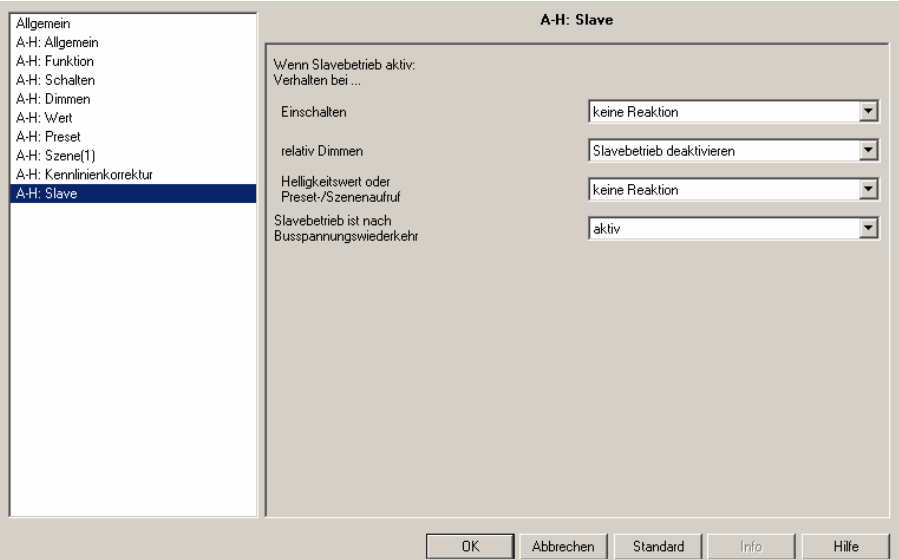

**Abb. 14:** Parameterfenster "X: Slave"

Mit den folgenden drei Parametern kann eingestellt werden, wie ein Ausgang bei "aktiven Slavebetrieb" reagiert.

## **Wenn Slavebetrieb aktiv: Verhalten bei ...**

## **Einschalten**

Optionen: keine Reaktion Slavebetrieb deaktivieren

Wenn der Slavebetrieb aktiv ist, kann mit diesem Parameter die Reaktion auf ein Einschalt-Befehl (Objektwert "Schalten" = "1") festgelegt werden.

Die Option "*keine Reaktion*" bewirkt, dass bei aktivem Slavebetrieb ein Einschalten keine Reaktion hervorruft. Der Befehl wird ignoriert.

Die Option "Slavebetrieb deaktivieren" bewirkt, dass bei aktiviertem Slavebetrieb dieser bei einem Einschalt-Befehl beendet wird und der Schaltbefehl ausgeführt wird. Der Slavebetrieb ruht, ist im Standby und wartet auf eine erneute Aktivierung. Die Aktivierung kann über das Objekt "*Slavebetrieb aktivieren*" = "1" oder durch ein Ein-Befehl über das Objekt "*Schalten"* = "1" erfolgen.

Da der Slavebetrieb nur Ruht ist das entsprechende Bit 0 im Statusbyte weiterhin aktiv und hat den Wert "1".

Hinweis: Das Verhalten auf einem AUS-Befehl ist nicht parametrierbar. Ein AUS-Befehl beendet immer den Slavebetrieb.

#### **Relativ Dimmen**

Optionen: keine Reaktion Slavebetrieb deaktivieren

Wenn der Slavebetrieb aktiv ist, kann mit diesem Parameter die Reaktion auf einen Dimm-Befehl (Objekt "Relativ Dimmen") festgelegt werden.

Die Option "keine Reaktion" bewirkt, dass bei aktivem Slavebetrieb ein Dimm-Befehl keine Reaktion hervorruft. Der Befehl wird ignoriert.

Die Option "Slavebetrieb deaktivieren" bewirkt, dass bei aktiviertem Slavebetrieb dieser bei einem Dimm-Befehl beendet wird und das Dimmen ausgeführt wird. Der Slavebetrieb ruht, ist im Standby und wartet auf eine erneute Aktivierung. Die Aktivierung kann über das Objekt "*Slavebetrieb aktivieren*" = "1" oder durch ein Ein-Befehl über das Objekt "Schalten" = "1" erfolgen.

#### **Helligkeitswert oder Preset-/Szenenaufruf**

Optionen: keine Reaktion Slavebetrieb deaktivieren

Wenn der Slavebetrieb aktiv ist, kann mit diesem Parameter die Reaktion auf einen Helligkeitswert (Objekt "Helligkeitswert"), Preset- oder Szenenaufruf festgelegt werden.

Die Option "*keine Reaktion*" bewirkt, dass bei aktiven Slavebetrieb ein Helligkeits-Wert oder Preset-/Szenenaufruf keine Reaktion hat. Der Befehl wird ignoriert.

Die Option "*Slavebetrieb deaktivieren*" bewirkt, dass bei aktivierten Slavebetrieb dieser bei einem Helligkeits-Befehl oder Preset-/Szenenaufruf beendet wird und die Befehle ausgeführt werden. Der Slavebetrieb ruht, ist im Standby und wartet auf eine erneute Aktivierung. Die Aktivierung kann über das Objekt "*Slavebetrieb aktivieren"* = "1" oder durch ein Ein-Befehl über das Objekt "Schalten" = "1" erfolgen.

#### **Slavebetrieb ist nach Busspannungswiederkehr**

Optionen: aktiv nicht aktiv

In diesem Parameter kann eingestellt werden, ob der Slavebetrieb nach Busspannungswiederkehr *aktiv* oder *nicht aktiv* ist. Wenn die Slavefunktion *aktiv* ist, wird der Helligkeitswert auf dem Objekt *Slave Helligkeitswert* nach Busspannungswiederkehr abgefragt und eingestellt.

Beachte: Parametrierung im Parameterfenster X: Allgemein. In diesem Fenster ist einstellbar, dass nach Busspannungswiederkehr ein EIN-Befehl für den Ausgang ausgelöst wird. Wenn in dem hier beschriebenen Parameterfenster X: Slave der Slavebetrieb nach Busspannungswiederkehr als aktiv parametriert ist, gleichzeitig das Verhalten des Slavebetriebs beim Einschalten als deaktiv parametriert ist, wird der Slave Betrieb durch den EIN-Befehl sofort wieder deaktiviert.

> Dies bedeutet, dass die Wirkung auf dem Parameter *Wert des Objekts "Schalten" bei Busspannungswiederkehr* (Seite *X: Allgemein)* eine höhere Priorität hat als die Wirkung des hier beschriebene Parameter "*Slavebetrieb ist nach Busspannungswiederkehr*".

Bei Einstellung *aktiv* stellt das Gerät zunächst die Helligkeit vor Busspannungsausfall ein. Danach fragt das Gerät den Objektwert *Slave Helligkeitswert* über den Bus ab.

#### <span id="page-37-0"></span>**3.2.11 Parameterfenster "X: Treppenlicht"**

Das Parameterfenster wird im Parameter "Zusatzfunktion wählen" (Parameterfenster "X: Funktion") freigegeben. Eine detaillierte Beschreibung der Objekte finden Sie in Abschnitt 3.3. Die Treppenlichtfunktion mit ihrem Zeitverlauf ist im Abschnitt 4.3 beschrieben.

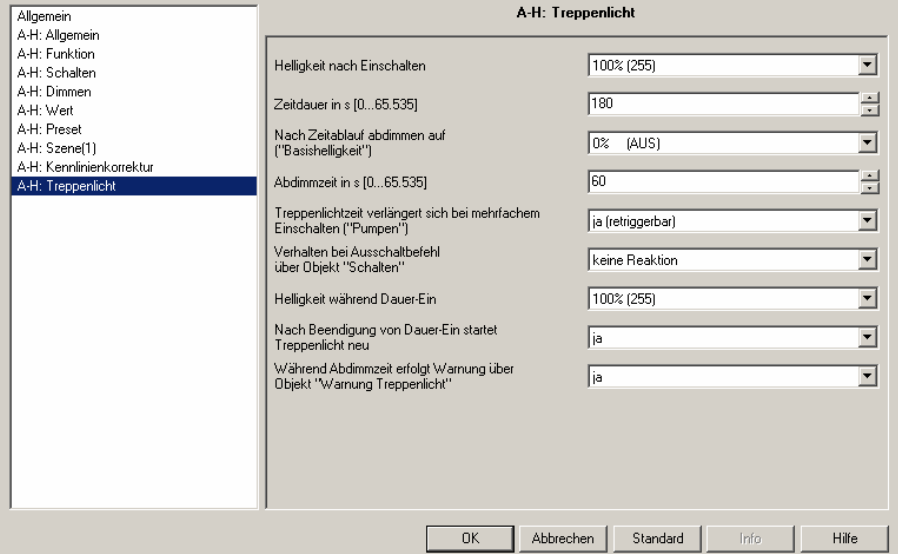

**Abb. 15:** Parameterfenster "X: Treppenlicht"

## **Helligkeit nach Einschalten**

Optionen: 100% / 99% / ... / 1% / 0% (AUS)

Hier kann die Helligkeit der Beleuchtung während der Treppenlichtzeit eingestellt werden (0...100%). Ist der Helligkeitswert kleiner als die untere Dimmgrenze, wird die untere Dimmgrenze eingestellt.

## **Zeitdauer in s [0...65.535]**

Hier wird die Zeitdauer eingestellt, in der das Treppenlicht mit der Treppenlicht Helligkeit eingeschaltet ist ("Treppenlichtzeit  $t_{ON}$ ")

## Nach Zeitablauf abdimmen auf ("Basishelligkeit")

Optionen: 100% / 99% / ... / 1% / 0% (AUS)

Hier wird eine Basishelligkeit eingestellt, die dauerhaft angesteuert wird (z.B. bei Nachtbeleuchtung). Im Normalbetrieb wird diese Helligkeit nicht unterschritten.

## **Abdimmzeit in s [0...65.535]**

Hier wird die Geschwindigkeit eingestellt, mit der nach Ende der Treppenlichtzeit heruntergedimmt wird ("Abdimmzeit  $t_D$ ").

Die Abdimmzeit  $T_D$  bezieht sich auf die minimale Dimmgrenze oder die Basishelligkeit, je nachdem welcher Wert zuerst erreicht wird. Durch diese Logik wird das Licht immer für die gesamte Vorwarnzeit  $T_D$  abgedimmt, um das Ausschalten des Treppenlichts ausreichend lange anzukündigen

## **Parameter "Treppenlichtzeit verlängert sich bei mehrfachem Einschalten ("Pumpen")"**

Optionen: nein (nicht retriggerbar)

**ja (retriggerbar)**  bis max. 2x Treppenlichtzeit bis max. 3x Treppenlichtzeit bis max. 4x Treppenlichtzeit bis max. 5x Treppenlichtzeit

Wird während der Treppenlichtzeit ein weiteres Einschalttelegramm empfangen, kann sich die verbleibende Treppenlichtzeit um eine weitere Treppenlicht-Zeitdauer verlängern. Dies ist so oft möglich, bis die Maximalzeit erreicht wird. Die maximale Zeit ist parametrierbar und kann die 1, 2, 3, 4 oder 5fache Zeit der Treppenlichtzeit sein. Wenn ein Teil der "gepumpten" Zeit schon abgelaufen ist kann erneut auf den maximalen Wert gepumpt werden. Die parametrierte maximale Zeit wird jedoch nicht überschritten. Die Warnzeit wird durch das Pumpen nicht verändert.

Bei der Einstellung "*nein (nicht retriggerbar)*" wird der Empfang eines Einschalttelegramms während einer laufenden Treppenlichts ignoriert. Die Treppenlichtzeit läuft unverändert zu Ende. Wenn eine normale einfache Retriggerfunktion gewünscht wird ist "ja (retriggerbar)" einzustellen. In diesem Fall wird die Treppenlichtzeit bei einem erneuten Einschalttelegramm zurückgesetzt und beginnt von Anfang an zu laufen.

## **Verhalten bei Ausschaltbefehl über Objekt ,Schalten'**

Optionen: keine Reaktion auf Basishelligkeit schalten auf Basishelligkeit dimmen ausschalten

*keine Reaktion*: Ausschalttelegramme werden ignoriert.

*auf Basishelligkeit schalten*: Die Beleuchtung schaltet auf die Basishelligkeit, wie sie in Parameter "Nach Treppenlichtzeit abdimmen auf" parametriert wurde.

*auf Basishelligkeit dimmen*: Bei eingeschalteter Beleuchtung wird die Abdimmphase mit entsprechender Abdimmzeit und Basishelligkeit gestartet.

*ausschalten*: Die Beleuchtung wird ausgeschaltet.

Wenn Dauer-Ein aktiv ist, wird das Ausschalttelegramm ignoriert.

## **Helligkeit während Dauer-Ein**

Optionen: 100% / 99% / ... / 1% / 0% (AUS)

Hier kann die Helligkeit der Beleuchtung eingestellt werden, die während der Dauer-Ein Phase (Objekt Dauer-EIN den Wert "1") beibehalten wird.

Hinweis: Die Zwangsführung und Sperrung besitzen eine höhere Priorität.

## **Nach Beendigung von Dauer-Ein startet Treppenlichtzeit neu**

Optionen: nein (sofort abdimmen) / ja

Bei Einstellung *nein (sofort abdimmen)* schaltet die Beleuchtung aus, wenn das Dauerlicht beendet wird. Bei Einstellung *ja* bleibt die Beleuchtung eingeschaltet und die Treppenlichtzeit startet neu.

## **Warnung während Abdimmzeit (Objekt, Warnung Treppenlicht')**

Der Benutzer kann während der Abdimmzeit zusätzlich gewarnt werden, indem das Objekt *Warnung Treppenlicht* auf "1" gesetzt wird. So kann z.B. eine Taster-LED ansteuern oder ein Warnsignal ausgelöst werden, die den Benutzer vor dem bevorstehenden Ablauf des Treppenlichts warnt.

## <span id="page-39-0"></span>**3.3 Kommunikationsobjekte**

## **Allgemeine Geräte Kommunikationsobjekte**

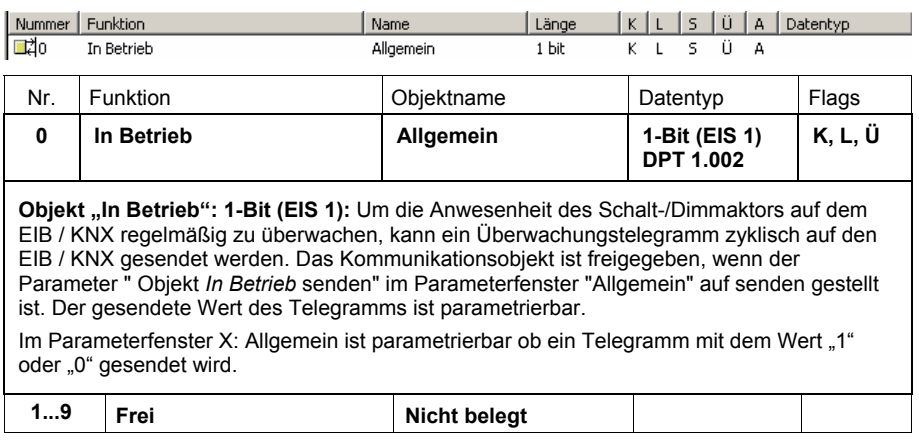

**Tabelle 6** Kommunikationsobjekte Allgemein

## **Kommunikationsobjekte pro Ausgang**

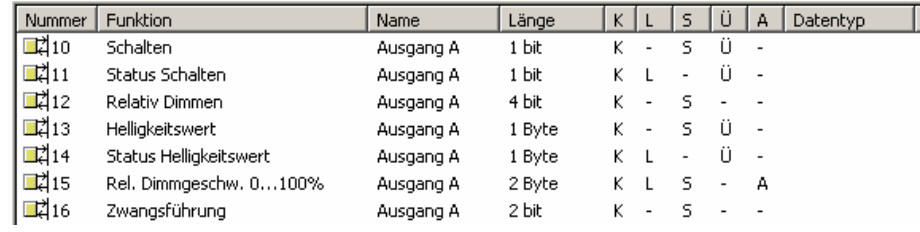

Oder bei einer Rückmeldung über die Objekte Schalten / Status und Helligkeitswert / Status.

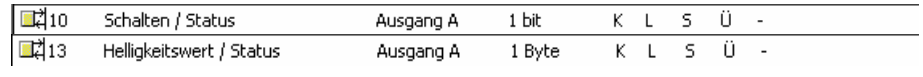

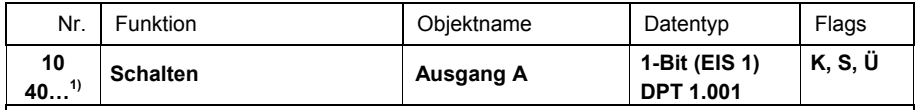

Objekt "Schalten": 1-Bit (EIS 1): Das Objekt ist immer freigegeben, um ohne eine Parametrierung ein Ein- bzw. Ausschalten zu ermöglichen.

Dieses Objekt dient zum EIN/AUS-Schalten eines Ausgangs.

Telegrammwert "0" Ausschaltbefehl: Relais öffnet<br>1" Einschaltbefehl: Relais schließ"

Einschaltbefehl: Relais schließt

Ist die Treppenlichtfunktion aktiviert wird das Treppenlicht über dieses Objekt eingeschaltet. Eine Invertierung ist nicht vorgesehen.

Das Relais erhält immer nur dann einen Schaltimpuls, wenn ein berechneter Kontaktwechsel notwendig ist. D.h. ein wiederholender Schalt-Befehl wird nicht nochmals ausgeführt. Dieses Verhalten ist insbesondere bei einem manuellen Bedienen des Relais zu berücksichtigen. Dieser Eingriff wird vom Schalt-/Dimmaktor nicht erkannt und wird deshalb nicht in der Kontaktberechnung berücksichtigt. Aus diesem Grund ist ein manuell ausgeschalteter Kontakt erst wieder über den Bus einschaltbar, wenn zuvor über den Bus ein Aus-Befehl empfangen wurde.

Es ist Parametrierbar, dass der Schalt-Status über das Objekt *Schalten* bzw. *Schalten / Status* zurückgemeldet wird. Üblicherweise wird für die Rückmeldungen hierfür ein separates Objekt *Status Schalten* verwendet. Im Parameterfenster "X; Allgemein" ist parametrierbar ob ein oder zwei Objekte für Schalten und die Rückmeldung zur Verfügung stehen.

1) Für die Schalt-/Dimmaktor -Ausgänge 2 bis max.8 gelten entsprechenden Objektnummern.

**Tabelle 7** Kommunikationsobjekte Ausgang

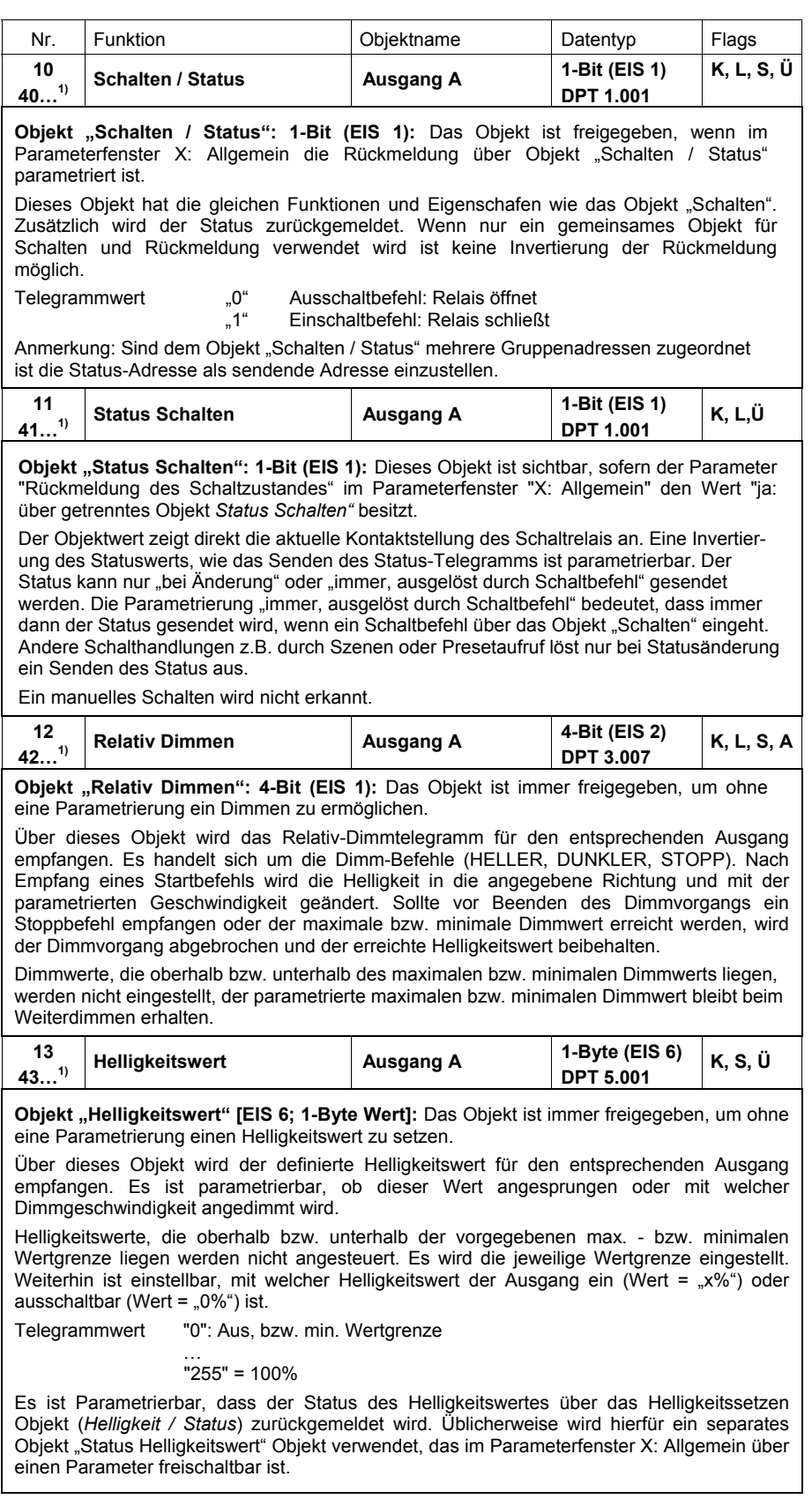

1) Für die Schalt-/Dimmaktor -Ausgänge 2 bis max.8 gelten entsprechenden Objektnummern.

**Tabelle 8** Kommunikationsobjekte Ausgang

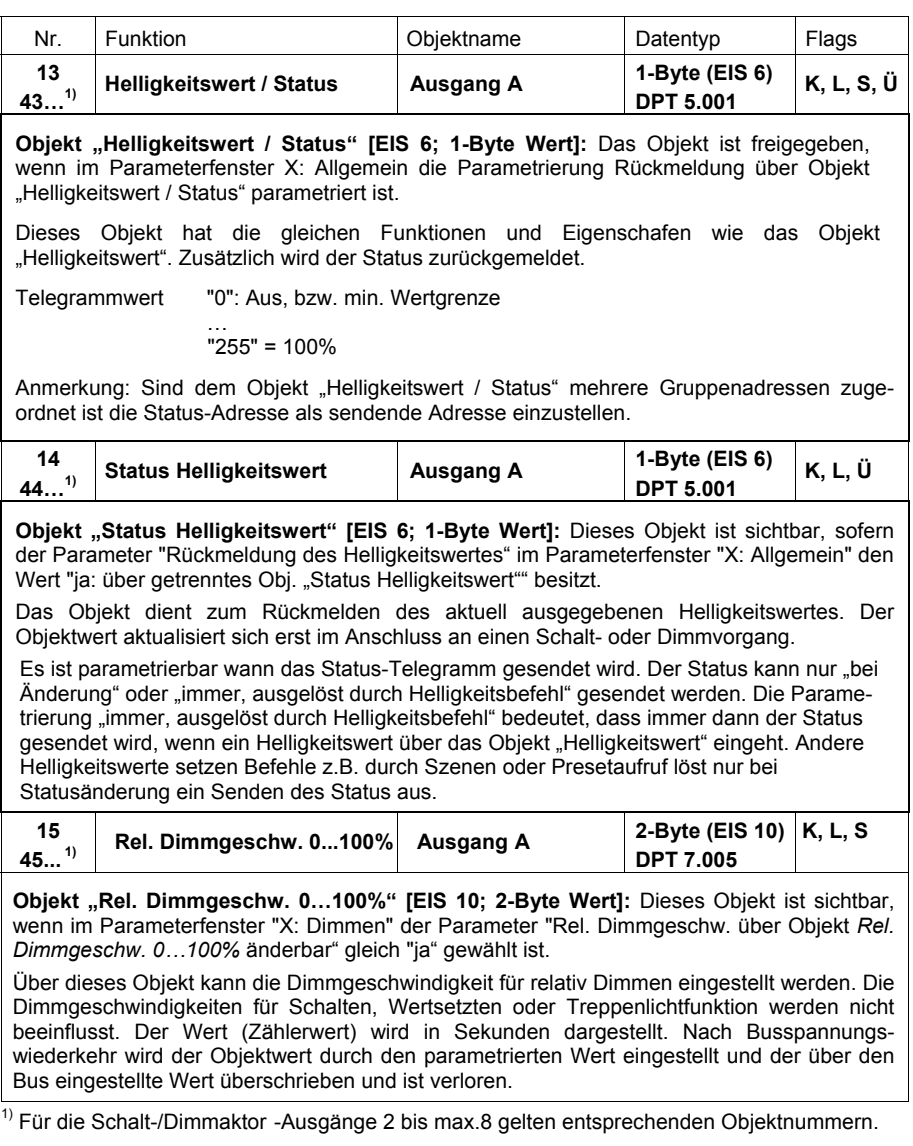

**Tabelle 8** Kommunikationsobjekte Ausgang

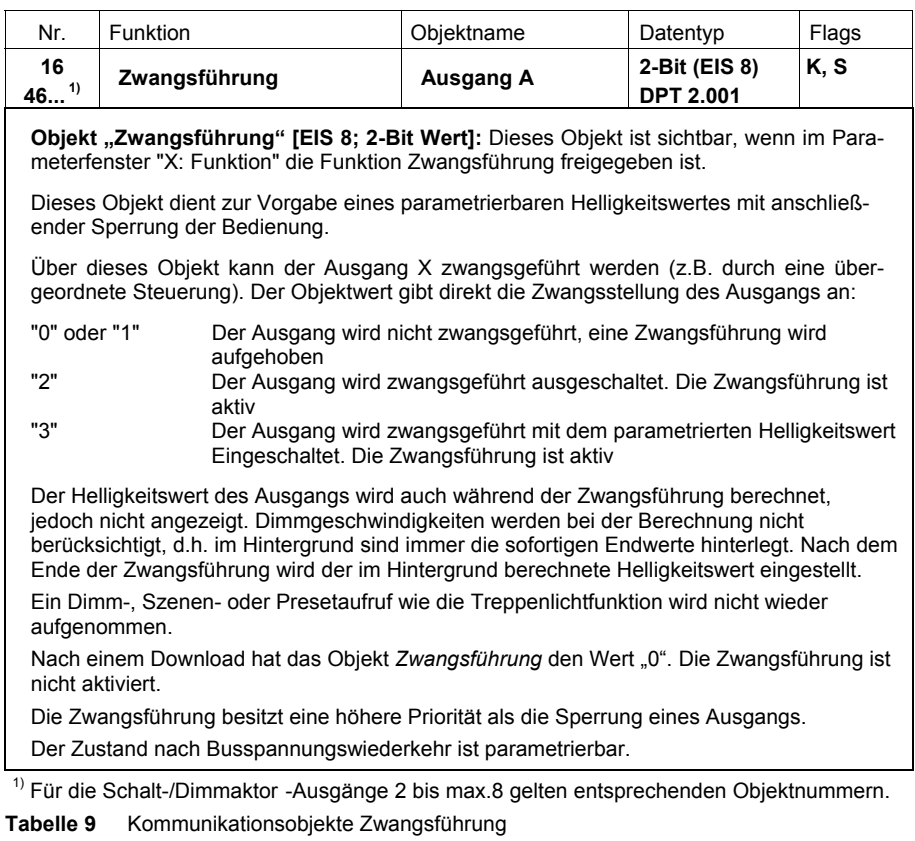

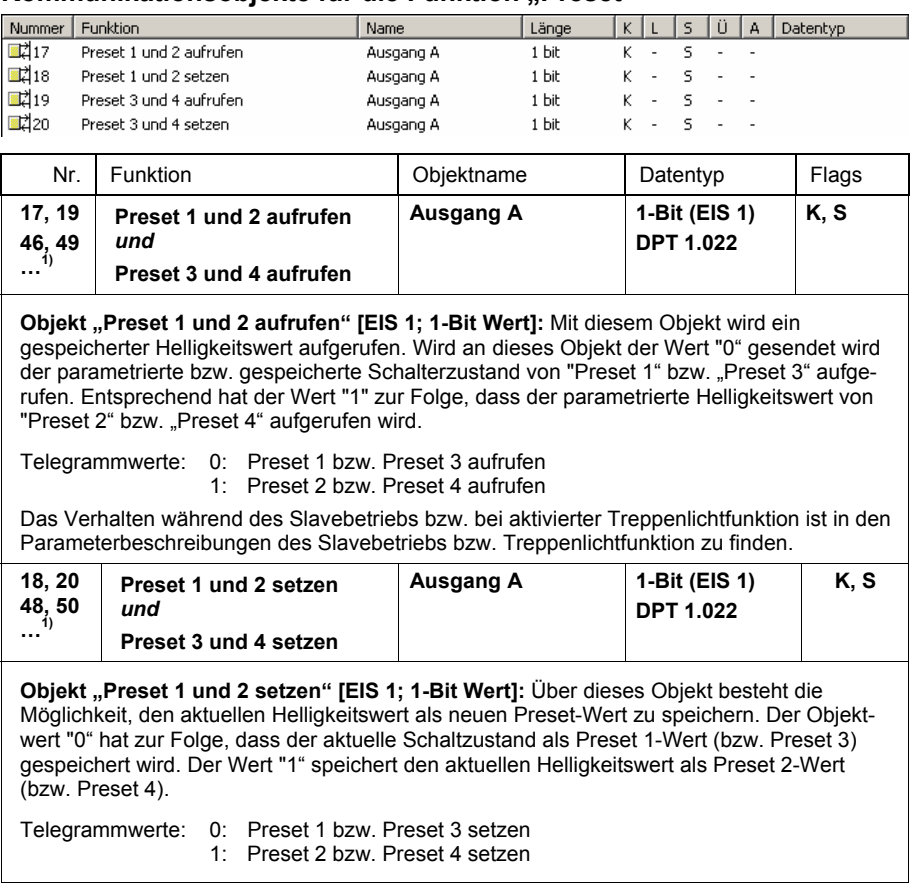

## Kommunikationsobjekte für die Funktion "Preset"

 $1)$  Für die Schalt-/Dimmaktor-Ausgänge 2 bis max.8 gelten entsprechenden Objektnummern. **Tabelle 10** Kommunikationsobjekte Presets

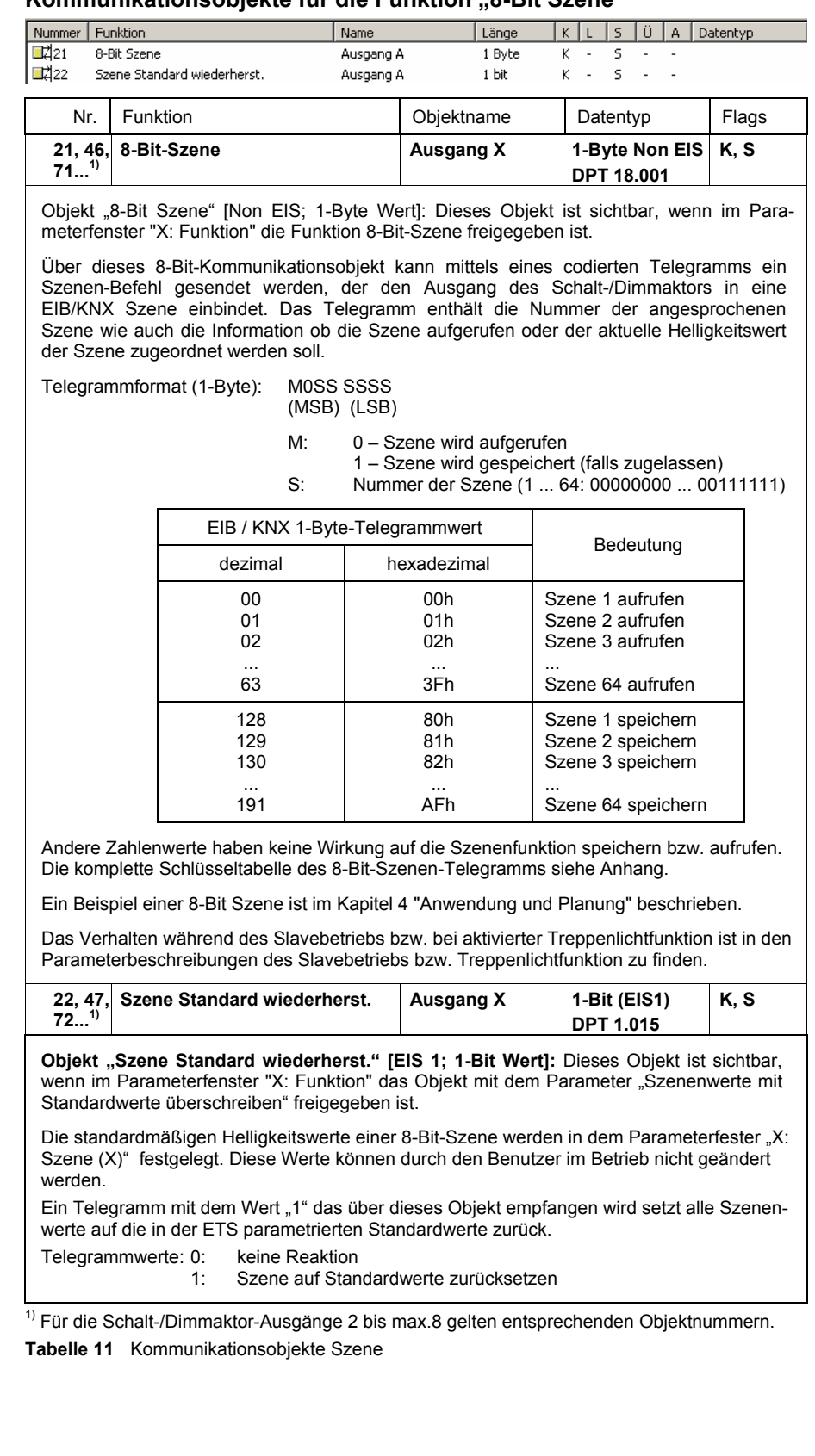

## Kommunikationsobjekte für die Funktion "8-Bit Szene"

**Kommunikationsobjekt für die Funktion "Sperren"**  Länge | K | L | S | Ü | A | Datentyp  $\vert$  Name

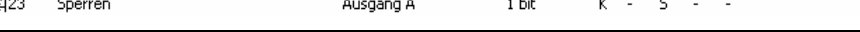

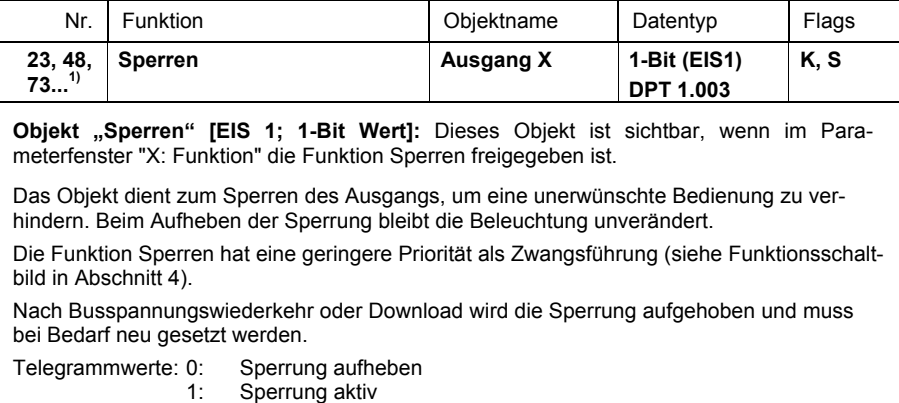

<sup>1)</sup> Für die Schalt-/Dimmaktor-Ausgänge 2 bis max.8 gelten entsprechenden Objektnummern. **Tabelle 12** Kommunikationsobjekte Sperren

## Kommunikationsobjekte für die der Funktion "Slavebetrieb"

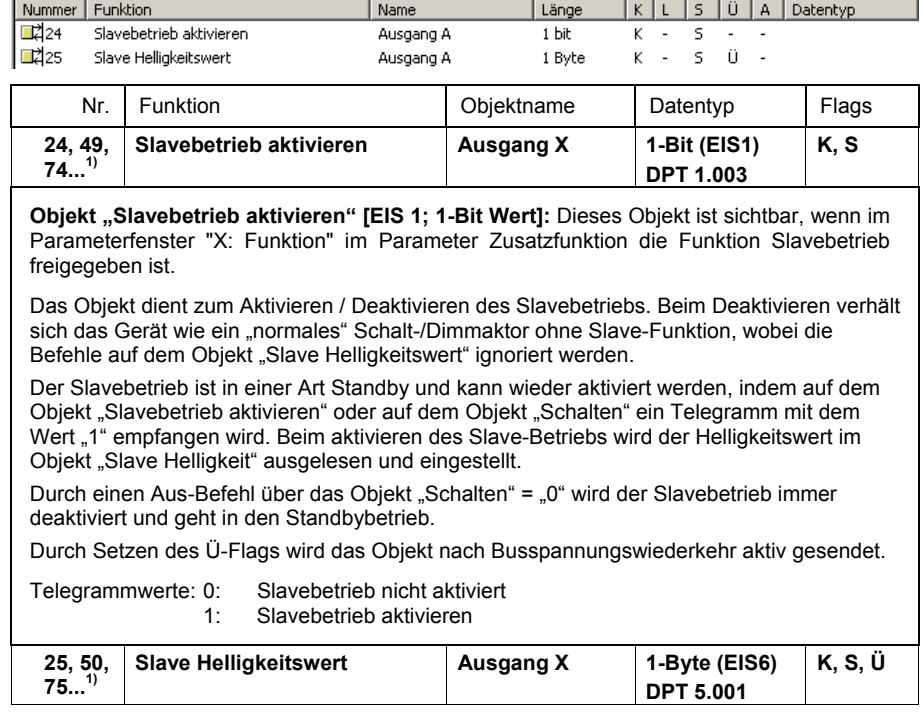

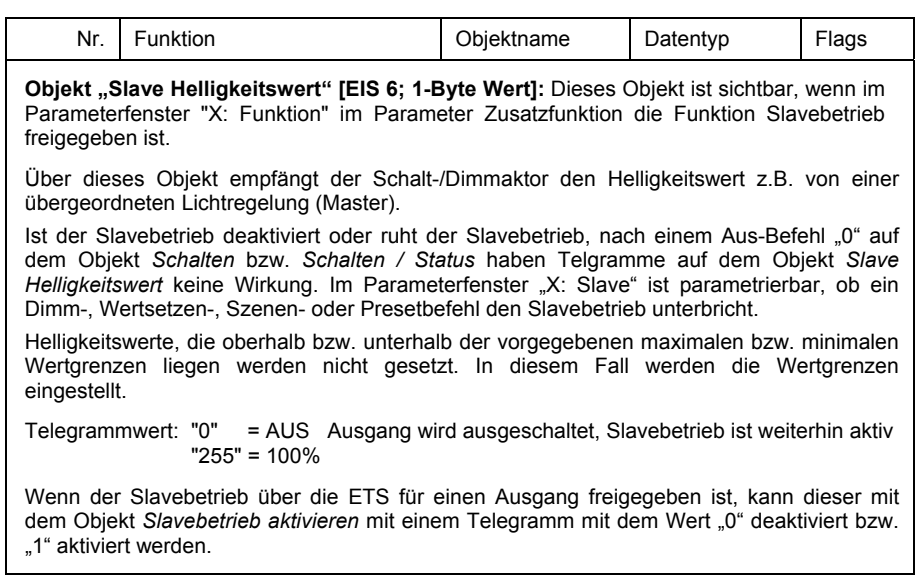

1) Für die Schalt-/Dimmaktor-Ausgänge 2 bis max.8 gelten entsprechenden Objektnummern. **Tabelle 13** Kommunikationsobjekte Slavebetrieb

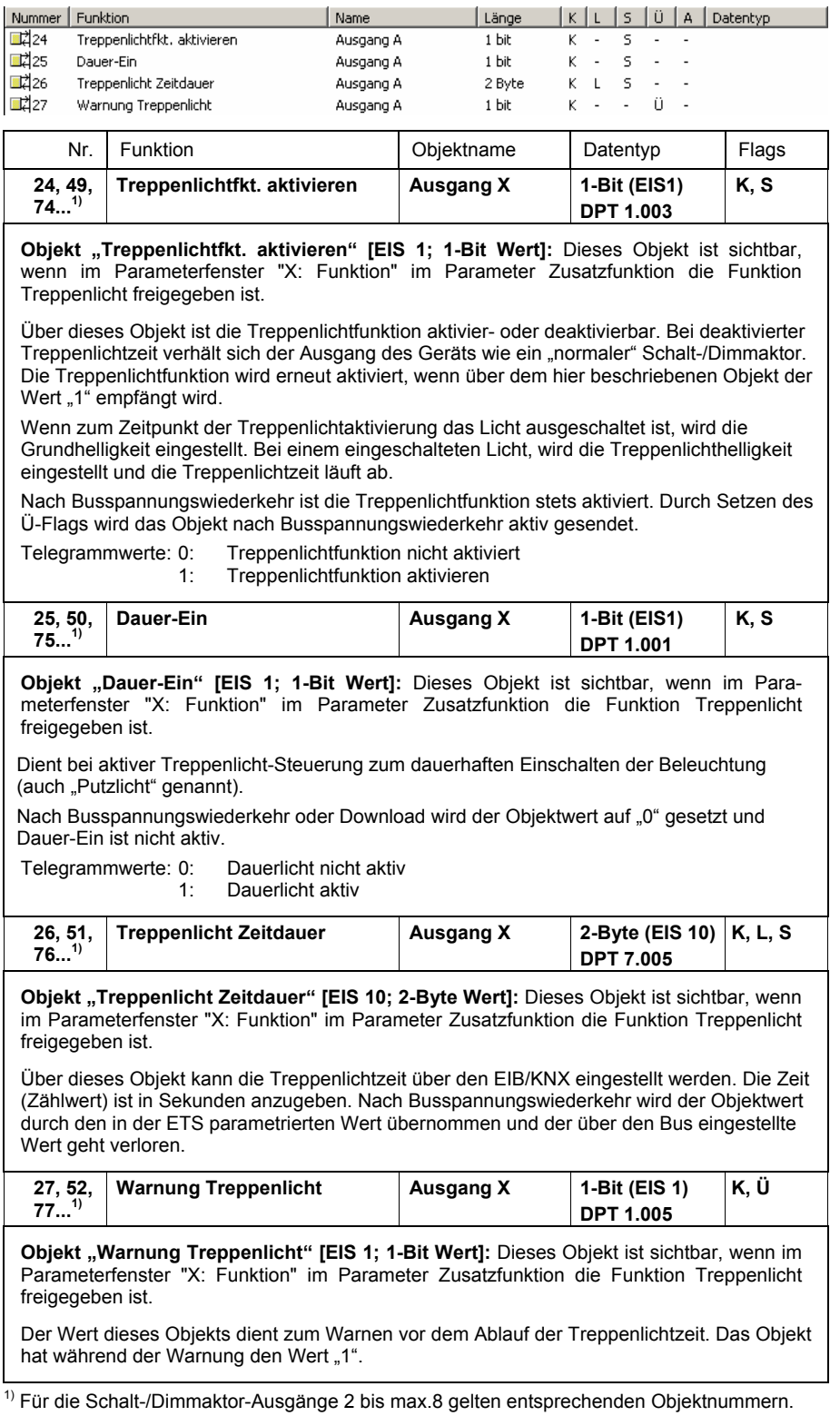

## Kommunikationsobjekte für die Funktion "Treppenlicht-Steuerung"

**Tabelle 14** Kommunikationsobjekte Treppenlicht

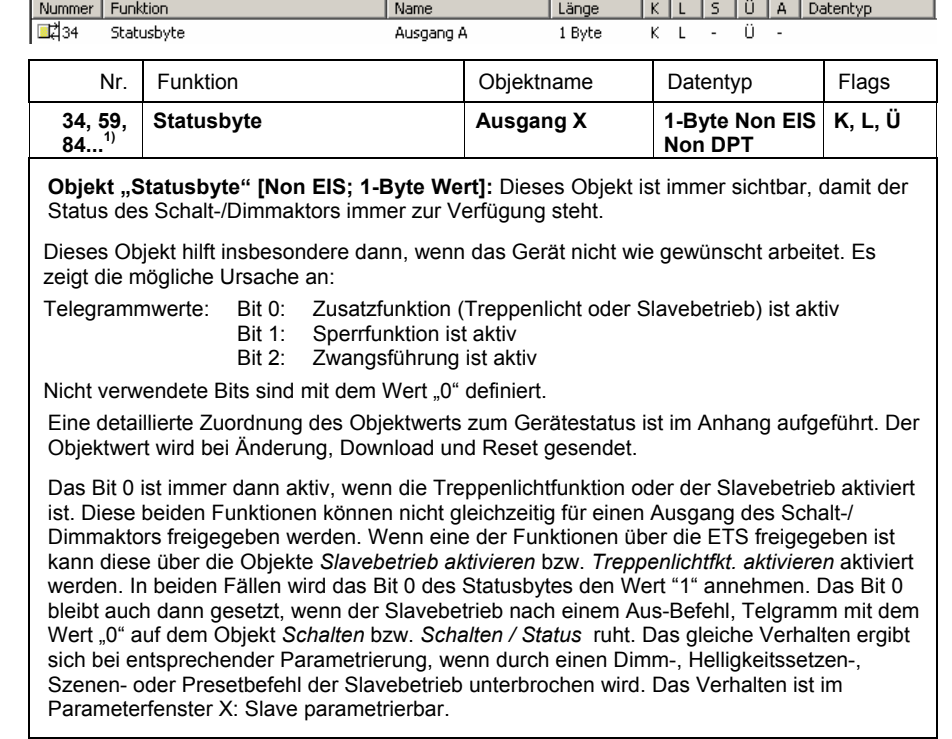

## **Kommunikationsobjekt für die Diagnose**

 $1)$  Für die Schalt-/Dimmaktor-Ausgänge 2 bis max.8 gelten entsprechenden Objektnummern. **Tabelle 15** Kommunikationsobjekte Statusbyte

<span id="page-49-0"></span>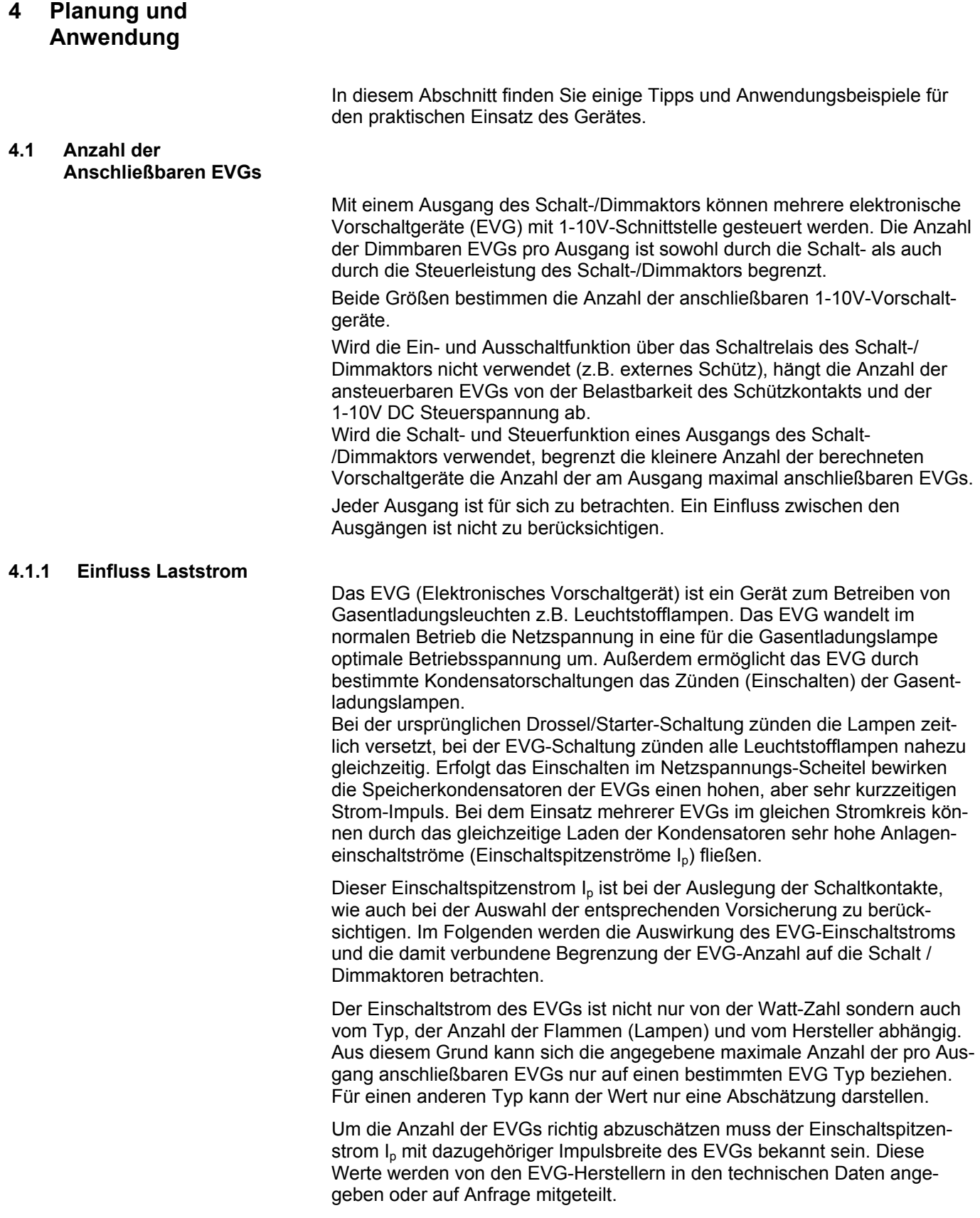

<span id="page-50-0"></span>Typische Werte für einflammige EVGs mit T5/T8 Lampen sind:

Einschaltspitzenstrom 15A bis 50A bei einer Impulszeit 120μs bis 200μs. Die Relais der Schalt-/Dimmaktoren besitzen folgende maximale Einschaltwerte:

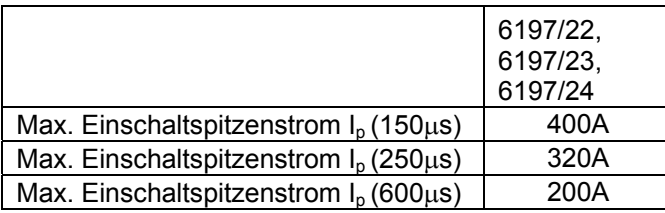

**Tabelle 16** Einschaltspitzenströme

Werden diese Grenzwerte Überschritten kommt es zur Zerstörung (z.B. Verschweißen) der Relais.

**Beispiel:** ABB EVG 1x58 CF

Einschaltspitzenstrom  $I_p = 33.9A(147.1 \mu s)$ 

Für den 6197/23 Schalt-/Dimmaktor ergibt sich:

Maximale EVG Anzahl pro Ausgang = 400A / 34A = 11 EVGs

## **4.1.2 Einfluss Steuerstrom**

Die 1-10V-Schnittstelle arbeitet nach dem Stromquellenprinzip. Hierbei ist das Vorschaltgerät die Spannungsquelle, die einen konstanten Strom erzeugt. Der Schalt-/Dimmaktor (Stromsenke) stellt seine elektrische Endstufe so ein, dass der Spannungswert der gewünschten Dimmeinstellung entspricht. Die Ausgangsstufe des Schalt-/Dimmaktors ist so dimensioniert, dass sie einen maximalen Steuerstrom von 100mA entgegen wirken kann, und eine Steuerspannung von 1V am EVG zu erzeugt. Bei diese 1V-Wert ergibt sich der minimale Helligkeitswert den das EVG einstellen kann. Sollte durch die Anzahl der Vorschaltgeräte ein größerer Strom als 100mA erzeugt werden, ist der Schalt-/Dimmaktor nicht mehr in der Lage die Spannung am EVG auf 1V zu senken. In diesem Fall kann der minimalen Dimmwert der EVGs nicht eingestellt werden. Gleiche Probleme können auftreten, wenn die Steuerleitung zu lang oder einen zu kleinen Durchmesser besitzt. In diesen Fällen ist der Widerstand und somit der Spannungsabfall auf der Leitung zu groß, so dass die eigentliche Steuerspannung am Vorschaltgerät nicht den gewünschten Spannungswert entspricht.

Der vom EVG erzeugte Steuerstrom ist vom Typ und Hersteller des Vorschaltgeräts abhängig. Typische Ströme liegen zwischen 0,4 und 4mA. Wird ein mittlerer Steuerstrom von 2mA angenommen können 50 Vorschaltgeräte an einem Schalt-/Dimmaktor-Ausgang angeschlossenen werden. Des Weiteren sind die Leitungslänge und der Leitungsquerschnitt zu berücksichtigen. Sollte die Leitung zu dünn oder zu lang sein ist der Spannungsfall zu groß, der auf der Leitung abfällt, um die minimale Steuerspannung von 1V am Vorschaltgerät zu erzeugen. Dies führt dazu, dass der minimale Dimmwert nicht einstellbar ist. Bei einem Leitungsquerschnitt von 0,8mm<sup>2</sup> ist eine einfache Steuerleitungslänge von 70m, bei 1,5mm<sup>2</sup> von 100m mit den Schalt-/Dimmaktoren möglich.

Eine offene Steuerleitung bewirkt einen Spannungsfall von 10V am Vorschaltgerät und somit die maximale Helligkeit von 100%. Eine kurzgeschlossene Steuerleitung lässt die Spannung zusammenbrechen und der minimale Dimmwert des Steuergerätes stellt sich ein.

Beim Anschluss der Steuerleitung ist unbedingt auf die Polarität zu achten. Sollte die Polarität vertauscht sein lässt sich das Vorschaltgerät nicht dimmen, es stellt sich der minimale Dimmwert ein.

## <span id="page-51-0"></span>**4.2 Funktionsschaltbild**

Die folgende Abbildung zeigt, in welcher Reihenfolge die Funktionen vom Schalt-/Dimmaktor bearbeitet werden. Objekte, die in das gleiche Kästchen führen sind gleichrangig und werden in der Reihe ihres Telegrammeinganges abgearbeitet.

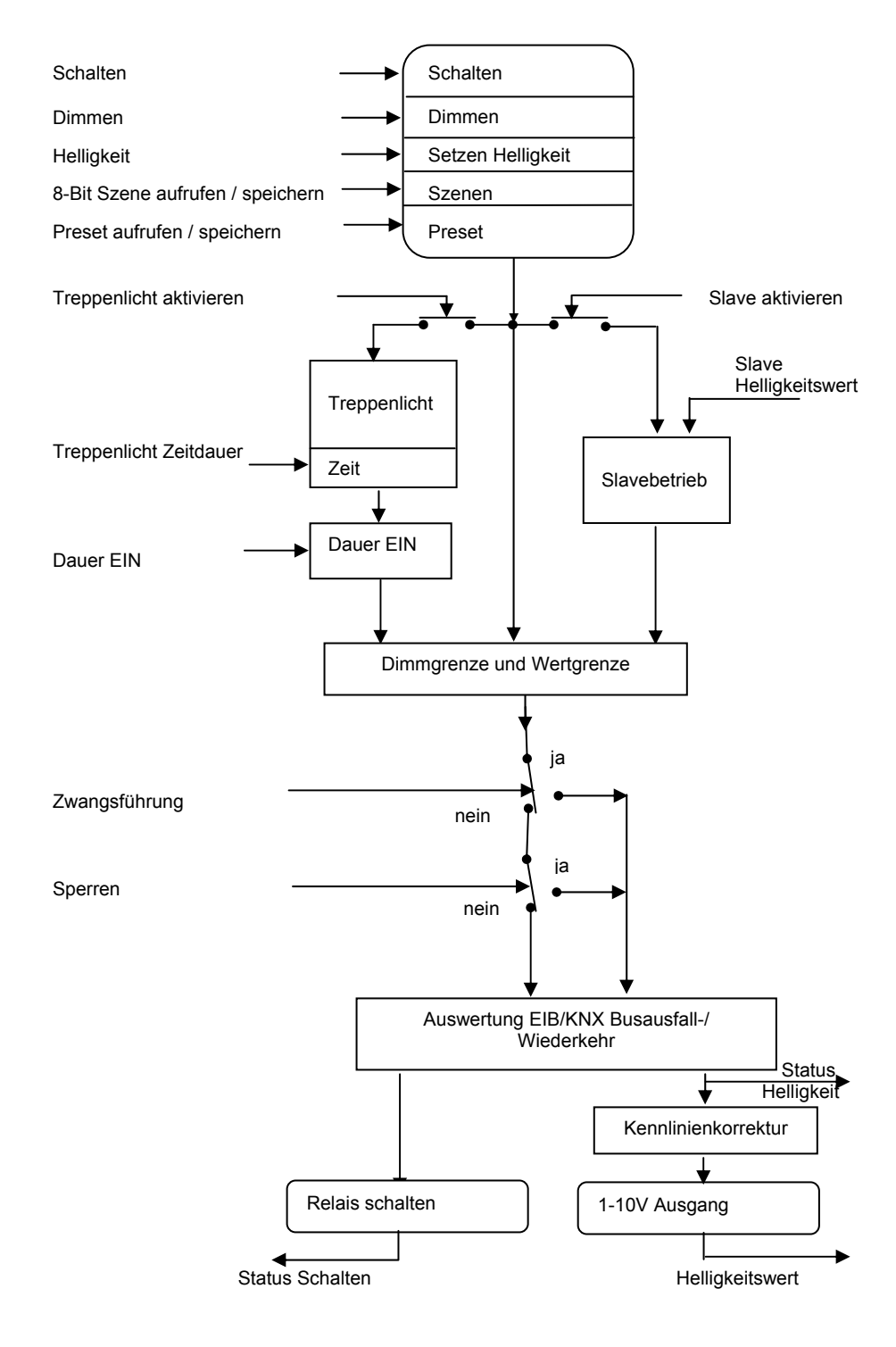

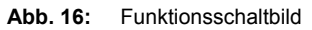

## <span id="page-52-0"></span>**4.3 Treppenlichtzeit**

Bei aktiver Treppenlichtfunktion sind die übrigen Funktionen des Gerätes mit Ausnahme der Zwangsführung und Sperrfunktion deaktiviert.

Bei Empfang des Telegrammwertes "1" auf dem Objekt *Schalten* wird die Beleuchtung eingeschaltet. Nach Ablauf der Treppenlichtzeit t<sub>ON</sub> dimmt die Beleuchtung in einer einstellbaren Abdimmzeit  $t<sub>D</sub>$  auf einen definierten Helligkeitswert ("Basishelligkeit") herunter. Wenn dieser Wert null ist, schaltet die Beleuchtung nach Erreichen der unteren Dimmgrenze aus. Es gelten die im Parameterfenster *X: Dimmen* parametrierten Dimmgrenzen.

Während aktivierter Treppenlichtfunktion haben Preset- und Szenenbefehle keine Wirkung.

Nach Busspannungswiederkehr wird die Treppenlichtfunktion aktiviert. Der Zustand der Beleuchtung bleibt unverändert: War die Beleuchtung eingeschaltet, wird die Einschalthelligkeit eingestellt und die Beleuchtung startet neu. War die Beleuchtung ausgeschaltet, geht die Helligkeit auf die Basishelligkeit.

Die Abdimmzeit  $T_D$  bezieht sich auf die minimale Dimmgrenze oder die Basishelligkeit, je nachdem welcher Wert zuerst erreicht wird. Durch diese Logik wird das Licht immer für die gesamte Vorwarnzeit  $T_D$  abgedimmt, um das Ausschalten des Treppenlichts ausreichend lange anzukündigen.

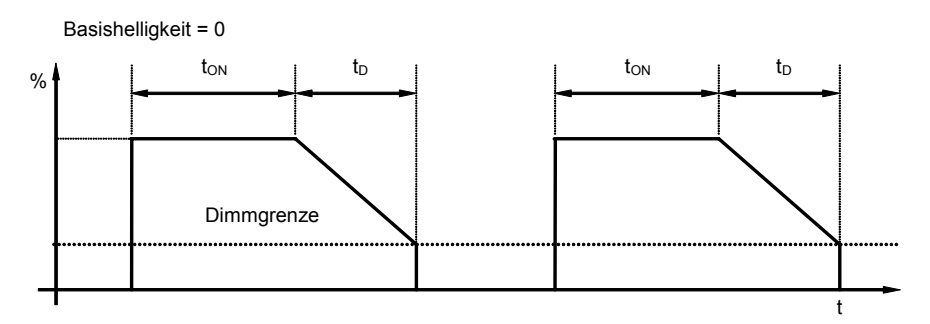

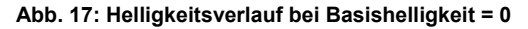

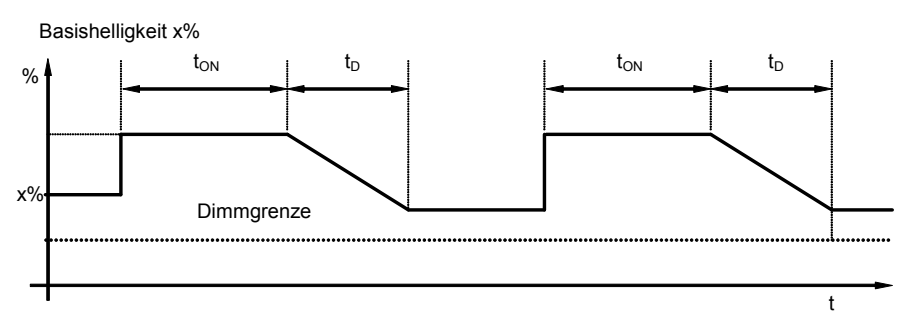

#### **Abb. 18: Helligkeitsverlauf bei Basishelligkeit ungleich 0**

Ein Telegramm mit dem Wert "0", das auf dem Objekt *Treppenlichtfunktion aktivieren* empfangen wird, deaktiviert die Treppenlichtfunktion. Danach arbeitet das Gerät wie ein "normaler" Dimmaktor, d.h. alle anderen Funktionen, wie relativ Dimmen, setzen eines Helligkeitswerts und die Szenenund Presetfunktionen sind wieder voll anzuwenden. Zum erneuten Aktivieren der Treppenlichtfunktion muss auf dem Objekt ein Telegramm mit dem Wert "1" empfangen werden.

Bei eingeschaltetem Treppenlicht gelten die obere und untere Dimmgrenze, wie sie im Parameterfenster *X: Dimmen* festgelegt wurden. Bei Über- bzw. Unterschreitung werden die jeweils parametrierten Werte eingestellt.

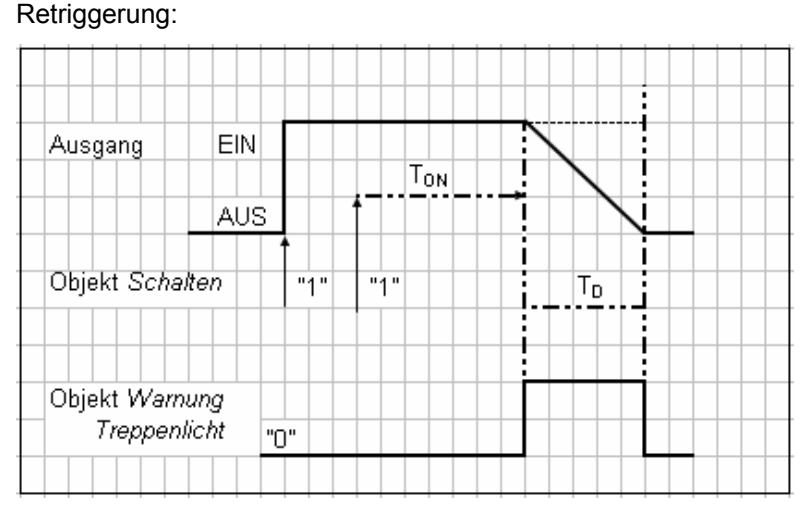

**Abb. 19:** Diagramm Treppenlichtzeit

Nach Ablauf der Treppenlichtzeit  $T_{ON}$  schaltet der Ausgang automatisch wieder aus. Bei jedem Telegramm "1" startet die Zeit neu ("Retriggerfunktion"), wenn der Parameter "Treppenlicht verlängert sich bei mehrfachen Einschalten (Pumpen)" im Parameterfenster "X: Treppenlicht" auf nicht "nein, kein pumpen Möglich" eingestellt ist.

In diesem Beispiel ist ebenfalls ein Abdimmen mit entsprechender Vorwarnung parametriert. Die Vorwarnung wird durch das Abdimmen visualisiert. Gleichzeitig kann über das Objekt *Warnung Treppenlicht* eine projektspezifische Vorwarnung (z.B. optische oder akustische Warnung) geschaltet werden.

Über das **Pumpen** kann der Benutzer die Treppenlichtzeit den aktuellen Bedürfnissen anpassen, indem er den Taster mehrmals hintereinander betätigt. Die Maximaldauer des Treppenlichts ist in den Parametern einstellbar.

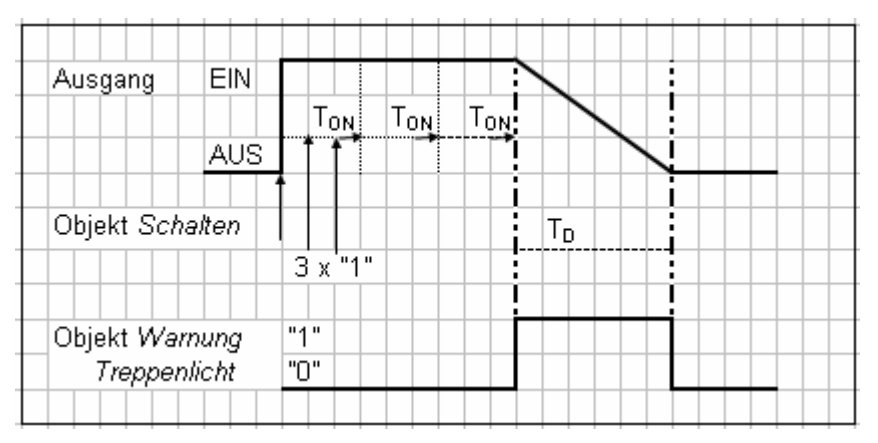

**Abb. 20:** Diagramm Treppenlichtzeit - Pumpen

Empfängt das Gerät bei eingeschaltetem Treppenlicht einen weiteren Einschaltbefehl, wird die Treppenlichtzeit zur verbleibenden Zeit hinzuaddiert. Das Abdimmen  $T_D$  (Warnzeit) wird durch das "Pumpen" nicht verändert und wird an die verlängerte (x mal  $T_{ON}$ ) Treppenlicht-Zeit angefügt.

## <span id="page-54-0"></span>**4.4 Beschreibung Preset**

Mit Hilfe von Presets kann ein parametrierbarer Schaltzustand aufgerufen werden. Dadurch können durch ein 1-Bit-Objekt z.B. Lichtszenen realisiert werden.

## **Preset aufrufen**

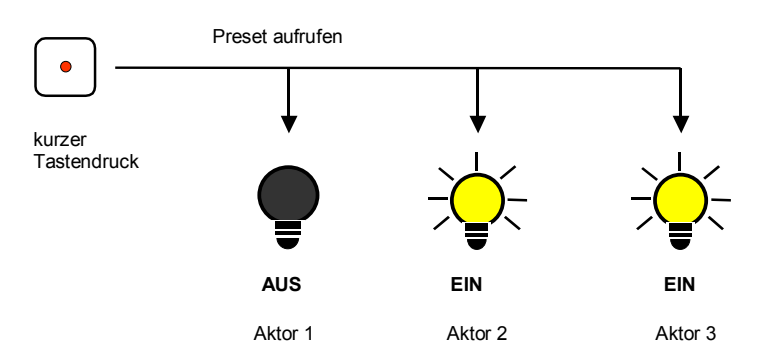

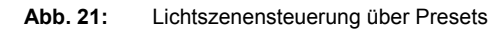

Über das Objekt Preset 1 und 2 aufrufen können Schaltzustände ("Preset-Werte) aufgerufen werden. Für jeden Ausgang sind max. 4 Preset-Werte verfügbar:

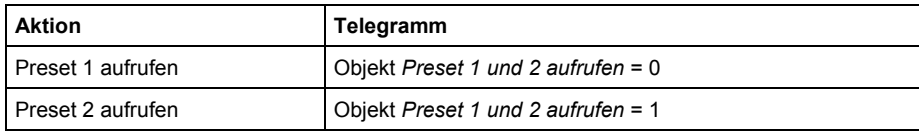

**Tabelle 17** Preset aufrufen Objekte

## **Preset speichern**

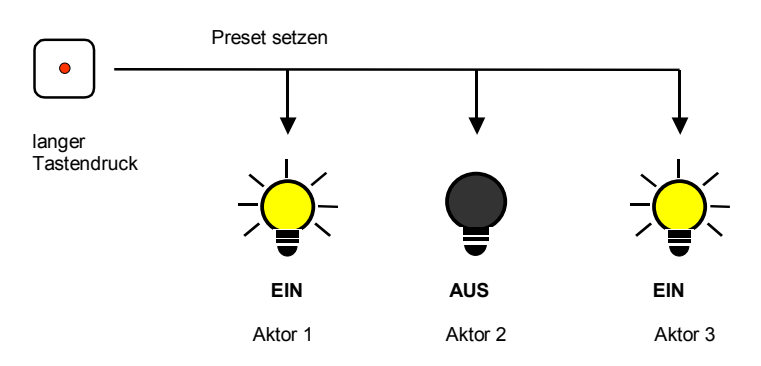

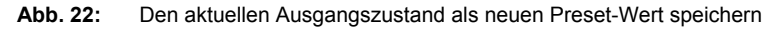

Über das Objekt *Preset 1 und 2 setzen* wird der aktuelle Schaltzustand als neuer Preset-Wert gespeichert. Dadurch kann der Benutzer z.B. eine Lichtszene anpassen. Über folgende Werte werden die Presets gespeichert:

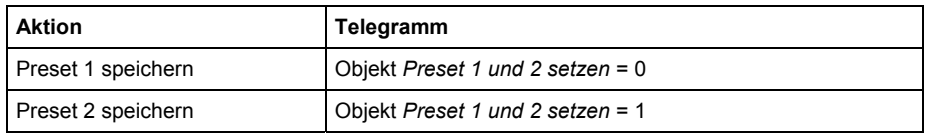

**Tabelle 18** Preset speichern Objekte

Ein analoges Verhalten ist für den Preset 3 und 4 mit den Objekten "*Preset 3 und 4 setzen"* und *"Preset 3 und 4 aufrufen"*

## **Sonderfunktion: Zustand wiederherstellen**

Dem Preset 1 kann auch eine nützliche Sonderfunktion zugewiesen werden, die dazu dient die Helligkeitswerte (Zustände) so wiederherzustellen, wie sie vor dem Aufruf des ersten Presetaufruf gewesen sind. Der Aufruf kann durch Preset 2, 3 oder 4 ausgeführt sein. Die folgende Abbildung verdeutlicht dies:

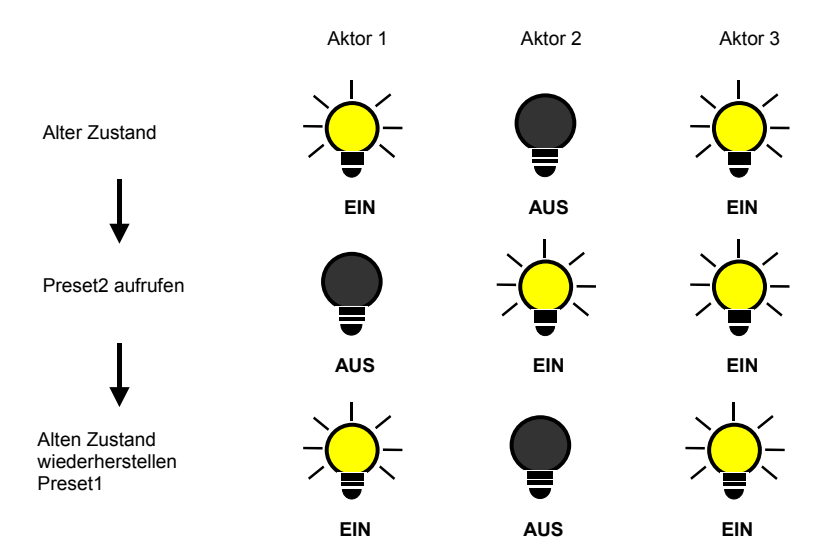

**Abb. 23:** Alten Zustand der Beleuchtung wiederherstellen (Beispiel)

Diese Funktion kann z.B. dazu verwendet werden, die Beleuchtung nach einer Präsentation so wiederherzustellen, wie sie vor der Präsentation war.

Beim ersten Aufruf eines Presets wird der aktuelle Zustand des Ausgangs gespeichert. Falls schon ein Preset aktiv war wird der gespeicherte Zustand nicht überschrieben. Hierdurch wird sichergestellt, dass der Zustand vor dem ersten Presetaufruf, wieder herstellbar ist. Wenn der Preset öfters aufgerufen wird gilt der Zustand vor dem ersten Aufruf.

Nachdem der Befehl "Preset vor ersten Aufruf wieder herstellen" aufgerufen wurde, wird beim nächsten Presetaufruf der neue Zustand gespeichert um zu einem späteren Zeitpunkt wieder herstellen zu können.

Ein analoges Verhalten ist für den Preset 3 und 4 mit den Objekten "*Preset 3 und 4 setzen"* und *"Preset 3 und 4 aufrufen"*

## <span id="page-56-0"></span>**4.5 8-Bit Szene**

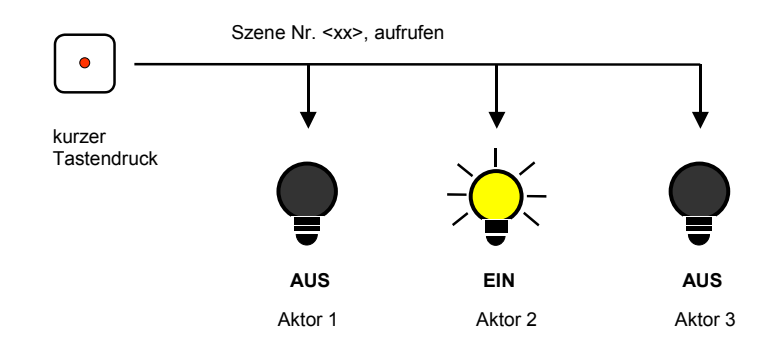

**Abb. 24:** Szene aufrufen, 8-Bit-Szene

Bei der 8-Bit-Szene gibt z.B. ein Taster oder eine Visualisierung, mit einem 8Bit Telegramm, der Anlage die Anweisung, eine Szene aufzurufen / einzustellen. Die Informationen (Helligkeitswert und Übergangszeit) sind nicht im Taster, sondern im Schalt-/Dimmaktor und den anderen Busch-Installationsbus® EIB / KNX Gerät in der Anlage gespeichert. Alle Szenenteilnehmer (z.B. ein Ausgang des Schalt-/Dimmaktors) werden über dieselbe Gruppenadresse angesprochen. Es genügt ein einziges Telegramm zum Aufrufen der Szene mit allen beteiligten Ausgängen.

Im 8Bit Telegrammwert ist die Szenennummer enthalten, die mit der Szenennummer in den Parametern des Schalt-/Dimmaktors übereinstimmen muss.

Über eine einzige Gruppenadresse werden bis zu 64 unterschiedliche Szenen verwaltet. In dem 8-Bit-Szenen-Telegramm sind ebenfalls die Funktionen aufrufen und speichern der Szene enthalten.

Im Folgenden wird die Funktion der 8-Bit Szenen beschrieben, die mehrere verschiedene EIB / KNX Teilnehmer ansteuert.

Mit der 8-Bit-Szene besteht die Möglichkeit eine von 64 Szenen aufzurufen oder mehrere EIB / KNX Geräten in eine 8-Bit Szene einzubinden z.B. Jalousie-, Schaltaktoren, DALI-Gateways oder Schalt-/Dimmaktoren. Diese Szene lässt sich über ein einziges 1Byte Telegramm aufrufen oder speichern. Voraussetzung ist, dass alle Betriebsgeräte oder Ausgänge eines Geräts mit der gleichen Szenennummer parametriert sind.

Jedes beteiligte EIB / KNX Gerät empfängt das 8-Bit Szenen Telegramm und steuert selbständig die Szenen Werte an. Über den Schaltaktor oder Schalt-/Dimmaktor werden z.B. die Ausgänge ein- bzw. ausgeschaltet, Helligkeitswerte angesteuert, der Jalousieaktor fährt die Jalousie in eine bestimmt Position und das DALI-Gateway seine Ausgänge auf die vorprogrammierten Helligkeitswerte.

Über eine einzige EIB / KNX Gruppenadresse können hierdurch bis zu 64 unterschiedliche Szenen verwaltet werden. In einem 8-Bit-Szenen-Telegramm (Schlüsseltabelle siehe Anhang) sind die folgenden Informationen enthalten.

- Nummer der Szene (1…64)
- Szene aufrufen / Szene speichern

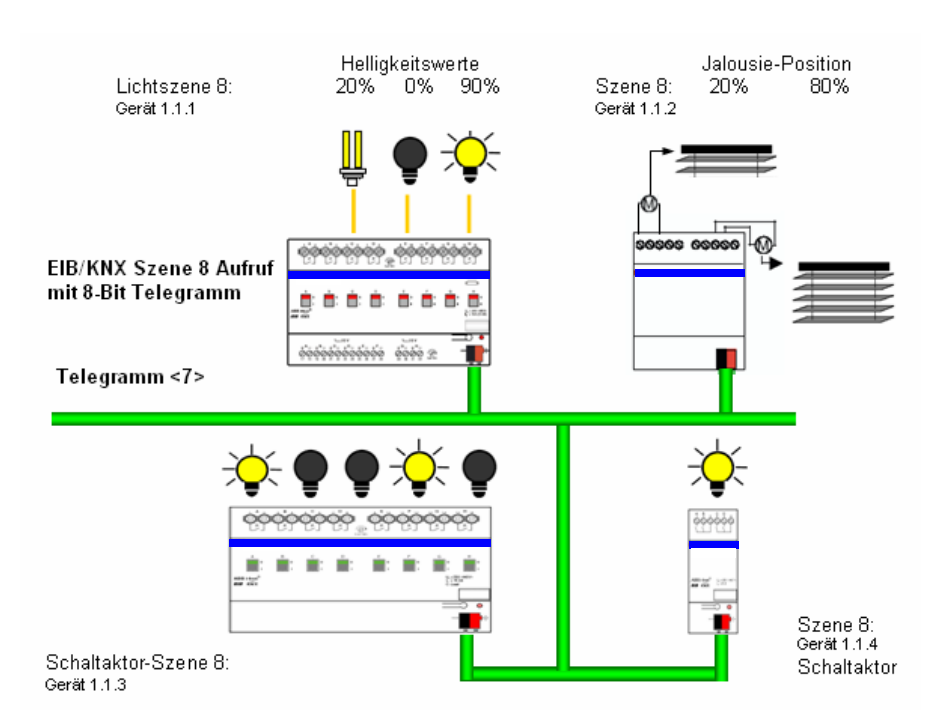

**Abb. 25:** 8-Bit-Szene Beispiel: Aufruf Szene Nr. 8

- Beispiel: Eine EIB / KNX 8-Bit Szene (Nr. 8) bestehend aus einigen Leuchten, die über zwei Schaltaktoren und einem Schalt-/ Dimmaktor angeschlossen sind. Weiterhin sind zwei Jalousien über einem Jalousieaktoren in die Szene eingebunden. Durch einen einziges EIB / KNX Telegramm ist die Szenen aufrufbar. Die Voraussetzung hierfür ist, dass alle Teilnehmer der Szene 8 in ihren Geräten entsprechend parametriert sind. Nach dem Empfang des Telegramms schalten die Teilnehmer jeweils ihre Szene mit der Nummer 8 ein. Der Jalousieaktoren fährt die Jalousien in die entsprechende Position, die Beleuchtung nimmt den durch die Szene vorgegebene Helligkeitswerte und Schaltzustände an.
- Vorteil: Die 8-Bit-Szene bietet einige Vorteile gegenüber der herkömmlichen Szenenprogrammierung über mehrer EIB/KNX Gruppen. Zum einen wird beim Aufruf einer Szene immer nur ein Telegramm über den Bus versendet, das von allen Teilnehmern der Szene empfangen und umgesetzt wird. Zum anderen ist die Zielposition der Jalousie, die Kontaktstellung der Schaltaktorausgänge und die Helligkeit der Schalt-/Dimmaktoren jeweils im teilnehmenden Gerät gespeichert und braucht nicht bei jedem Aufruf über den EIB / KNX übertragen werden.

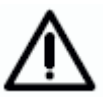

Die Szenen Nummerierung 1 bis 64 wird über den EIB / KNX mit einem Telegrammwert 0 bis 63 aufgerufen. Entsprechende Szenenverschlüsselung siehe Schlüsseltabelle im Anhang.

## <span id="page-58-0"></span>**4.6 Kennlinienkorrektur**

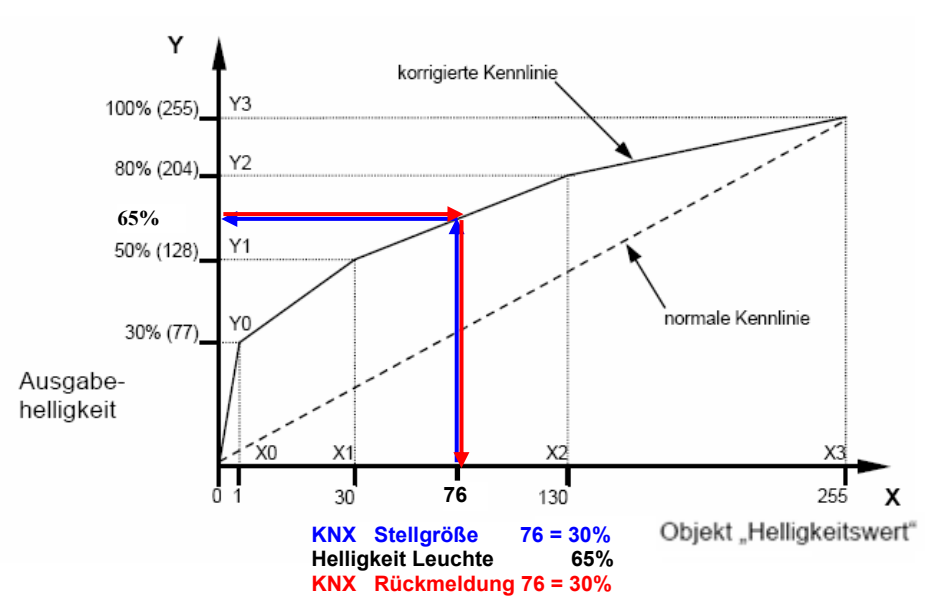

**Abb. 26:** Beispiel für eine Kennlinienkorrektur

Manchmal ist es notwendig, die Dimmkennlinie einer Leuchte an das Empfinden des menschlichen Auges anzupassen. Dies kann mit der Kennlinienkorrektur erfolgen. Normalerweise wird dem Objektwert 0...255 der proportionale Helligkeitswert 0%...100% zugeordnet (siehe "normale Kennlinie"). Diese Kennlinie kann durch bis zu 4 Wertepaare in eine korrigierte Kurve umgewandelt werden. Zwischen den Wertepaaren findet eine lineare Interpolation der Kennlinie statt.

Soll die Leuchte im unteren Bereich heller sein, kann die Helligkeit ab dem Objektwert "1" angehoben oder abgesenkt werden. Im oberen Beispiel (siehe Abbildung) wurde daher im ersten Wertepaar die Helligkeit für Wert "1" auf 30% festgelegt. Die übrigen Wertepaare im Beispiel wurden so festgelegt, dass sich eine Kurve ergibt, die im oberen Bereich flacher verläuft. Bei relativ Dimmen wird damit z.B. eine flachere Dimmrampe erreicht.

Im Extremfall kann die Helligkeitskurve auch invertiert werden.

 $X = 1$  -> Y = 255 (100%) und X = 255 -> Y = 1 (0,3%)

In diesem Fall wird bei der maximalen Stellgröße 255 der minimale Helligkeitswert von 0,3% und bei der minimalen Stellgröße 1 der maximale Helligkeitswert von 100% eingestellt.

Der über das Objekt *Status Helligkeitswert* bzw. *Helligkeit / Status* zurückgemeldete Helligkeitswert berücksichtigt ebenfalls die Kennlinie. D.h. eine Stellgröße von 76 (30%) wird transformiert in einen Helligkeitswert von 65% mit dem die Leuchte angesteuert wird. Die Leuchte meldet 65% zurück. Dieser Wert wird wieder zu 76 (30%) transformiert und als Helligkeitswert im EIB/KNX bereitgestellt. Hierdurch kann eine Konstantlichtregelung eines Lichtreglers weiterhin ohne Probleme arbeitet, da die Stellgröße und die Rückmeldung direkt korrelieren und eine korrekte Regelgröße berechnet werden kann.

Hinweis: Die im Parameterfenster X: Dimmen bzw. X: Wert parametrierten Dimm- bzw. Wertgrenzen werden vor der Transformation angewendet. Durch die Transformation können sich deshalb Stellsignale für die Leuchte ergeben, die größer bzw. kleiner der Grenzhelligkeiten sind.

## <span id="page-59-0"></span>**4.7 Slave-Betrieb**

Wenn der Slavebetrieb aktiviert ist, folgt der Ausgang des Dimmaktors fest dem Helligkeitswert, der ihm über das Objekt *Slave Helligkeitswert* vorgegeben wird. Helligkeitswerte auf dem Objekt *Helligkeitswert* werden ignoriert. Ein Telegramm mit dem Wert "0" auf das Objekt *Slavebetrieb aktivieren* deaktiviert den Slavebetrieb eine Telegramm mit dem Wert "1" aktiviert den Slavebetrieb erneut. Dieses Aktivieren bzw. deaktivieren wird auch im ersten Bit des Statusbyte angezeigt.

Die Reaktion auf ein Einschalttelegramm über dem Objekt *Schalten* ist im Parameterfenster "X: Slave" parametrierbar.

Ein Ausschalttelegramm ("0") über das Objekt Schalten bewirkt, dass der Slavebetrieb zeitweise deaktiviert wird. In diesem Fall ist der Slavebetrieb in einem Ruhezustand (Standby) und wartet im Hintergrund auf seine erneute Aktivierung. Eine erneute Aktivierung kann durch einen Ein-Befehl, Telegramm mit dem Wert "1", auf dem Objekt Schalten oder über das Objekt Slavebetrieb aktivieren erfolgen. Da im "Ruhezustand" der Slavebetrieb weiterhin im Hintergrund aktiv ist und nur auf eine Aktivierung wartet, zeigt das erste Bit im Statusbyte immer noch den aktivierten Slavebetrieb mit dem Wert  $.1$ " an.

Das gleiche Verhalten ergibt sich wenn im Parameterfenster "X: Slave" parametriert ist, dass ein Dimm-, Schalt-, Wert-Befehl, Preset- oder Szenenaufruf den Slavebetrieb unterbricht. Während dieser Unterbrechung ruht der Slavebetrieb und kann über ein Ein-Befehl, Telegramm mit dem Wert "1", auf dem Objekt *Schalten* oder über das Objekt *Slavebetrieb aktivieren* erneut aktiviert werden. Mit der Aktivierung des Slavebetriebs wird der Helligkeitswert aus dem Objekt "Slave Helligkeitswert" gelesen und eingestellt.

Die Parametrierung "keine Reaktion" hat zur Folge, dass kein Dimm-, Schaltund Wert-Befehl ausgeführt wird. Ebenfalls hat ein Preset- oder Szenenaufruf und das Speichern einer Szene keine Wirkung. Es kann jedoch über das Objekt *Preset setzen* ein neuer Helligkeitswert für einen Preset gespeichert werden.

Die im Parameterfenster *Wert* parametrierten Wertgrenzen gelten ebenfalls im Slavebetrieb. Bei Über- bzw. Unterschreitung dieser Grenzen wird der jeweils parametrierte minimale bzw. maximale Helligkeitswert eingestellt. Sendet der Master den Helligkeitswert "0" wird die Beleuchtung ausgeschaltet.

Das Verhalten des Slavebetriebs nach Busspannungswiederkehr ist im Parameterfenster "X: Slave" parametrierbar.

#### <span id="page-60-0"></span>**4.8 Verhalten bei Busspannungsausfall, Wiederkehr und Download**

## **Verhalten bei Busspannungsausfall**

Das Schaltverhalten (Relaisstellung) ist parametrierbar. Der Steuerausgang wird hochohmig, was bedeutet, dass die EVGs die maximale Helligkeit (100%) annehmen.

## **Verhalten bei Busspannungswiederkehr**

Das Verhalten des Gerätes nach Busspannungswiederkehr ist pro Ausgang parametrierbar (siehe Parameterseite *x: Allgemein*).

Das Verhalten der Einzelfunktionen ist folgendermaßen:

Die **Treppenlichtfunktion** wird nach Busspannungswiederkehr stets aktiviert. Wenn Dauer-Ein aktiv war, wird es aufgehoben. Über den Parameter *Wert des Objekts "Schalten" nach Busspannungswiederkehr* kann zusätzlich festgelegt werden, ob das Licht einschaltet oder ausschaltet (sofern dies in den Parametern zugelassen ist).

War vor dem Busausfall die Grundhelligkeit eingestellt, wird diese wieder eingestellt.

War vor dem Busausfall das Treppenlicht deaktiviert, wird das Treppenlicht wieder aktiviert.

Wenn die **Sperrfunktion** aktiv war, wird die Sperrung des Gerätes bei Busspannungswiederkehr aufgehoben.

### **Verhalten bei Download oder ETS-Reset**

Während und direkt nach dem Download bzw. ETS-Reset bleibt die Helligkeit unverändert. Die Funktion (z.B. Treppenlicht, Zwangsführung, Sperren) des Gerätes bleibt ebenfalls unverändert.

War vor dem Reset/Download ein andere oder keine Zusatzfunktion parametriert gilt folgendes:

Die **Treppenlichtfunktion** ist aktiv und das Objekt *Treppenlichfkt. aktivieren* wird mit dem Wert "1" beschrieben.

War vor dem Download das Treppenlicht auf Grundhelligkeit, wird diese wieder eingestellt.

War vor dem Download das Treppenlicht nicht aktiv, bleibt sie auch nach dem Download deaktiviert.

War vor dem Download das Treppenlicht am abdimmen, wird nach dem Download die Grundhelligkeit eingestellt.

Das spezielle Verhalten ist in den nachfolgenden Tabellen beschrieben.

**Tabelle 19** Verhalten Schalt-/Dimmaktoren bei Busspannungsausfall, Wiederkehr und Download

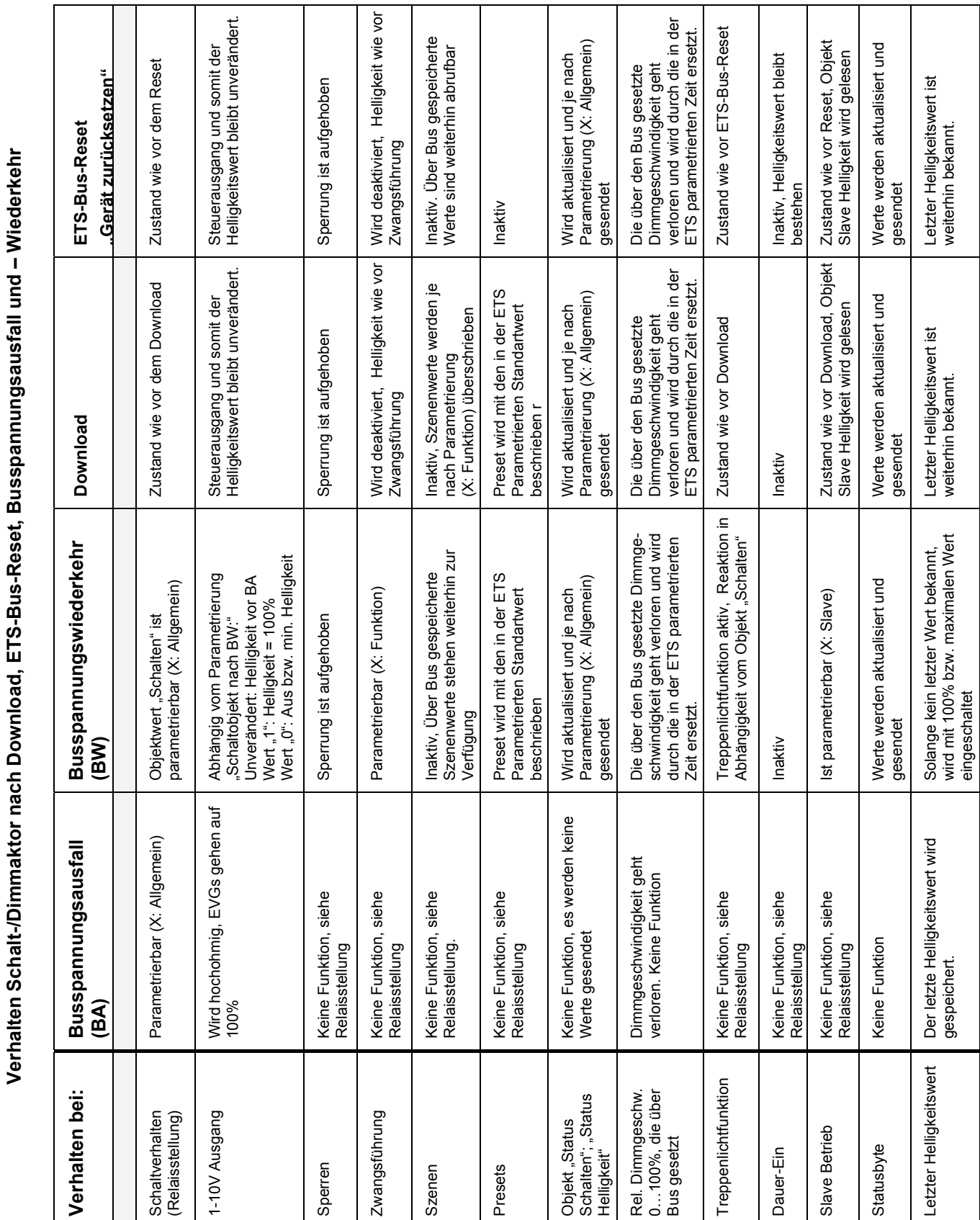

ヿ

ヿ

Π

Τ

Τ

Τ

Τ

## <span id="page-62-0"></span>**4.9 Abhängigkeit der Funktionen untereinander**

Die Funktionen haben untereinander folgende Abhängigkeit:

Die höchste Priorität hat die Zwangsführung, die mit dem 2-Bit Objekt *Zwangsführung* ausgelöst wird. Mit der Zwangsführung wird der Ausgang gesperrt. Gleichzeit wird durch den Wert des Objekts *Zwangsführung* der Ausgang mit einem parametrierbaren Helligkeitswert eingeschaltet (Objektwert "3" bzw. "11") oder ausgeschaltet (Wert "2" bzw. "10"). Der Slavebetrieb wie Treppenlicht läuft während der Zwangsführung im Hintergrund weiter. Die Helligkeit wird jedoch nicht beeinflusst. Während aktiver Zwangsführung kann die Sperrung des Ausgangs ausgelöst oder zurückgenommen werden. Nach dem Ende der Zwangsführung wird die Sperrung überprüft und gegebenenfalls ausgeführt.

Die zweithöchste Priorität hat die Funktion "Sperren". Mit dieser Funktion wird über das 1-Bit Objekt *Sperren* (Wert "1") der Ausgang gesperrt. D.h. es werden keine Schalt, Dimm- oder Wert-Befehle ausgeführt. Der Helligkeitswert wird nach Abschluss eines Dimm-, Szenen- oder Preset-Übergang eingefroren. Die Treppenlichtfunktion und der Slavebetrieb, werden unterbrochen. Wenn der Ausgang über das Objekt *Sperren* ein Telegramm mit dem Wert "0" empfängt, wird der Ausgang wieder freigeben und der Helligkeitswert vor der Sperrung wieder eingestellt. Treppenlicht läuft im Hintergrund weiter bis zum abdimmen. Das Abdimmen wird erst nach Ende der Sperrung durchfahren. Der Slave Betrieb wird wieder aufgenommen.

Die Dauer-Ein Funktion hat eine kleinere Priorität als die Zwangsführung und die Sperrung. Nach Beendigung der Zwangsführung oder Sperrung wird die Dauer-Ein Funktion nicht mehr aktiv. Dauer-Ein unterbricht die Treppenlichtfunktion, der Timer läuft im Hintergrund bis zum Start des Abdimmens. Es ist parametrierbar, ob die Treppenlichtfunktion nach Ende von Dauer-Ein wieder neu gestartet wird oder im Ruhezustand verharrt.

Die Zusatzfunktionen Slavebetrieb und Treppenlicht sind gleichrangig und können nicht Gleichzeit aktiviert werden. Ein Ausgang kann entweder mit Treppenlicht- oder Slave Funktion betrieben werden.

Das parametrierte Verhalten bei Busspannungsausfall bzw. Wiederkehr greift direkt auf die Schaltkontakte zu und hat somit die höchste Priorität.

Eine graphische Darstellung mit den Wirkprinzipien der Prioritäten ist im Kapitel 4.2 in einem Flussdiagramm beschrieben.

## <span id="page-63-0"></span>**5 Anhang**

**5.1 Tabelle des Statusbyte** 

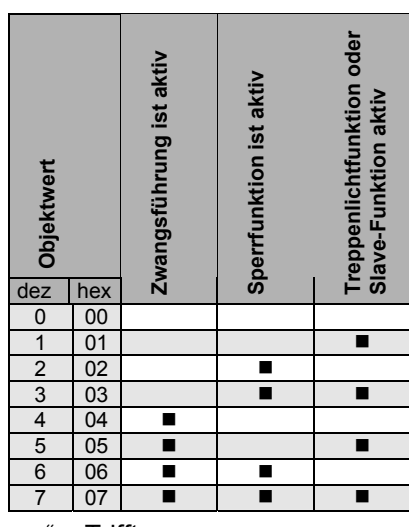

 $\mathbf{u} = \mathbf{T}$ rifft zu

**Tabelle 20** Bedeutung Statusbyte

*Zwangsführung ist aktiv* bedeutet, dass der Ausgang über die Zwangsführung (Objekt *Zwangsführung*) zwangsweise ein- oder ausgeschaltet ist.

*Sperrung ist aktiv* bedeutet, dass der Ausgang über die Sperrfunktion (Objekt *Sperren*) für jede Bedienung gesperrt wurde.

*Treppenlichtfunktion oder Slave-Funktion ist aktiv* bedeutet, dass eine dieser Zusatzfunktionen aktiv ist und daher bestimmte Bedienfunktionen gesperrt sind.

## **5.2 Schlüsseltabelle 8-Bit-Szenen-Telegramm**

Die folgende Tabelle zeigt den Telegramm-Code einer 8-Bit-Szene im Hex- und Binär-Code der 64 Szenen. Beim Aufrufen bzw. speichern einer Szene ist normalerweise der 8-Bit-Wert zu senden.

## Busch-Installationsbus® EIB / KNX **Anhang**

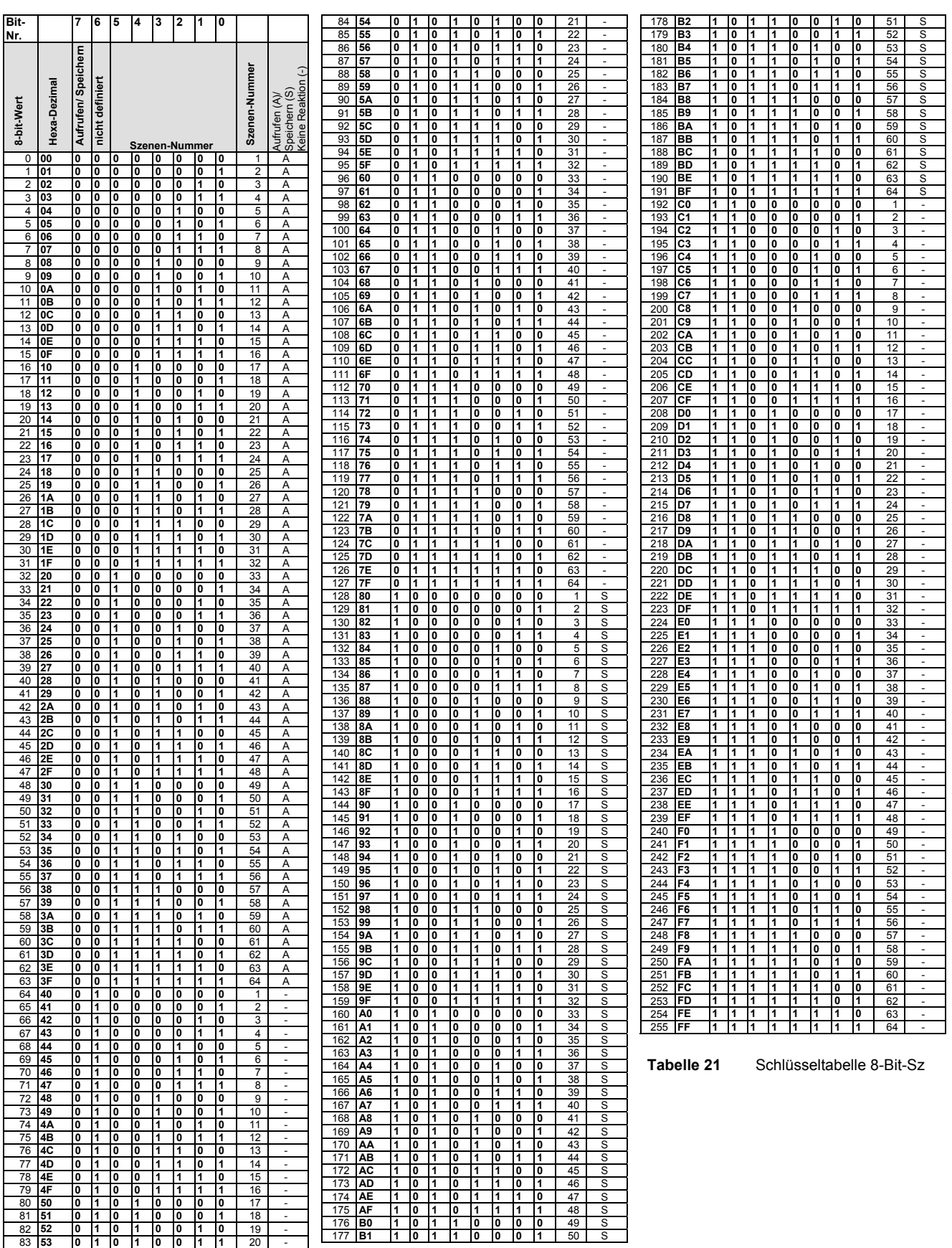

## <span id="page-65-0"></span>**5.3 Konvertierung früherer Anwendungsprogramme**

Mit Hilfe der Konvertierung ist es ab der ETS3 möglich, die Parameter und Gruppenadressen aus früheren Anwendungsprogrammen zu übernehmen.

Vorgehensweise:

- 1. Importieren Sie die aktuelle VD3-Datei in die ETS3 und fügen Sie ein Produkt mit dem aktuellen Anwendungsprogramm in das Projekt ein.
- 2. Klicken Sie mit der rechten Maustaste auf das Produkt und wählen Sie "Konvertierung".

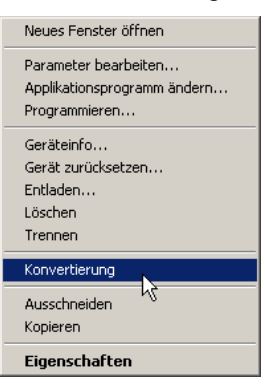

## 3. Folgen Sie danach den Anweisungen

Folgende Anwendungsprogramme können konvertiert werden:

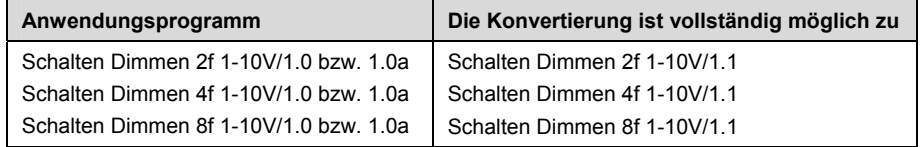

Hinweis: Bitte beachten Sie, dass nach der Konvertierung bei neu hinzugekommenen Parametern die Standardwerte eingestellt werden.

4. Zum Schluss noch die physikalische Adresse tauschen und das alte Gerät löschen.

# <span id="page-66-0"></span>Busch-Installationsbus® EIB / KNX **Anhang**

## **A.1 Notizen**

![](_page_66_Picture_16.jpeg)

# Busch-Installationsbus® EIB / KNX **Anhang**

![](_page_67_Picture_12.jpeg)

![](_page_68_Picture_0.jpeg)

Ein Unternehmen der ABB-Gruppe

58505 Lüdenscheid

Freisenbergstraße 2 58513 Lüdenscheid

www.busch-jaeger.de info.bje@abb.com

Zentraler Vertriebsservice: Tel.: 0180-5669900 Fax: 0180-5669909

Postfach Busch-Jaeger Produkte gibt es beim Elektromeister